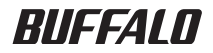

# インテリジェントスイッチ BS-G2008MR リファレンスガイド

このたびは、弊社製インテリジェントス イッチをお買い求めいただき、誠にあり がとうございます。

本書は、メニューインターフェース、CLI コ マンドについて説明しています。必要に応じ てお読みください。

本製品に起因する債務不履行または不法行為に基づく損害賠償責任は、弊社に故意または重大な過失が

あった場合を除き、本製品の購入代金と同額を上限と致します。 本製品に隠れた瑕疵があった場合、無償にて当該瑕疵を修補し、または瑕疵のない同一製品または同等品

弊社は、製品の故障に関して一定の条件下で修理を保証しますが、記憶されたデータが消失・破損した場 合については、保証しておりません。本製品がハードディスク等の記憶装置の場合または記憶装置に接続 して使用するものである場合は、本書に記載された注意事項を遵守してください。また、必要なデータは バックアップを作成してください。お客様が、本書の注意事項に違反し、またはバックアップの作成を 怠ったために、データを消失・破棄に伴う損害が発生した場合であっても、弊社はその責任を負いかねま すのであらかじめご了承ください。

ください。また、弊社は、本製品に関して日本国外での保守または技術サポートを行っておりません。 本製品のうち、外国為替および外国貿易法の規定により戦略物資等(または役務)に該当するものについ ては、日本国外への輸出に際して、日本国政府の輸出許可(または役務取引許可)が必要です。 本製品の使用に際しては、本書に記載した使用方法に沿ってご使用ください。特に、注意事項として記載

された取扱方法に違反する使用はお止めください。

に交換致しますが、当該瑕疵に基づく損害賠償の責に任じません。

・一般 OA 機器よりも高い信頼性が要求される機器や電算機システムなどの用途に使用するときは、ご使 用になるシステムの安全設計や故障に対する適切な処置を万全におこなってください。 本製品は、日本国内でのみ使用されることを前提に設計、製造されています。日本国外では使用しないで

・医療機器や人命に直接的または間接的に関わるシステムなど、高い安全性が要求される用途には使用し ないでください。

本製品は一般的なオフィスや家庭の OA 機器としてお使いください。万一、一般 OA 機器以外として使用さ れたことにより損害が発生した場合、弊社はいかなる責任も負いかねますので、あらかじめご了承ください。

り、現に購入された製品とは一部異なることがあります。 本書の内容に関しては万全を期して作成していますが、万一ご不審な点や誤り、記載漏れなどがありまし たら、お買い求めになった販売店または弊社サポートセンターまでご連絡ください。

本書に記載された仕様、デザイン、その他の内容については、改良のため予告なしに変更される場合があ

マークは記載していません。

本書に記載されている他社製品名は、一般に各社の商標または登録商標です。本書では ™、®、© などの

とは禁じられております。 BUFFALO™ は、株式会社メルコホールディングスの商標です。

本書の著作権は弊社に帰属します。本書の一部または全部を弊社に無断で転載、複製、改変などを行うこ

# 目次

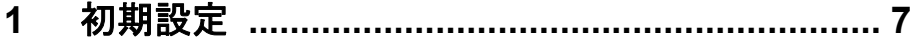

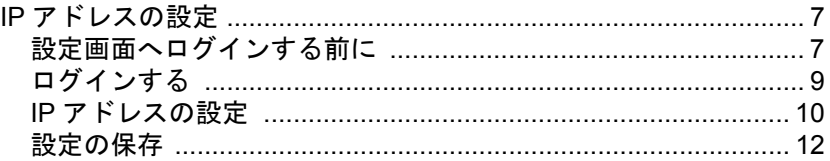

# 

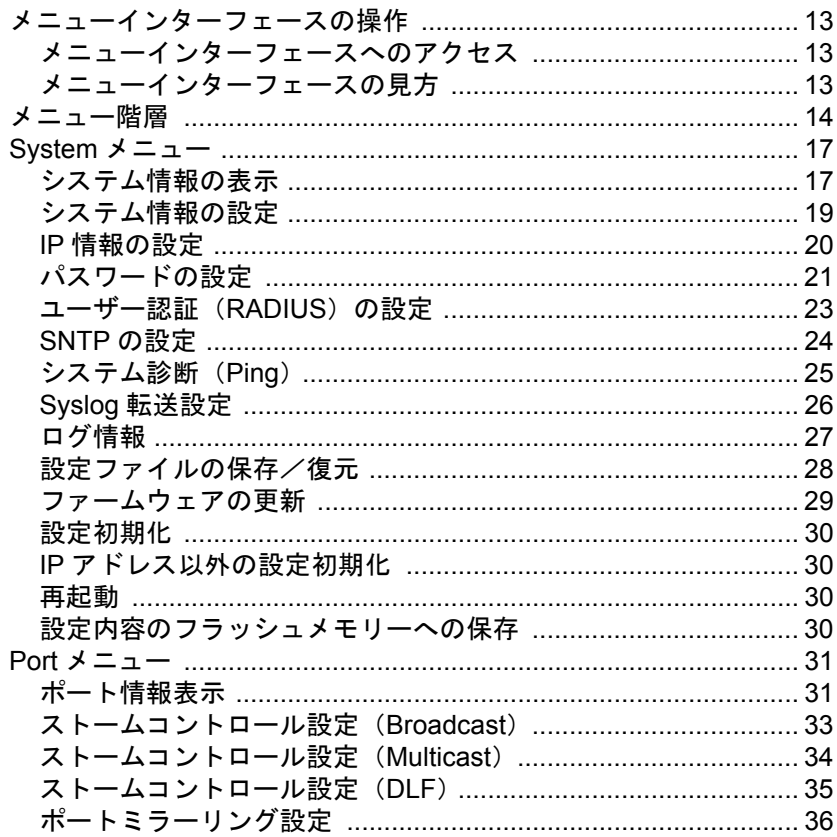

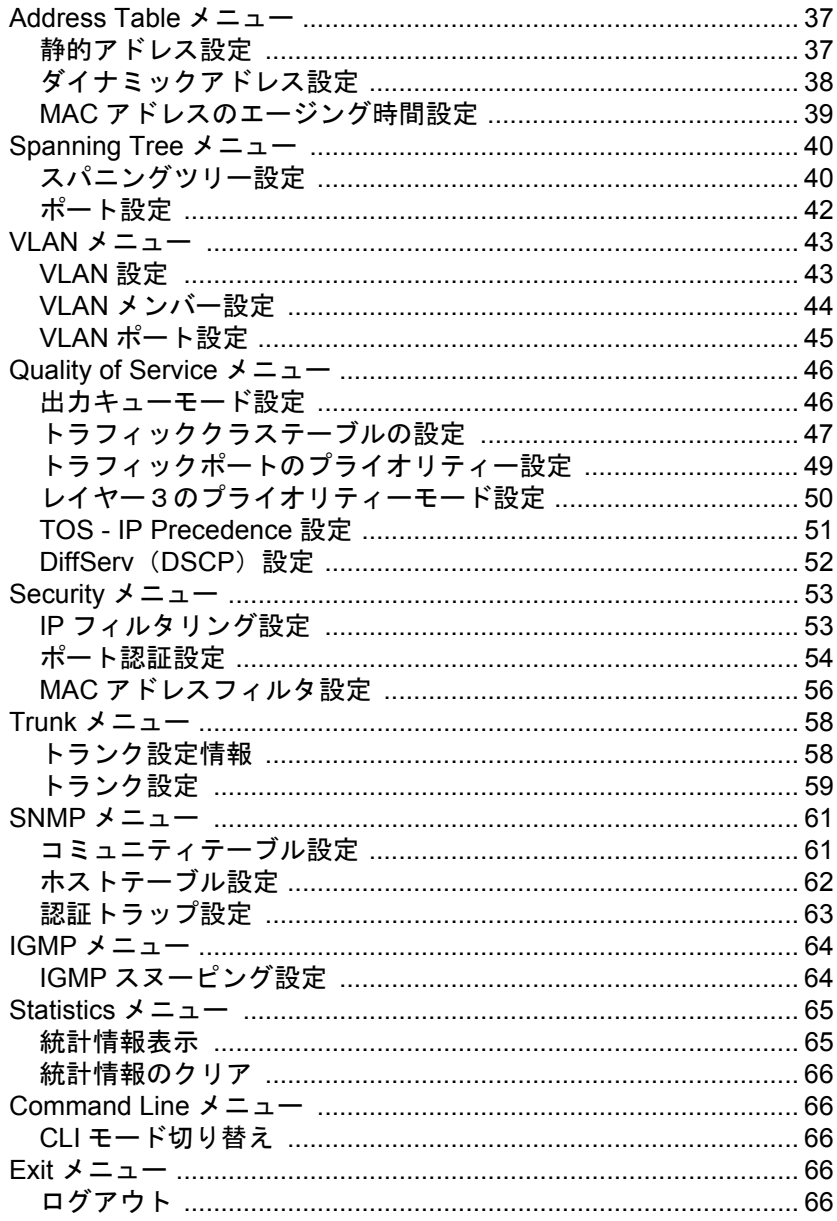

# 3 コマンドラインインターフェース ..................... 67

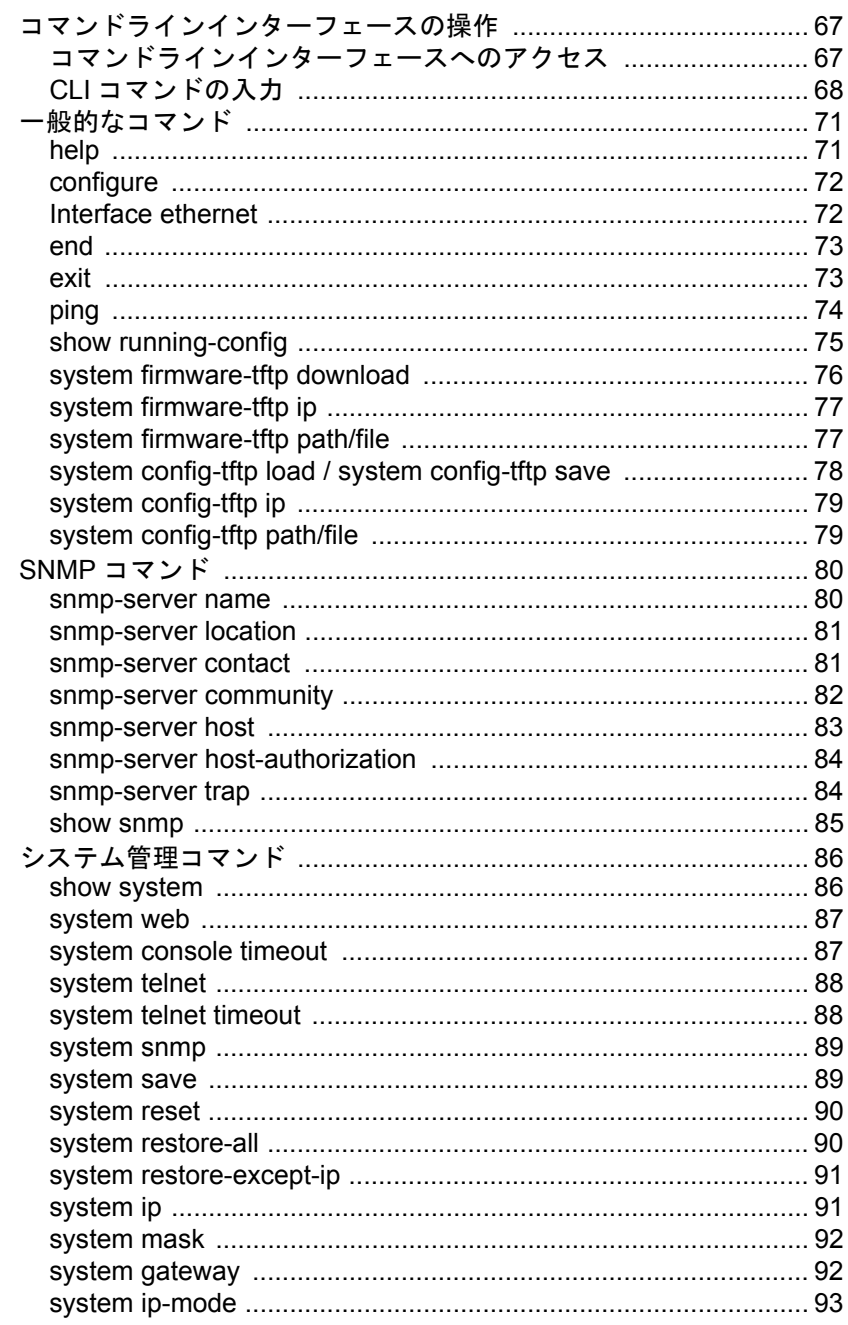

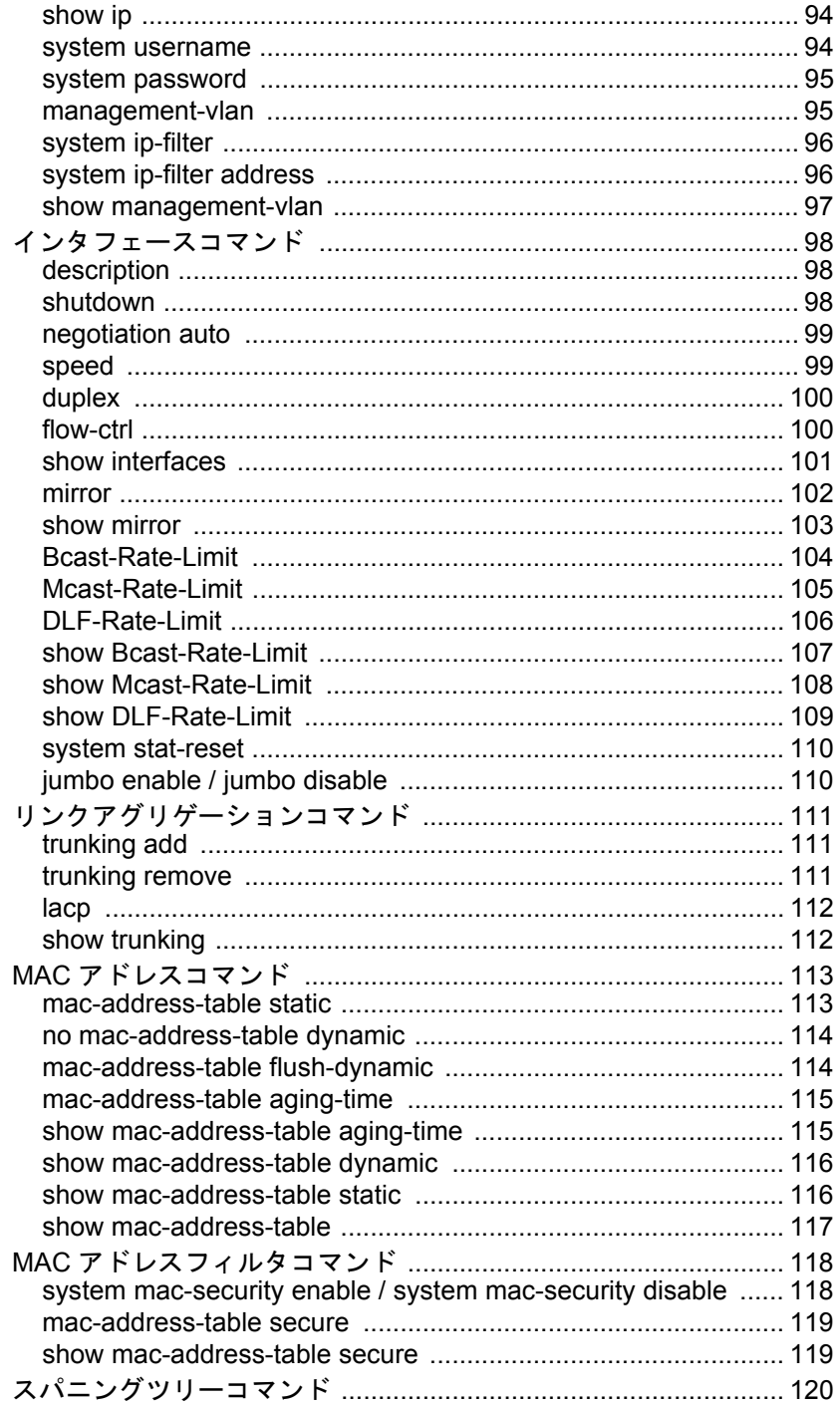

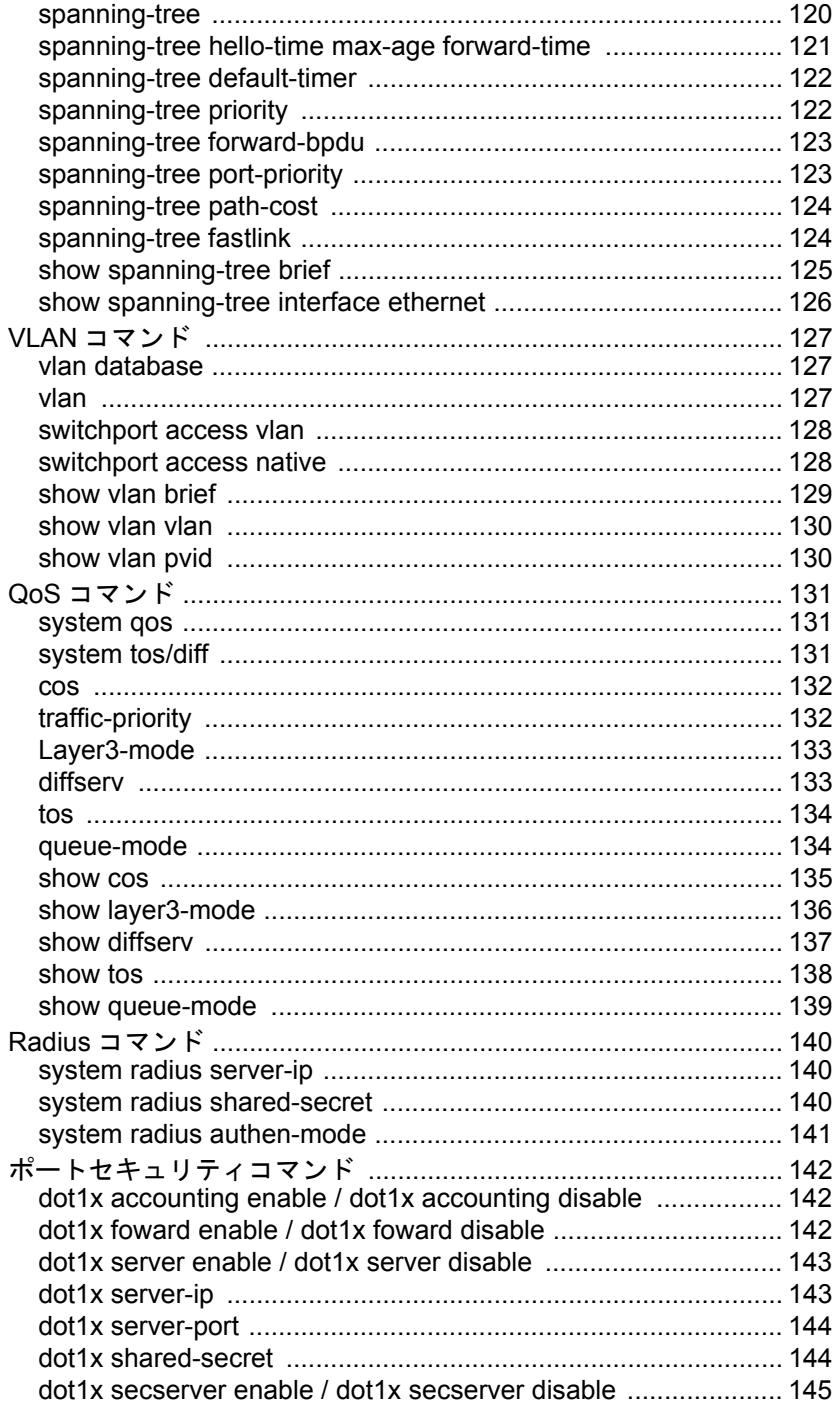

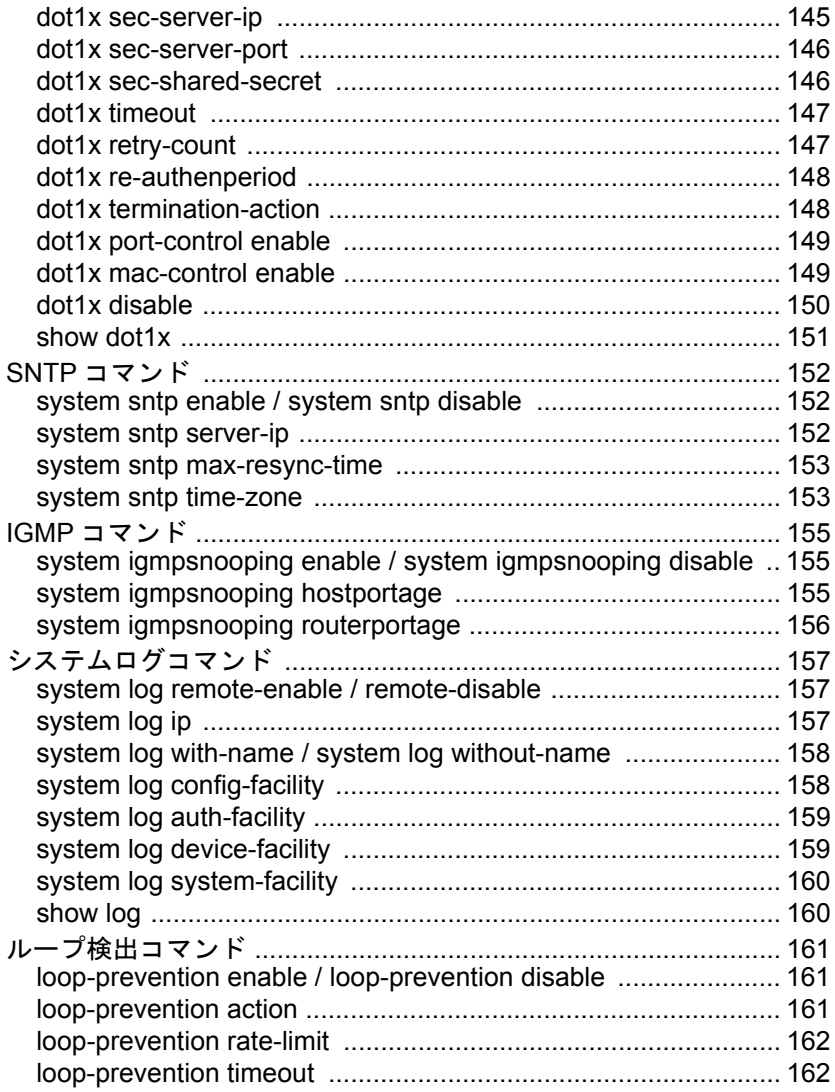

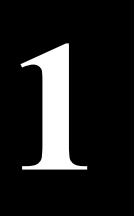

# <span id="page-8-0"></span>**1** <sup>第</sup> <sup>1</sup> <sup>章</sup> 初期設定

### <span id="page-8-1"></span>**IP** アドレスの設定

本製品の IP アドレスを設定する手順を説明します。 設定画面への接続方法は、次の 3 通りがあります。

- RS-232C(コンソール)接続(ハイパーターミナル) ※ Windows Vista をお使いの場合は、OS の機能としてハイパーターミナルが実装されていないため、別途 ターミナルエミュレーションソフトをご用意ください。
- ネットワーク接続(TELNET)
- ネットワーク接続(Web ブラウザー)

本書では、「RS-232C(コンソール)接続(ハイパーターミナル)」と「ネットワーク接続(TELNET)」で の手順を説明いたします。

Web ブラウザーから接続する場合は、「導入ガイド」を参照してください。

### <span id="page-8-2"></span>設定画面へログインする前に

設定画面にログインする前に、準備が必要です。次の手順で準備をおこなってください。 「RS-232C(コンソール)接続(ハイパーターミナル)」と「ネットワーク接続(TELNET)」で手順が異 なります。該当する項目をご覧ください。

#### **RS-232C**(コンソール)接続(ハイパーターミナル)

- **1** 本製品と設定用パソコン(または VT100 互換ターミナル)を、付属の RS-232C ケーブルで接続します。
- **2** ターミナルソフトを次のとおりに設定し、本製品にアクセスします。
	- 接続方法:COM1 など
	- データレート:9600bps
	- データビット:8
	- ストップビット:1
	- パリティー:なし
	- フロー制御:なし
	- エミュレーション設定:VT100(または自動検出)
	- キーの使いかた(ハイパーターミナル使用時): ターミナルキー

第 1 章 初期設定

**3** ターミナルが適切にセットアップできたら、ログインメニューが表示されます。 文字が表示されない場合は <Enter> を押してください。

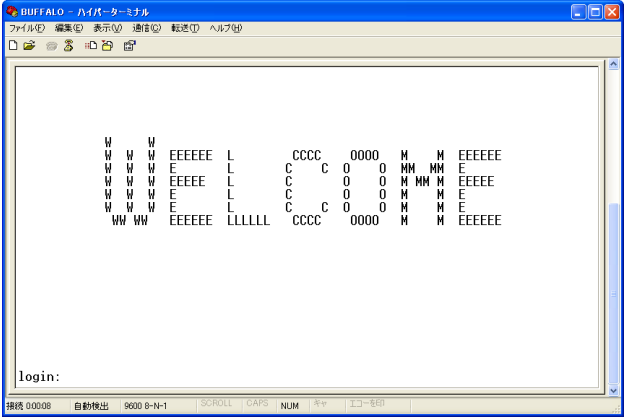

### ネットワーク接続(**TELNET**)

- **1** 本製品の1000BASE-T/100BASE-TX/10BASE-Tポートと、設定用パソコンをUTP/ STP ケーブルで接続します。
- **2** 設定用パソコンの IP アドレスを適切な値に設定します。

本製品のデフォルト(出荷時)の IP アドレスは、192.168.1.254(255.255.255.0)です。

**3** TELNET を使ってネットワーク上からログインします。 正しく接続されるとログインメニューが表示されます。

A注意 本製品は、同時に4つの TELNET セッションをサポートします。

# <span id="page-10-0"></span>ログインする

本製品へログインするときは、ユーザー名とパスワードを入力します。 デフォルトのユーザー名、パスワードは次のとおりです。

• ユーザー名:admin

• パスワード:(何も設定されていません)

- **1** Login: <sup>に</sup> admin と入力し、<Enter> を押します。
- **2** Password: には何も入力しないで、<Enter> を押します(Password はデフォルト では設定されていません)。 「Main Menu」が表示されます。

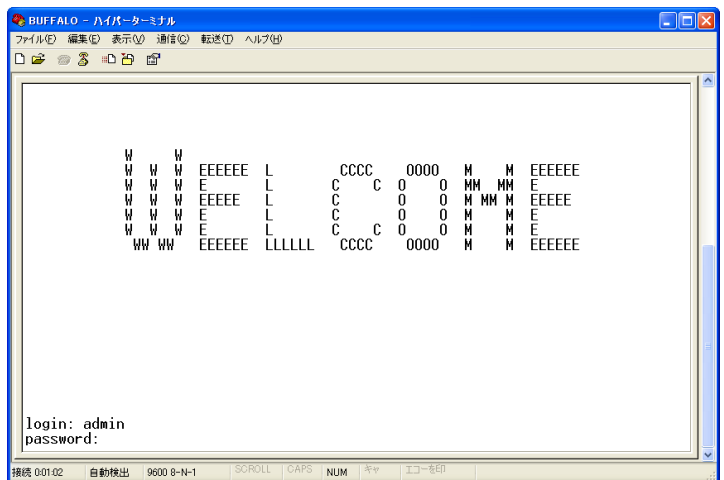

<span id="page-11-0"></span>第1章 初期設定

### **IP** アドレスの設定

本製品の IP アドレスは、手動設定または DHCP による自動設定で設定をおこないます。

#### 手動設定する

IP アドレスを割り当てる前に、ネットワーク管理者へ次の情報を確認してください。

- 本製品用の IP アドレス
- ネットワークのサブネットマスク
- ネットワークのデフォルトゲートウェイ

次の場合を例に、IP アドレスを変更します。

- •本製品用の IP アドレス : 例 192.168.2.10
- •ネットワークのサブネットマスク :例 255.255.255.0
- ネットワークのデフォルトゲートウェイ :例 192.168.2.1

設定手順は次のとおりです。

**1** 本製品にログインします。

- **2** <a> を押して、「a. System」を選択します。 「System」画面が表示されます。
- **3** <c> を押して、「c. IP Configuration」を選択します。 「System / IP Configuration」画面が表示されます。
- **4** 「IP Assignment Mode」を選択して、<space> を押し、「Manual」に設定します。
- **5** 「IP Address」の値を選択して、<Enter> を押します。
- **6** 192.168.2.10(本製品用の IP アドレス)を入力し、<Enter> を押します。
	- TELNET 接続にて設定をおこなっている場合、ここで通信ができなくなります。パ ソコンの IP アドレスを、本製品に設定した IP アドレスと同じネットワークアドレ スになるように変更して再度ログインしてください。
- **7** 「Subnet Mask」の値を選択して、<Enter> を押します。
- **8** 255.255.255.0(ネットワークのサブネットマスク)を入力し、<Enter>を押します。
- **9** 「Default Gateway」の値を選択して、<Enter> を押します。

**10** 192.168.2.1(ネットワークのデフォルトゲートウェイ)を入力し、<Enter> を押し ます。

- **11** <Esc> キーを <sup>2</sup> 回押します。 「Main Menu」に戻ります。
- **12** <m> を押して、「m. Exit」を選択します。 TELNET 接続の場合は、「ホストの接続が切断されました」と表示されます。

#### **DHCP** サーバーから自動取得する

DHCP サーバーから IP アドレスなどを自動的に取得するための設定手順を説明します。

設定手順は次のとおりです。

- **1** 本製品にログインします。
- **2** <a> を押して、「a. System」を選択します。 「System」画面が表示されます。
- **3** <c> を押して、「c. IP Configuration」を選択します。 「System / IP Configuration」画面が表示されます。
- **4** 「IP Assignment Mode」を選択して、<space> を押し、「DHCP」に設定します。
	- TELNET 接続にて設定をおこなっている場合、ここで通信ができなくなります。パ ソコンの IP アドレスを、本製品に割り当てられた IP アドレスと同じネットワーク アドレスになるように変更して再度ログインしてください。
- **5** <Esc> キーを <sup>2</sup> 回押します。 「Main Menu」に戻ります。
- **6** <m> を押して、「m. Exit」を選択します。 「ホストの接続が切断されました」と表示されます。
	- TELNET で接続したときは、「ホストとの接続が切断されました」と表示されますの で、TELNET の画面を閉じてください。

TELNET で接続したときは、「ホストとの接続が切断されました」と表示されますの で、TELNET の画面を閉じてください。

<span id="page-13-0"></span>第 1 章 初期設定

# 設定の保存

本製品の設定を変更したときは、設定内容をフラッシュメモリーに保存する必要があります。 保存しないと、本製品を Reset(再起動)したときに、設定内容が失われます。 ここでは、メニュー形式の設定インターフェースを使って設定内容を保存する手順を説明します。

設定手順は次のとおりです。

- **1** 本製品にログインします。
- **2** <ctrl> <sup>と</sup> <w> を押します。 「Do you want to save configuration to NVRAM?」が表示されます。
- **3** <y> を押します。設定内容が保存されます。

各種設定を完了した後は、必ず設定を保存してください。

<span id="page-14-0"></span>メニューインターフェースの操作 **2** <sup>第</sup> <sup>2</sup> <sup>章</sup> メニューインターフェース

### <span id="page-14-1"></span>メニューインターフェースの操作

ここでは、メニューインターフェースの使い方を説明します。

### メニューインターフェースへのアクセス

本製品の設定は、RS-232C(コンソール)接続またはネットワーク接続(TELNET) でつないだ設定用 のパソコンを使って、メニューインターフェースから設定できます。

ログイン手順に関しては、「第 1 章 [初期設定」](#page-8-0)(P[.7](#page-8-0)) を参照してください。

### メニューインターフェースの見方

メニューインターフェースでは、次のような画面が表示されます。

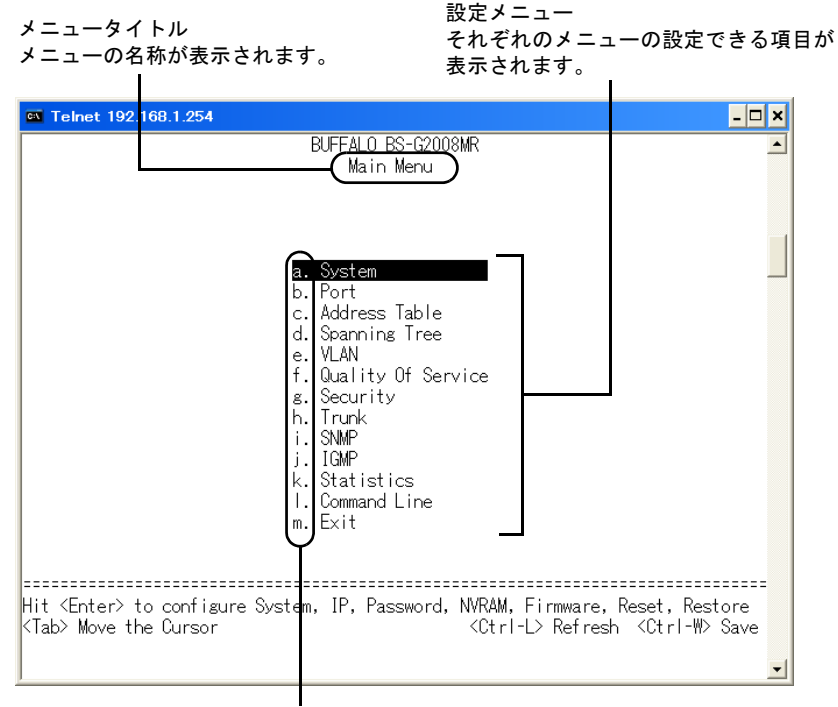

設定メニューのアルファベットを入力して、設定を行います。

### メニュー階層

メニューインターフェースのメニュー項目と体系は、次のとおりです。各メニューの説明は、それ ぞれのページを参照してください。

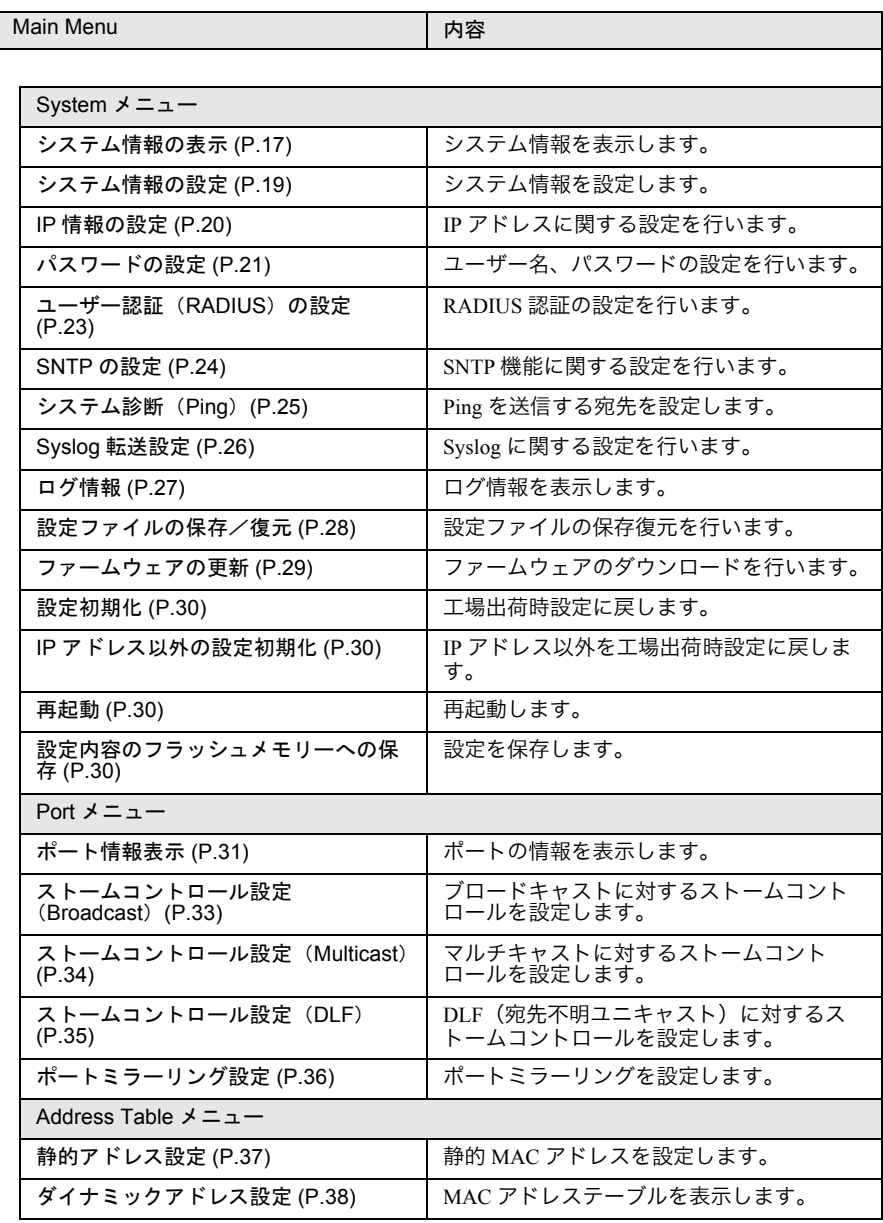

#### メニュー階層

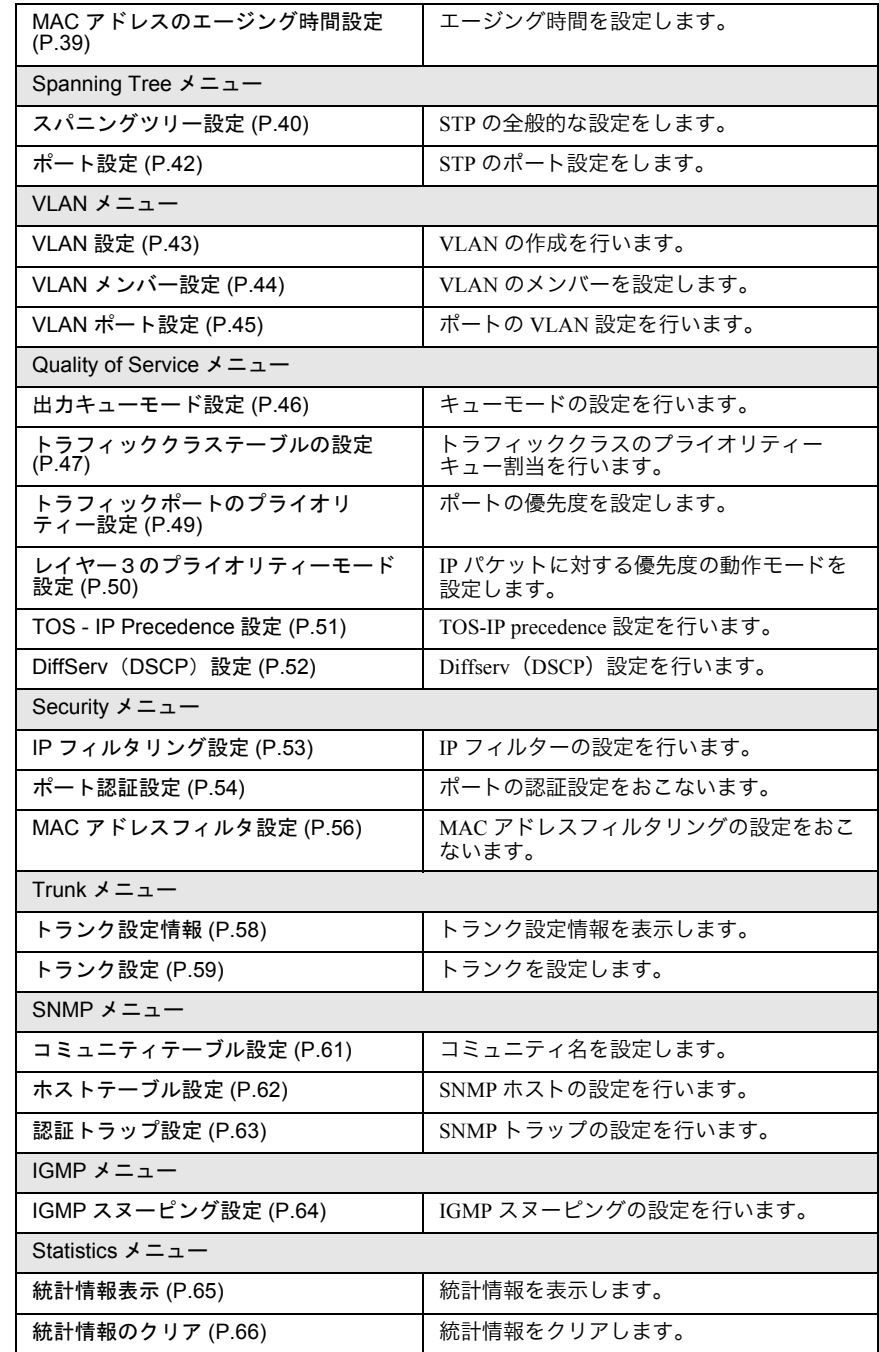

#### 第 2 章 メニューインターフェース

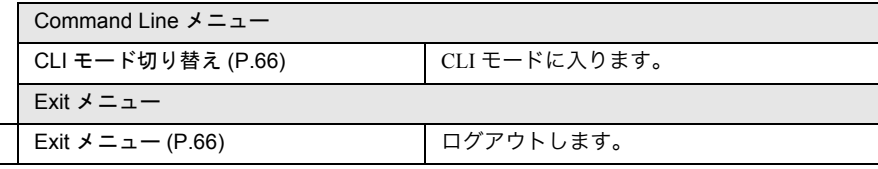

各種設定を行った場合は[、「設定内容のフラッシュメモリーへの保存」](#page-31-3)(P30) を参照して設定内 容を保存してください。

# <span id="page-18-2"></span><span id="page-18-0"></span>**System** メニュー

# <span id="page-18-3"></span><span id="page-18-1"></span>システム情報の表示

本製品に関する情報を表示します。

### ⇒ **Main Menu** - **System** - **System Information**

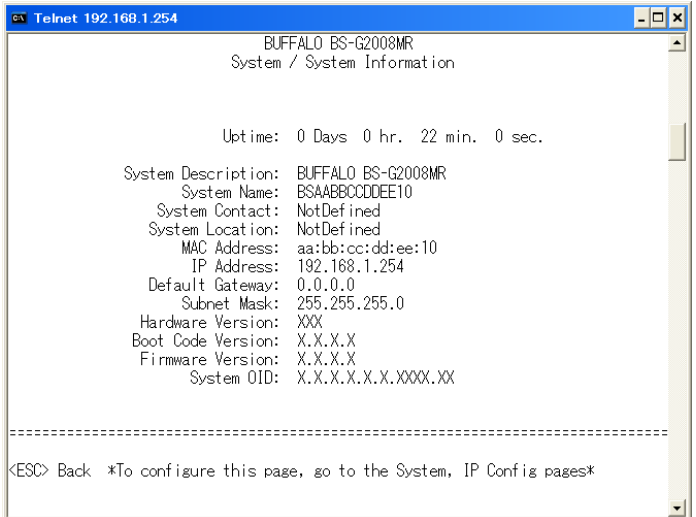

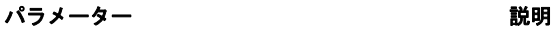

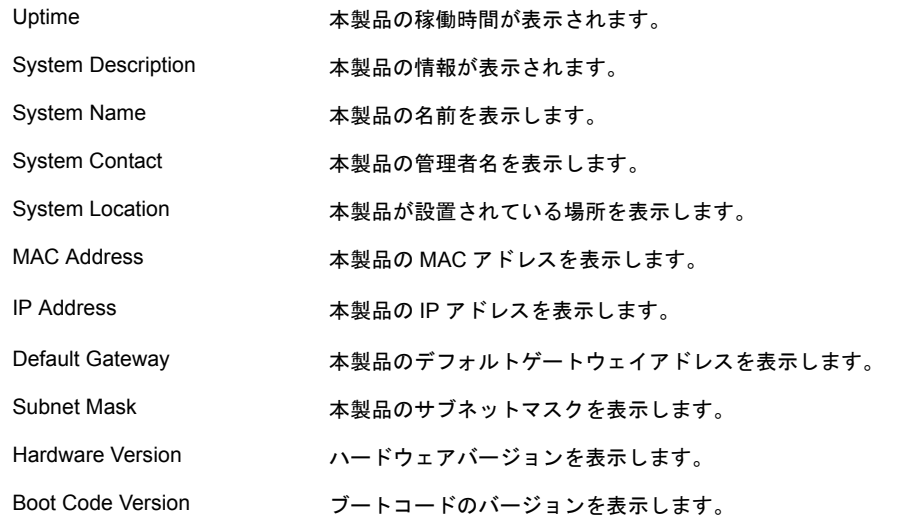

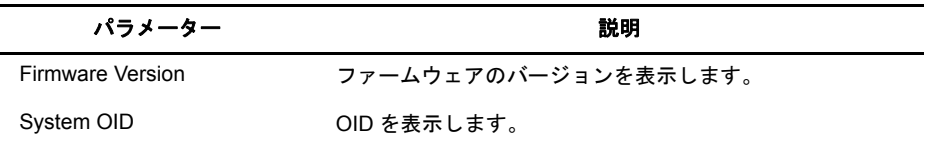

# <span id="page-20-0"></span>システム情報の設定

本製品を識別する情報を設定します。

### **Main Menu − System − System Configuration**

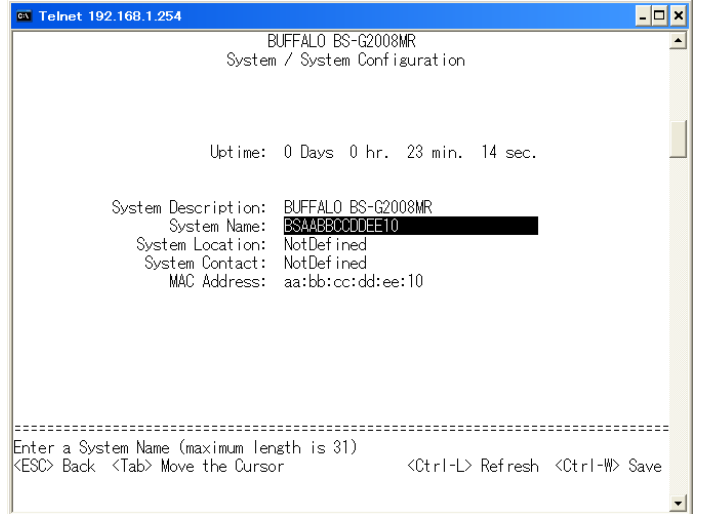

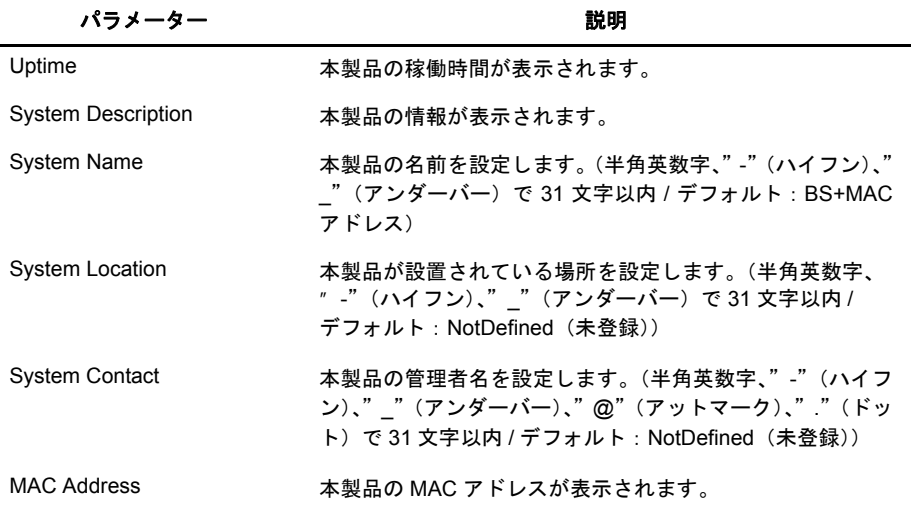

# <span id="page-21-1"></span><span id="page-21-0"></span>**IP** 情報の設定

本製品の IP アドレスなどを設定します。

### ⇒ **Main Menu** - **System** - **IP Configuration**

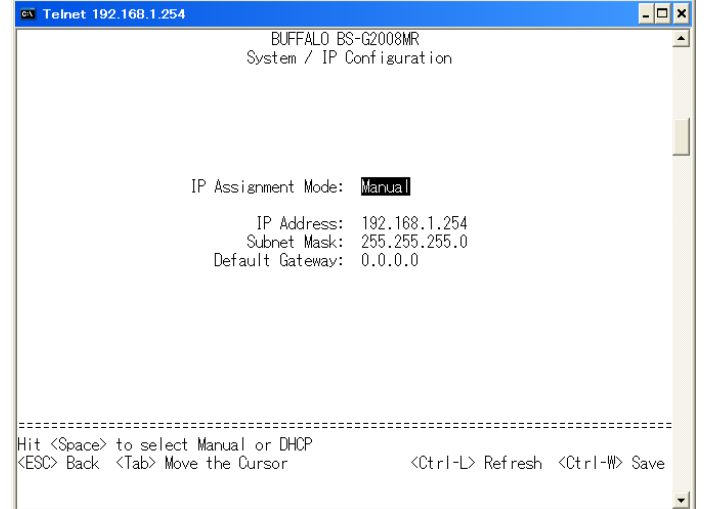

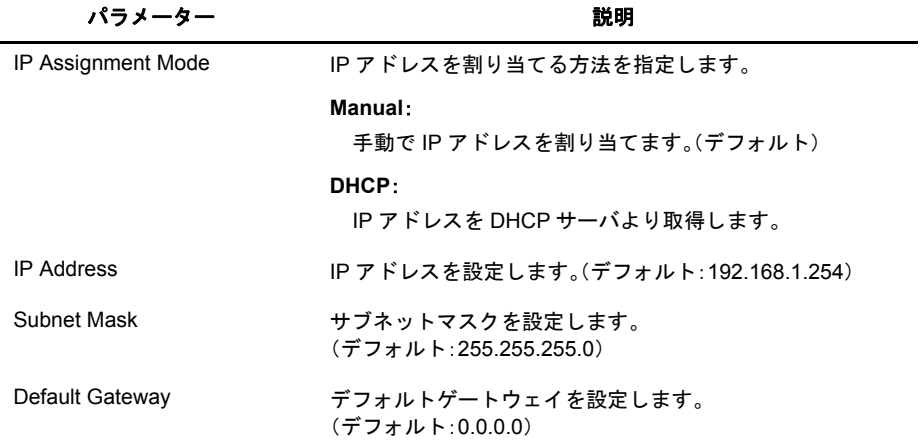

# <span id="page-22-0"></span>パスワードの設定

本製品にログインするユーザー名・パスワードを設定します。

### **Main Menu − System − Passwords**

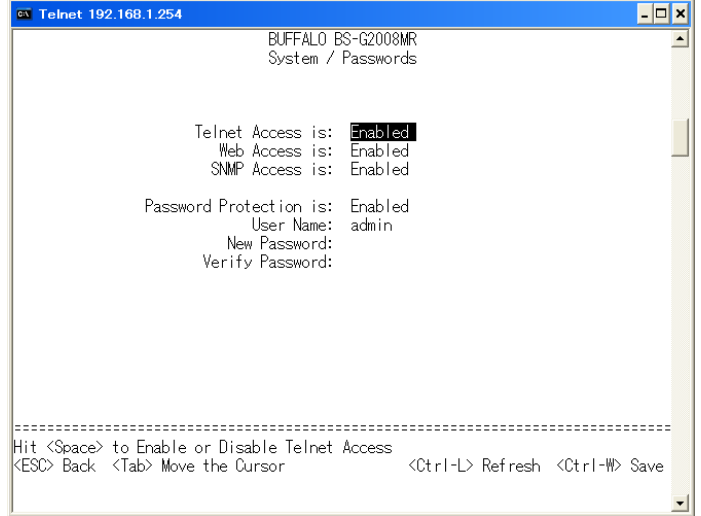

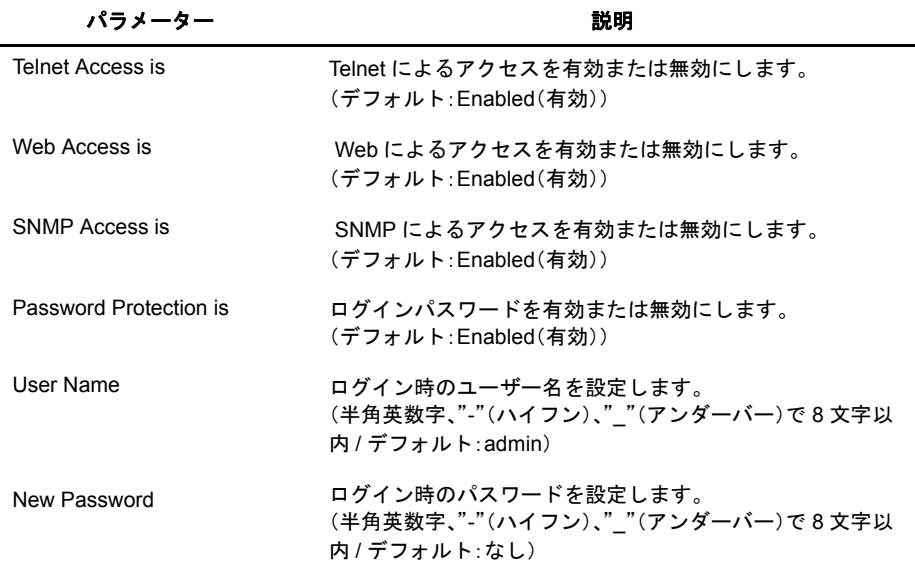

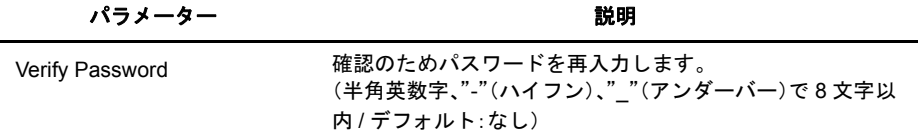

すでにパスワードが設定されている場合でも、「New Password」、「Verify Password」欄は何も表示さ れません。

パスワードをお忘れになると、設定をおこなうことができなくなります。忘れてしまった場合は、 バッファロー修理センターまで本製品をお送りください。(有償修理)

# <span id="page-24-1"></span><span id="page-24-0"></span>ユーザー認証(**RADIUS**)の設定

本製品へログインする際のユーザー認証の設定をおこないます。

### ⇒ **Main Menu** - **System** - **RADIUS**

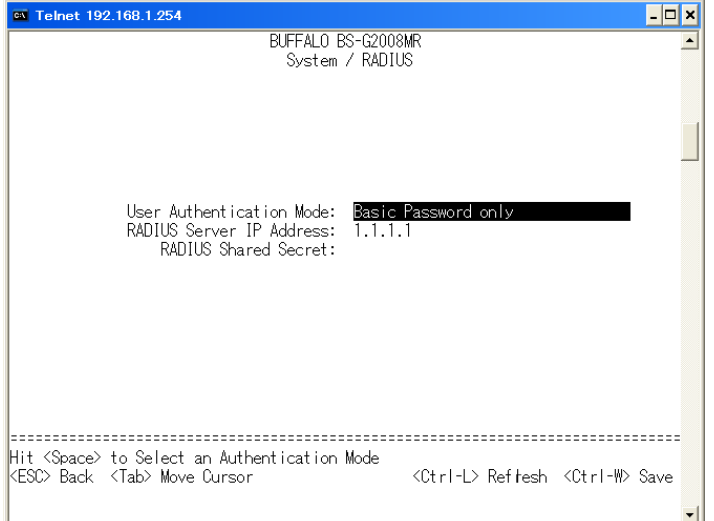

#### パラメーター 説明

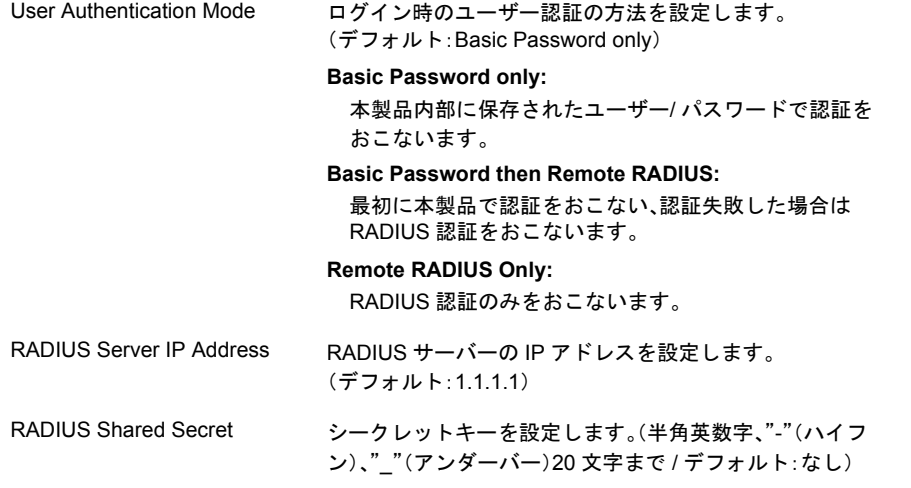

認証方式は、PAP のみサポートしています。

ログインユーザーに対する RADIUS 認証は、リモートログイン(WEB または Telnet)に対して有効 で、RS-232C(コンソール)からログインする場合は、RADIUS 認証はおこないません。

### <span id="page-25-1"></span><span id="page-25-0"></span>**SNTP** の設定

SNTP 機能に関する設定をおこないます。

### ⇒ **Main Menu** - **System** - **SNTP with Time Config**

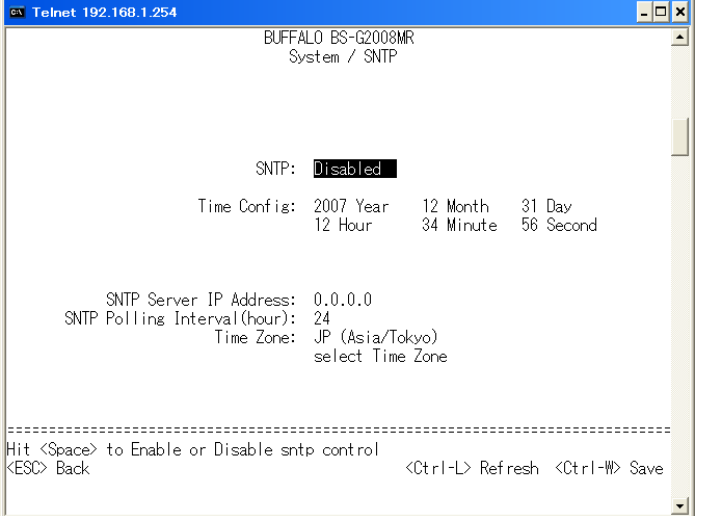

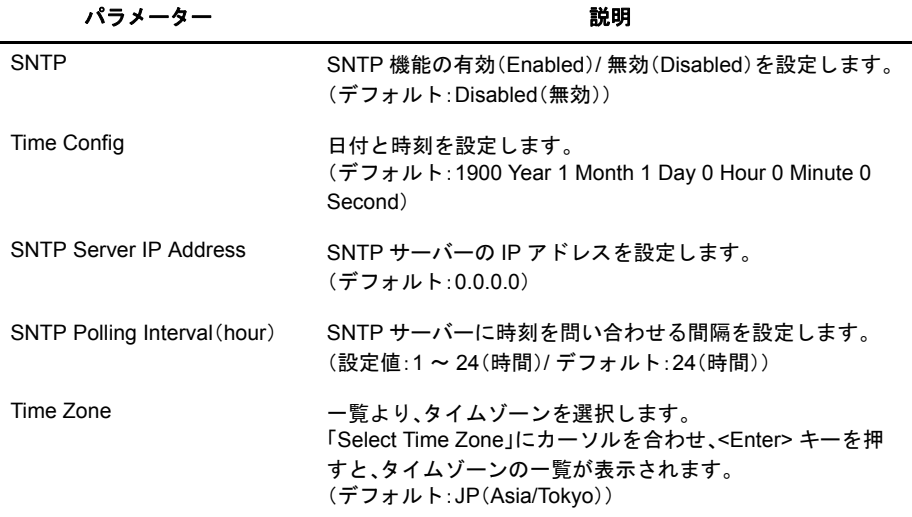

SNTP を使用しない場合、本製品が起動したときに 1900 年 1 月 1 日 0 時 0 分 0 秒が設定され、 この日付を起点にカウントされます。

# <span id="page-26-1"></span><span id="page-26-0"></span>システム診断(**Ping**)

Ping を送信する宛先を設定します。

### <sup>ox</sup> Telnet 192.168.1.254  $\boxed{\phantom{a}}$ BUFFALO BS-G2008MR  $\blacktriangle$ System / Ping Destination IP Address: 192.168.1.203 Result: 1: Time Taken: 0 ms<br>2: Time Taken: 4 ms 3: Time Taken: 3 ms 4: Time Taken: 4 ms 4: The Taken: 4 ms<br>5: Time Taken: 3 ms<br>--- 192.168.1.203 Ping Statistics ---<br>5 Packets Transmitted, 5 Packets Received, 0% Packets Loss Enter Ping destination IP address **ESC**> Back <Ctrl-L> Refresh <Ctrl-W> Save  $\overline{\phantom{a}}$

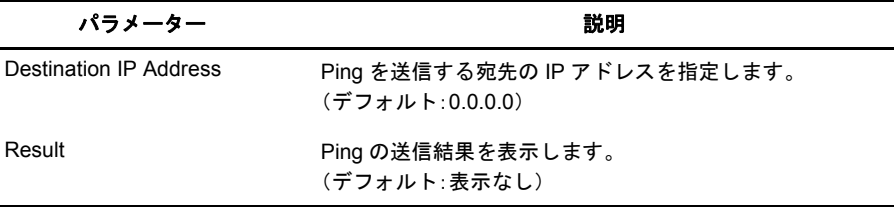

#### ⇒ **Main Menu** - **System** - **Diagnosis** - **Ping**

# <span id="page-27-1"></span><span id="page-27-0"></span>**Syslog** 転送設定

本製品のログ情報を Syslog サーバーに転送する設定をおこないます。

### ⇒ **Main Menu** - **System** - **System Log Transmit**

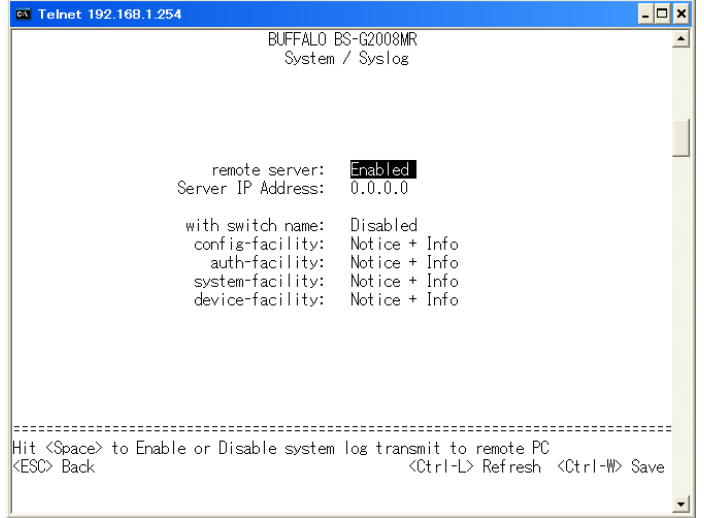

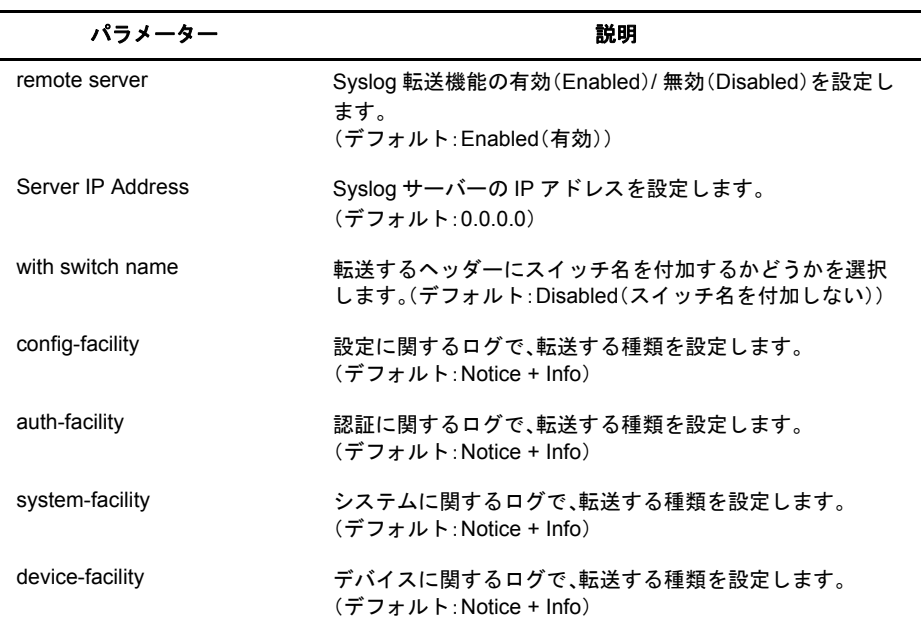

<span id="page-28-0"></span>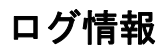

本製品のログ情報を表示します。

### ⇒ **Main Menu** - **System** - **Log Information**

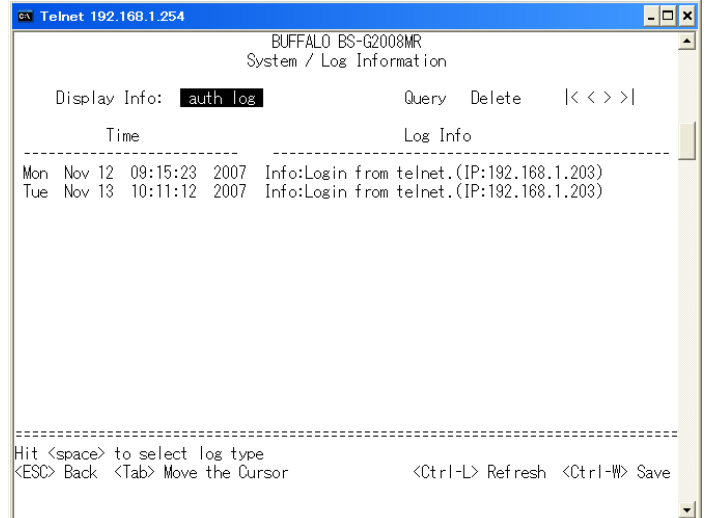

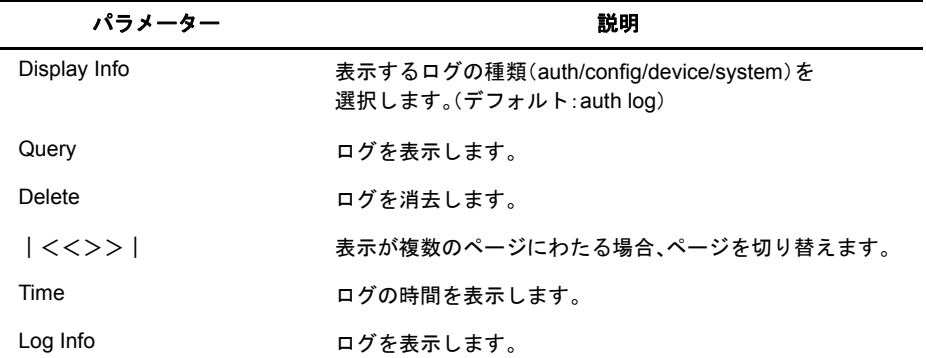

## <span id="page-29-0"></span>設定ファイルの保存/復元

本製品の設定ファイルを保存/復元します。

### ⇒ **Main Menu** - **System** - **Configuration Management**

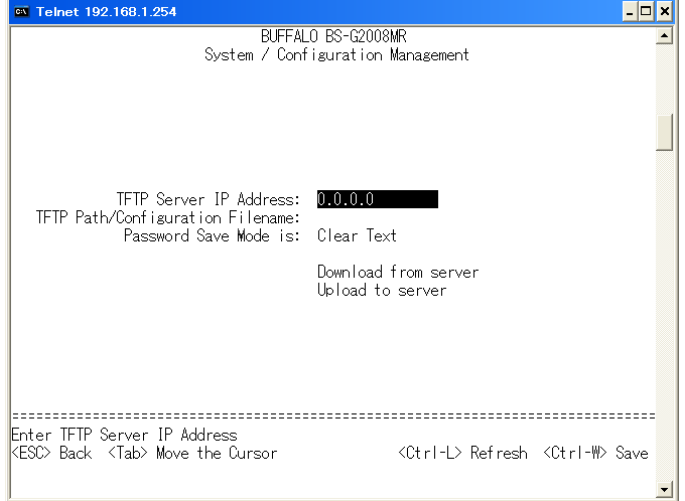

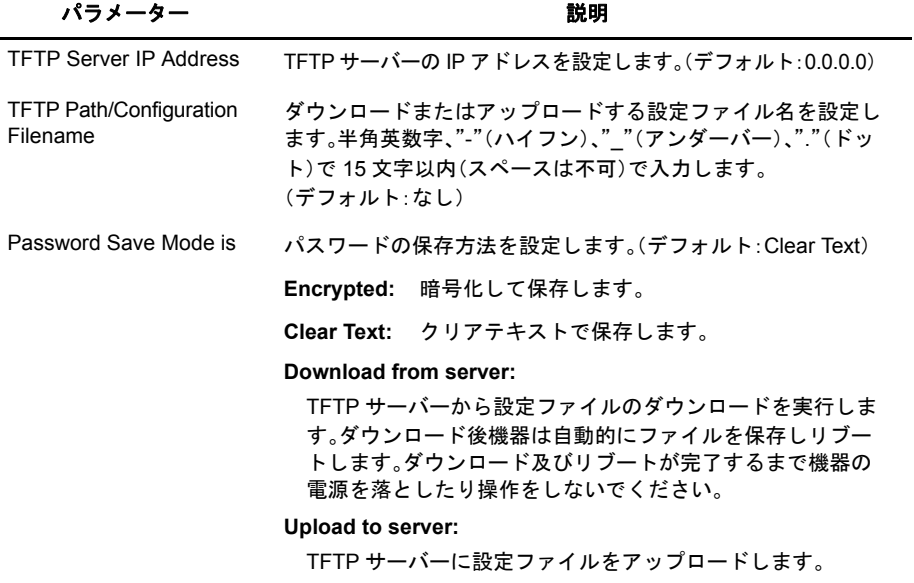

設定ファイルの保存 / 復元には別途 TFTP サーバーが必要です。

設定を復元する場合は、本製品を初期化してから復元してください。初期化せずに復元した場合、 正しく復元できないことがあります。

### <span id="page-30-0"></span>ファームウェアの更新

本製品のファームウェアを更新します。

### **Main Menu − System − Firmware**

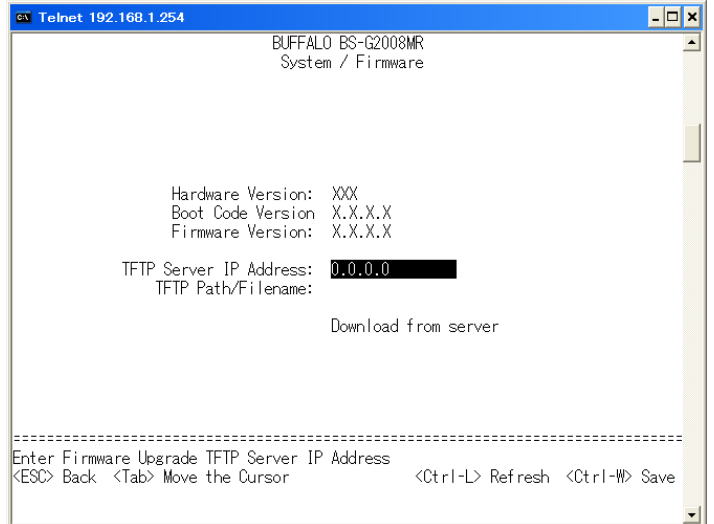

#### パラメーター おおおし かいしん かいしん 説明 おおおし かいきん かいきょう

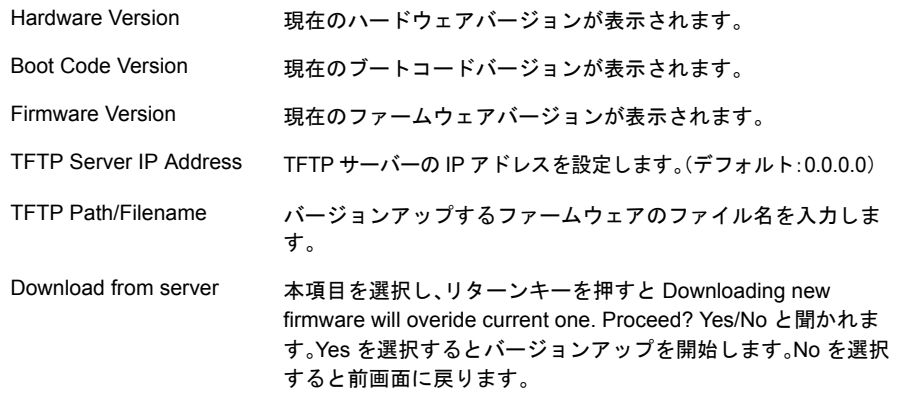

ファームウェアのバージョンアップには別途TFTPサーバーを準備する必要があります。TFTPサー バーの使用方法は TFTP サーバソフトのマニュアルをご覧ください。

バージョンアップ中は絶対に本製品の電源を落とさないでください。バージョンアップが完了する と、画面左下に Operation complete. と表示されます。その後、Download new firmware complete.Hit <Enter> to reboot Switch と表示されますので、<Enter> キーを押してください。本製品が再起動し、 新しいファームウェアが有効になります。

### <span id="page-31-0"></span>設定初期化

本製品の設定を工場出荷時の状態に戻します。

#### ⇒ **Main Menu** - **System** - **Restore Defaults**

本メニューを選択すると Restoring defaults will cause a reset. Proceed? Yes/No と聞かれます。Yes を選 択すると設定値が工場出荷時に戻ります。No を選択すると前画面に戻ります。

### <span id="page-31-1"></span>**IP** アドレス以外の設定初期化

本製品の IP アドレス以外の設定を工場出荷時の状態に戻します。

#### ⇒ **Main Menu** - **System** - **Restore Defaults except IP**

本メニューを選択すると Restoring defaults will cause a reset. Proceed? Yes/No と聞かれます。Yes を選 択すると IP アドレス以外の設定値が工場出荷時に戻ります。No を選択すると前画面に戻ります。

### <span id="page-31-2"></span>再起動

本製品を再起動します。

#### ⇒ **Main Menu** - **System** - **Reset**

本メニューを選択すると Do you want to reset the switch? Yes/No と聞かれます。Yes を選択すると再 起動が実行されます。この時、設定値は保持されます。No を選択すると前画面に戻ります。

### <span id="page-31-3"></span>設定内容のフラッシュメモリーへの保存

設定内容を本製品のフラッシュメモリーへ保存します。

#### **Main Menu → System → Save Configuration**

本メニューを選択すると Do you want to save configuration to NVRAM? Yes/No と聞かれます。Yes を 選択すると現在の設定値をフラッシュメモリーに保存します。Noを選択すると前画面に戻ります。

設定値の変更を行ったあとは、必ず本メニューを実行してください。実行しないと電源を切ったと きに設定値が保存されません。また、各設定画面で <ctrl + w> キーを押すと本メニューと同様に設定 値の保存が行えます。

## <span id="page-32-1"></span><span id="page-32-0"></span>**Port** メニュー

# <span id="page-32-2"></span>ポート情報表示

本製品のポート情報を表示します。

### ⇒ **Main Menu** - **Port** - **Port Information**

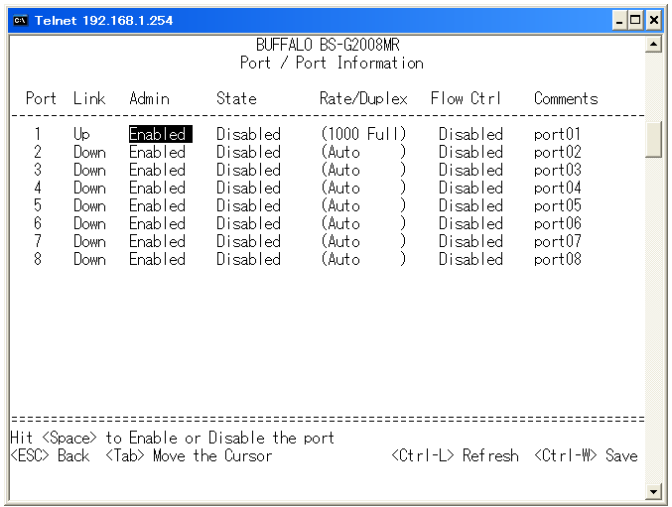

#### パラメーター おおし おおし かいかん かいかん 説明

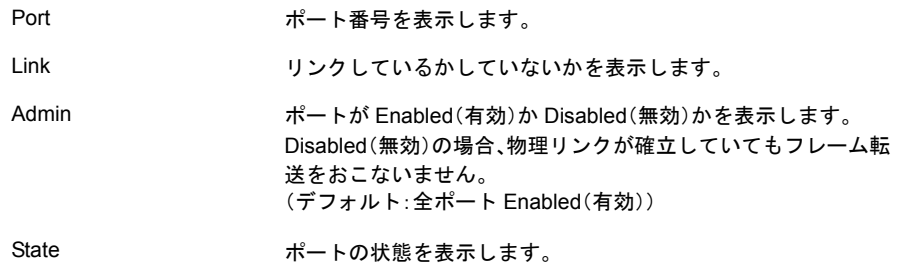

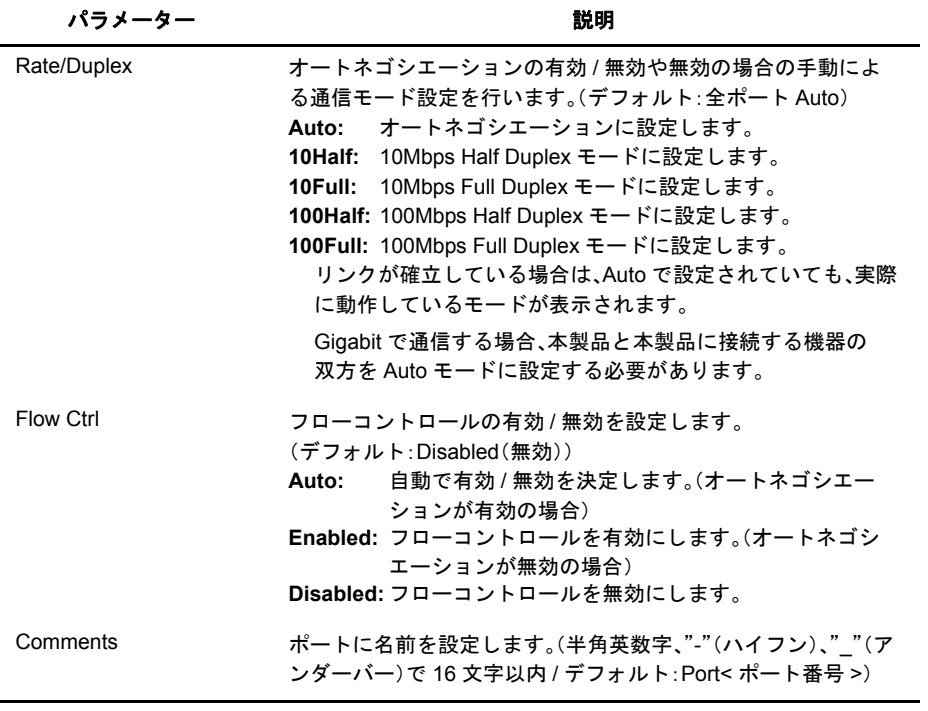

※ ポートの通信速度やデュプレックスモードなどを固定で設定すると、Auto MDI-X 機能が無効と なります。

# <span id="page-34-1"></span><span id="page-34-0"></span>ストームコントロール設定(**Broadcast**)

ブロードキャストに対するストームコントロールの設定をおこないます。

#### ⇒ **Main Menu** - **Port** - **Broadcast Storm Control**

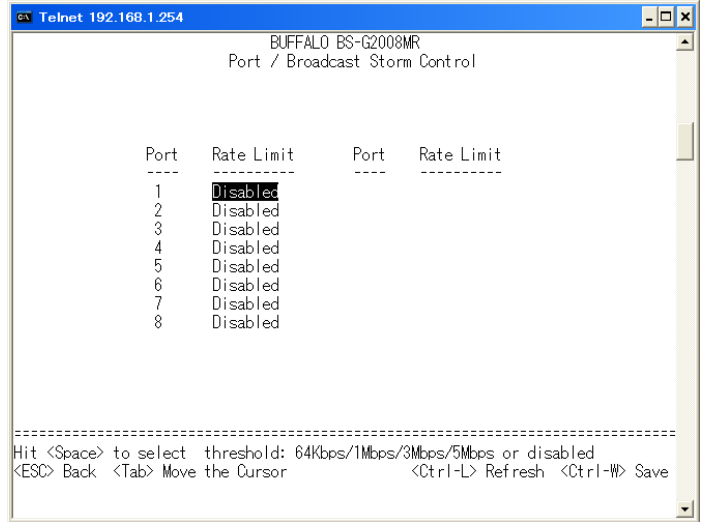

#### パラメーター おおおし かいしゃ かいしゃ 説明 おおし かいきょう かいきょう

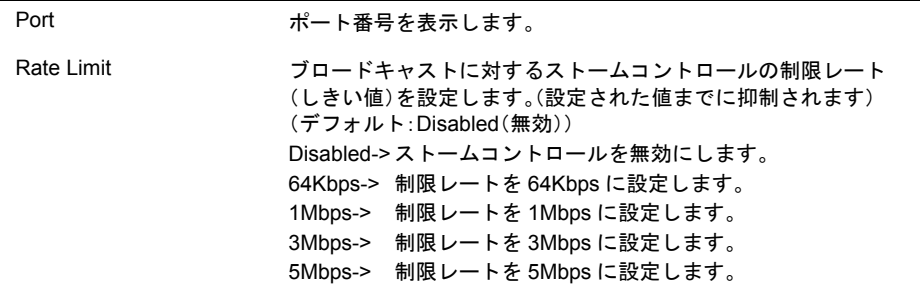

※ bps ... Bits Per Second(1 秒間の通過ビット数)。

※ 制限レートは、ポートごとにブロードキャスト / マルチキャスト /DLF のすべてが同じ値でしか 設定できません。(制限レートごとに無効にすることはできます)

※ ブロードキャストを基準にして制限レートを設定した場合、マルチキャストやDLF(宛先不明ユ ニキャスト)がパケットの種類によるトラフィックの違いにより流れなくなることがあります。 制限レートには、通常使用するフレーム数を考慮して余裕のある値を設定してください。

### <span id="page-35-1"></span><span id="page-35-0"></span>第2章 メニューインターフェース ストームコントロール設定(**Multicast**)

マルチキャストに対するストームコントロールの設定をおこないます。

#### ⇒ **Main Menu** - **Port** - **Multicast Storm Control**

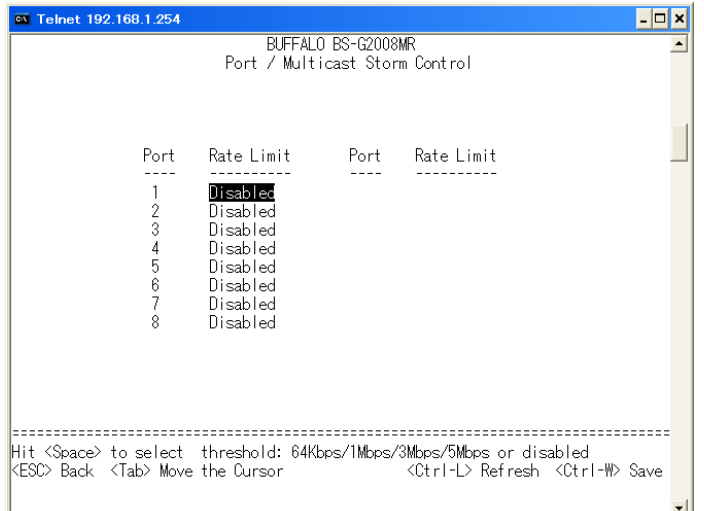

#### パラメーター 説明

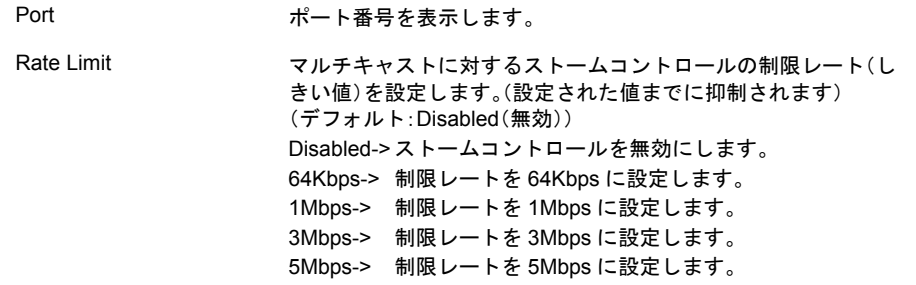

※ bps ... Bits Per Second(1 秒間の通過ビット数)。

※ 制限レートは、ポートごとにブロードキャスト / マルチキャスト /DLF のすべてが同じ値でしか 設定できません。(制限レートごとに無効にすることはできます)

※ ブロードキャストを基準にして制限レートを設定した場合、マルチキャストやDLF(宛先不明ユ ニキャスト)がパケットの種類によるトラフィックの違いにより流れなくなることがあります。 制限レートには、通常使用するフレーム数を考慮して余裕のある値を設定してください。
# ストームコントロール設定(**DLF**)

DLF(宛先不明ユニキャスト)に対するストームコントロールの設定をおこないます。

## ⇒ **Main Menu** - **Port** - **DLF Storm Control**

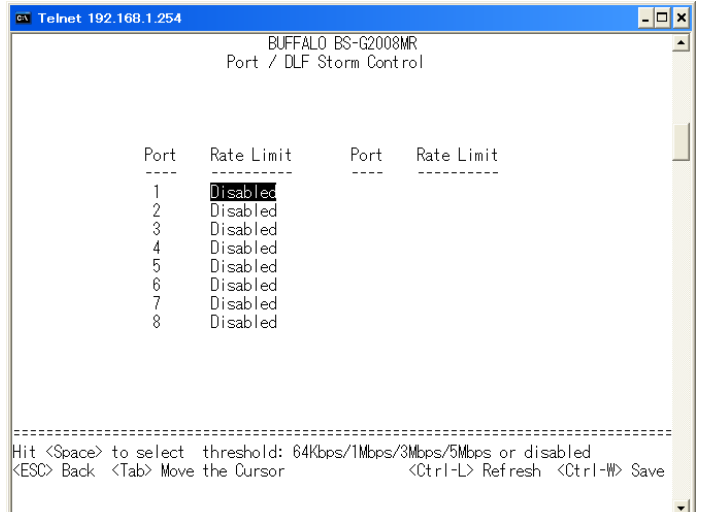

#### パラメーター おおし おおし おおし おおし 説明 おおし かいきょう かいきょう

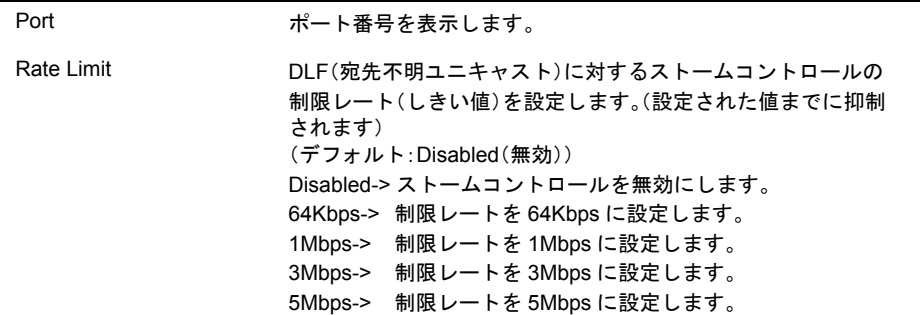

※ bps ... Bits Per Second(1 秒間の通過ビット数)。

- ※ 制限レートは、ポートごとにブロードキャスト / マルチキャスト /DLF のすべてが同じ値でしか 設定できません。(制限レートごとに無効にすることはできます)
- ※ ブロードキャストを基準にして制限レートを設定した場合、マルチキャストやDLF(宛先不明ユ ニキャスト)がパケットの種類によるトラフィックの違いにより流れなくなることがあります。 制限レートには、通常使用するフレーム数を考慮して余裕のある値を設定してください。

#### 第2章 メニューインターフェース

# ポートミラーリング設定

ポートミラーリングの設定をおこないます。

## **Main Menu − Port − Mirror**

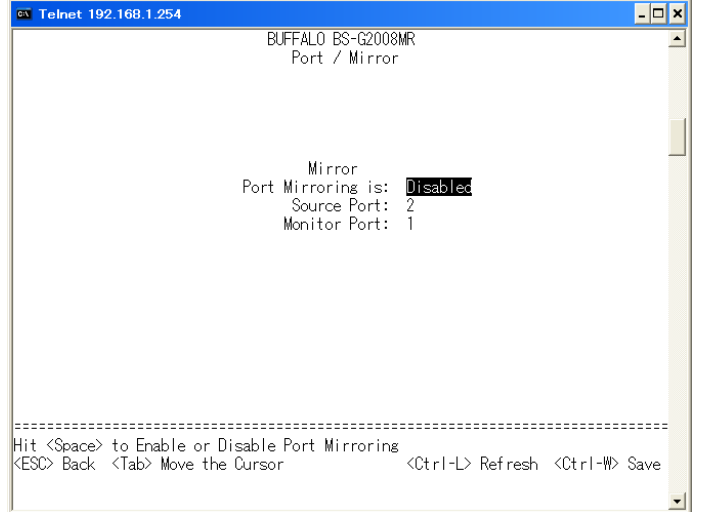

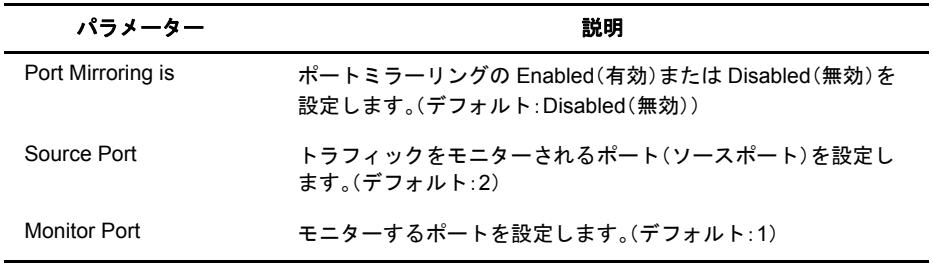

※ 本製品の CPU が送信するパケットは、ミラーリングされません。

# **Address Table** メニュー

# 静的アドレス設定

静的に登録する MAC アドレスの設定をおこないます。

#### ⇒ **Main Menu** - **Address Table** - **Static Address**

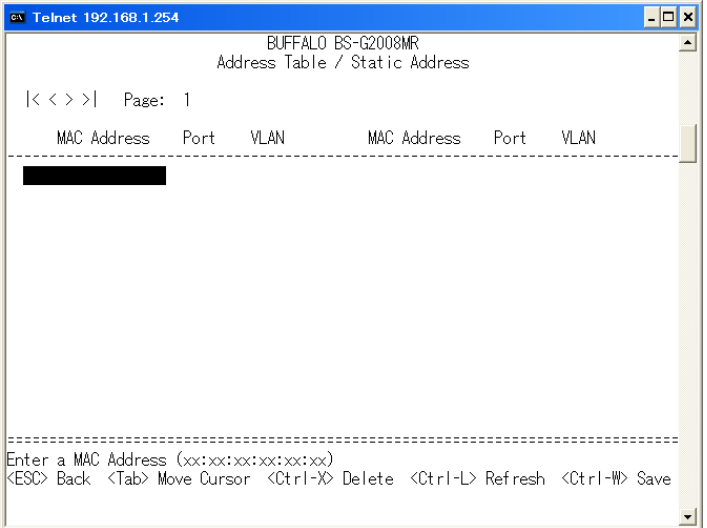

#### パラメーター おおおし かいしん おおし 説明 おおおし かいきん かいきょう 説明

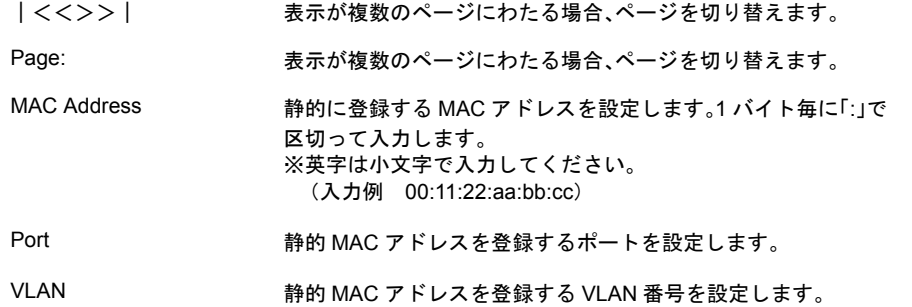

※ 静的 MAC アドレスを登録したポートは、その MAC アドレスの機器とのみ通信できます。

# 第2章 メニューインターフェース ダイナミックアドレス設定

動的に学習して登録された MAC アドレスを表示させたり、削除したりします。

## ⇒ **Main Menu** - **Address Table** - **Dynamic Address**

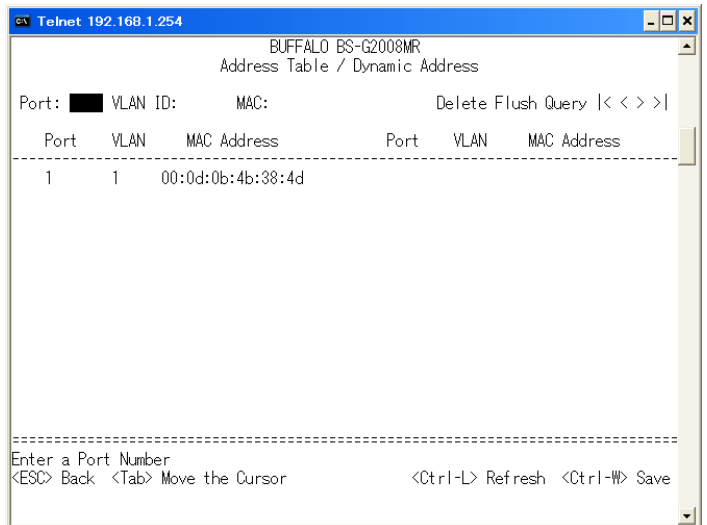

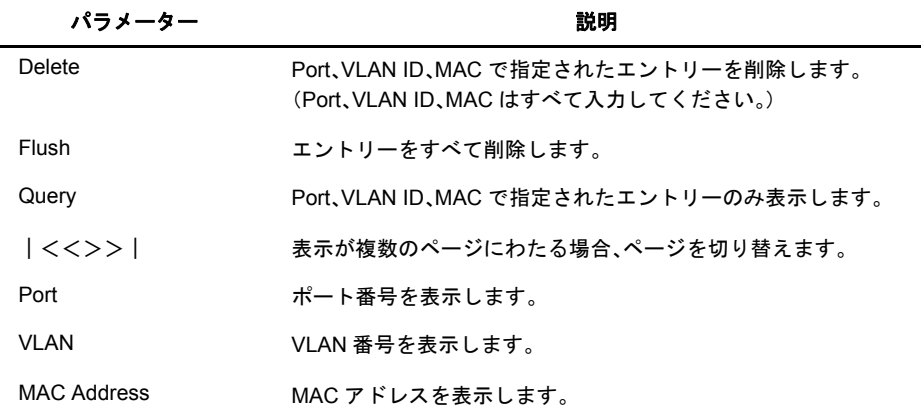

# **MAC** アドレスのエージング時間設定

MAC アドレスの学習エージング時間(情報保持時間)を設定します。

## ⇒ **Main Menu** - **Address Table** - **Address Ageing**

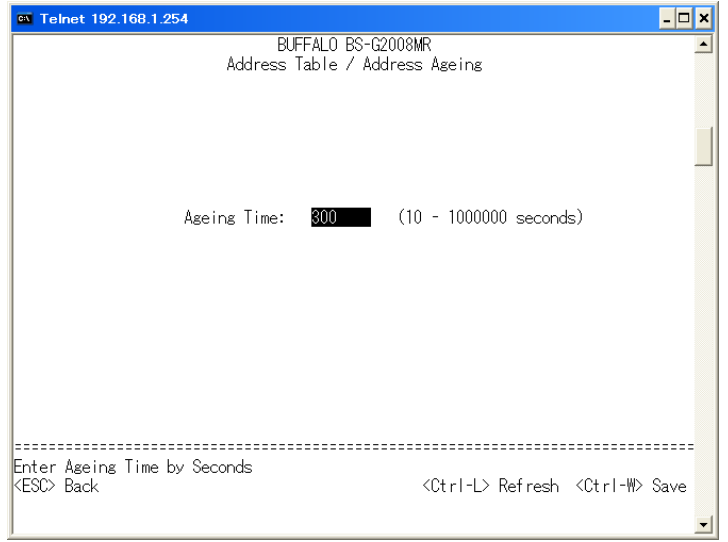

#### パラメーター 説明

Ageing Time MAC アドレスの学習エージング時間(情報保持時間)を秒単位で 設定します。 (設定値:10 ~ 1000000/ デフォルト:300(秒))

# **Spanning Tree** メニュー

# スパニングツリー設定

スパニングツリー(STP)構成時の設定をおこないます。

## ⇒ **Main Menu** - **Spanning Tree** - **Bridge Settings**

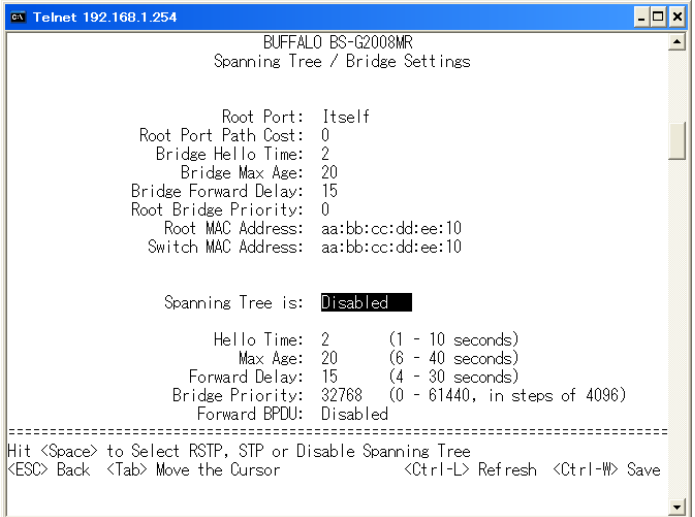

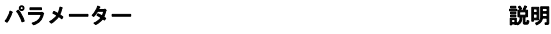

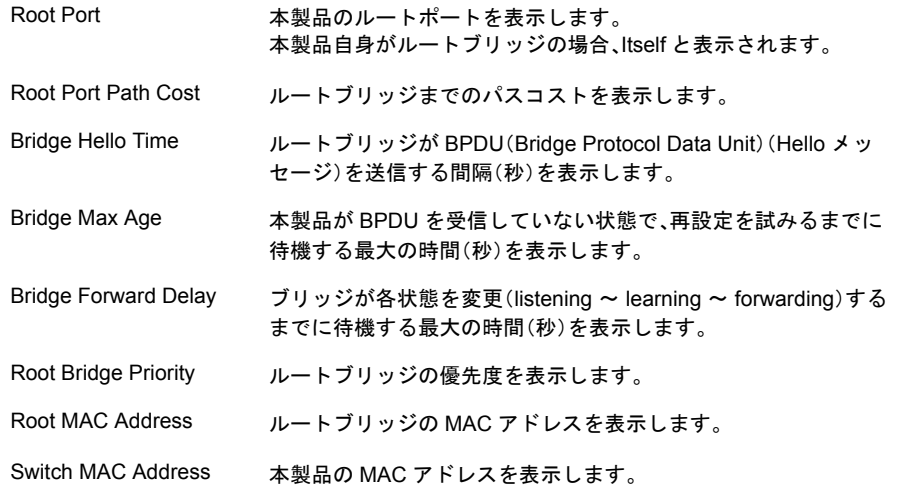

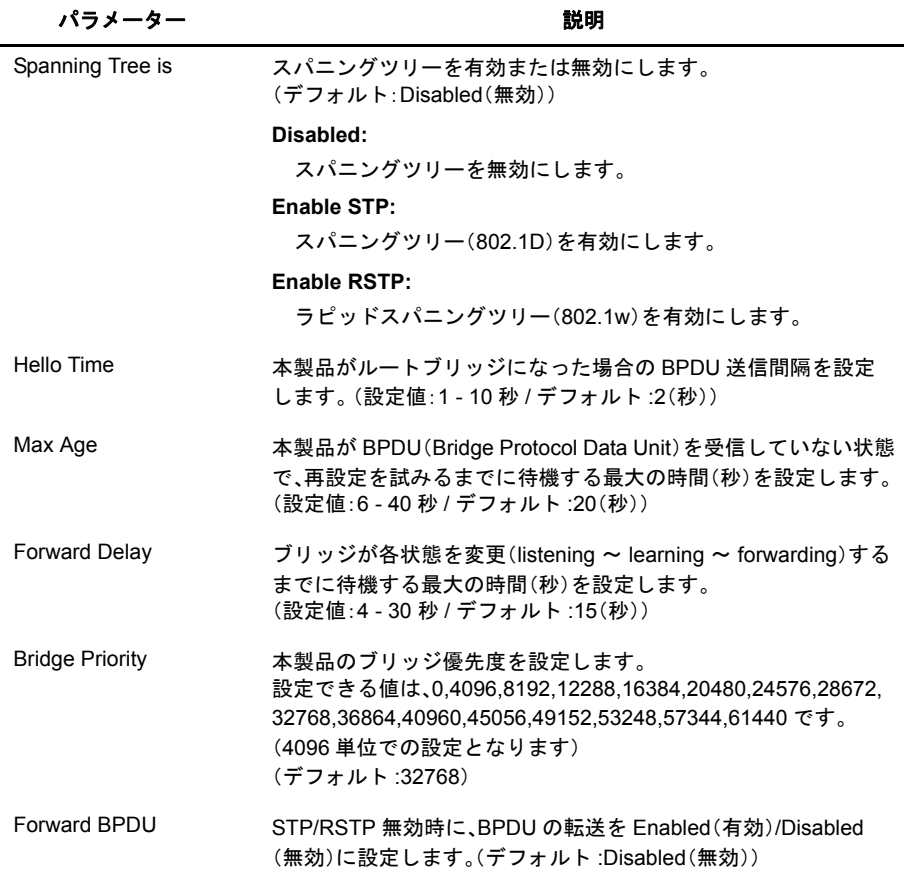

スパニングツリーを使用したネットワークにスイッチを導入する場合、必ずスイッチのスパニング ツリーをEnabled に設定してください。スイッチのスパニングツリーがDisabled に設定されている 場合、BPDU を転送しないため、ネットワーク障害を引き起こす可能性があります。

Forward Delay、Max Age、Hello Time は、以下の関係を満たしている必要があります。 2 ×(Forward Delay - 1) Max Age Max Age  $2 \times (Hello Time + 1)$ 

# ポート設定

ポート毎の有効 / 無効などの設定をおこないます。

## ⇒ **Main Menu** - **Spanning Tree** - **Port Settings**

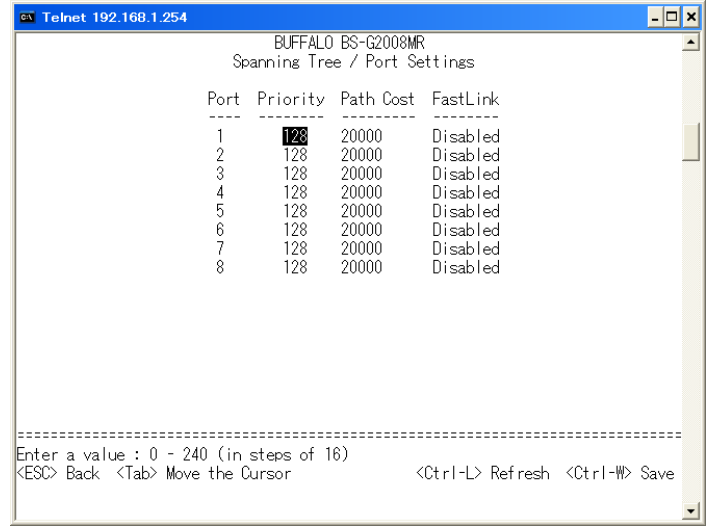

パラメーター いっちょう しゅうしゃ かいかん 説明

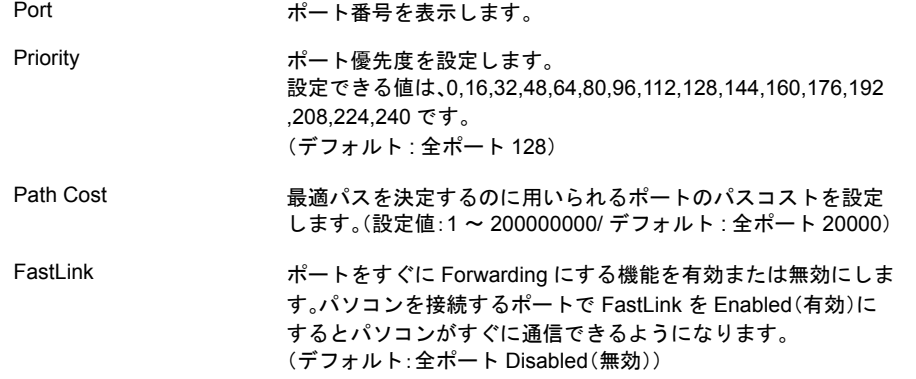

## **VLAN** メニュー

## **VLAN** 設定

VLAN の設定をおこないます。

## ⇒ **Main Menu** - **VLAN** - **Primary VLAN Admin.**

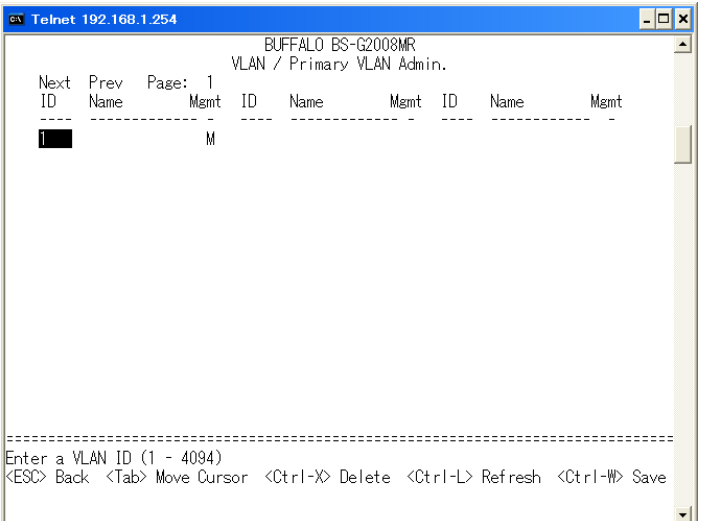

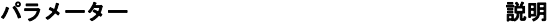

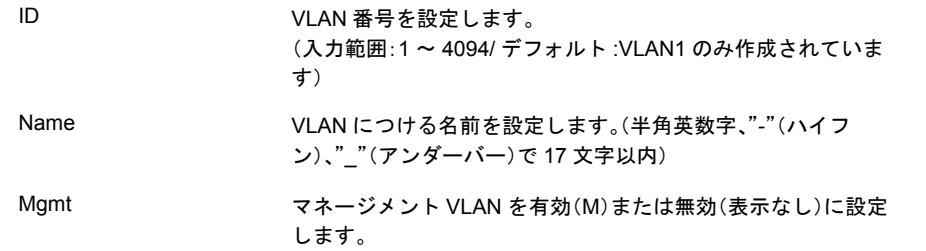

新規に VLAN グループを作る場合、ID に作成する VLAN 番号を入力し Enter キーを、続いて Name にその VLAN に付ける名前を入力し Enter キーを押します。

Name は必ず設定してください。また、スペースは使用できませんのでご注意ください。

VLAN ID1 は、初期設定されており削除することはできません。

マネージメント VLAN を有効にした VLAN のみ設定画面へのアクセスができます。

マネージメント VLAN は、複数設定することができます。

#### 第2章 メニューインターフェース

# **VLAN** メンバー設定

VLAN メンバーの設定をおこないます。

## ⇒ **Main Menu** - **VLAN** - **Primary VLAN Membership**

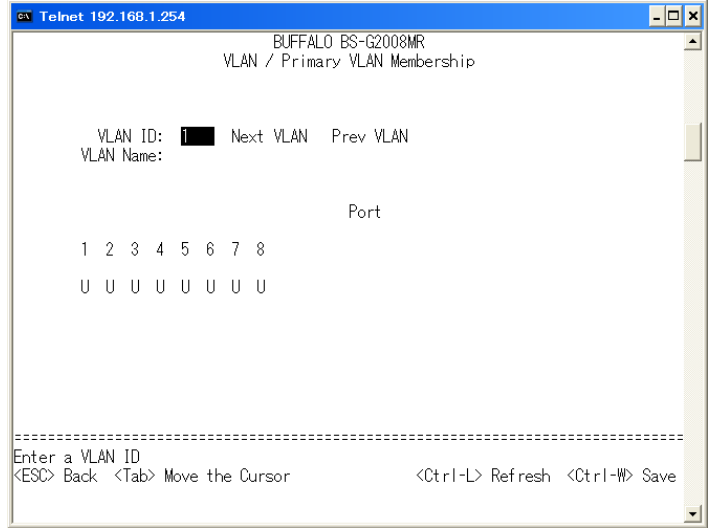

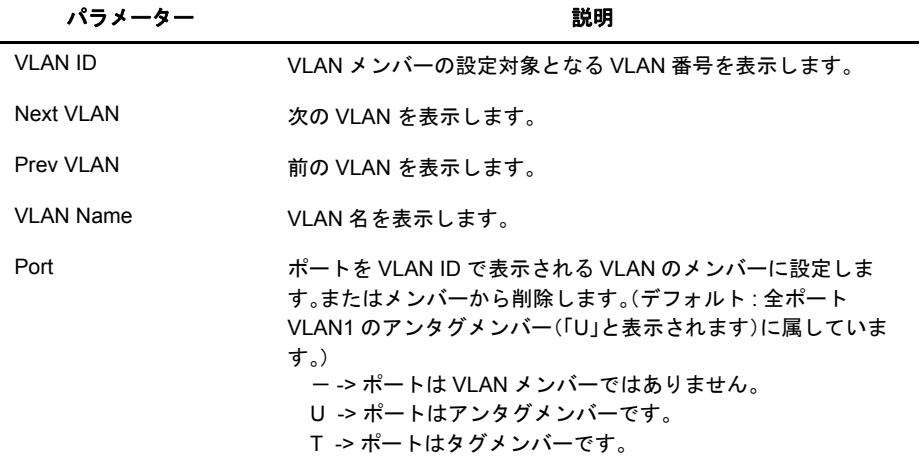

本製品は GVRP による自動 VLAN メンバー割当には対応していません。

# **VLAN** ポート設定

ポートごとの VLAN ID を設定します。

#### **Main Menu − VLAN − VLAN Ports**

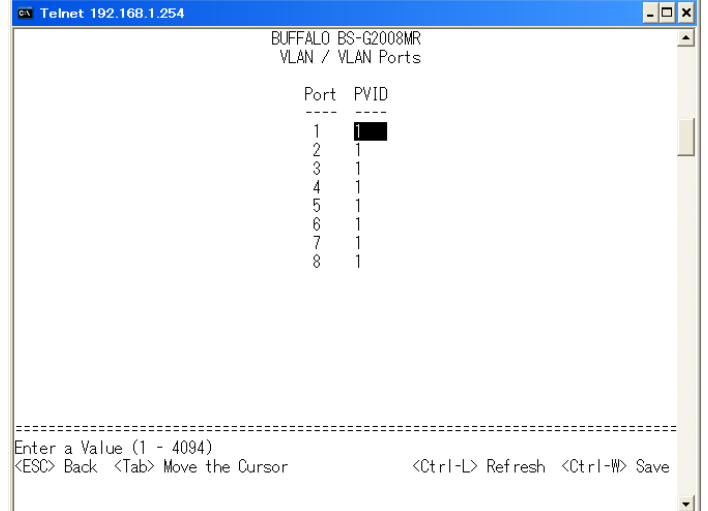

#### パラメーター 説明

Port ポート番号を表示します。

PVID PVID(ポートベース VLANID)を設定します。アンタグフレーム を受信した場合、そのフレームをここで設定された番号の VLAN と見なします。(デフォルト : 全ポート 1 が設定されています。)

各ポートはここで設定した PVID の番号の VLAN をアンタグメンバーに持つように設定してくださ い。

## **Quality of Service** メニュー

# 出力キューモード設定

出力キューの管理方法を設定します。

## ⇒ **Main Menu** - **Quality of Service** - **Traffic Queue Mode**

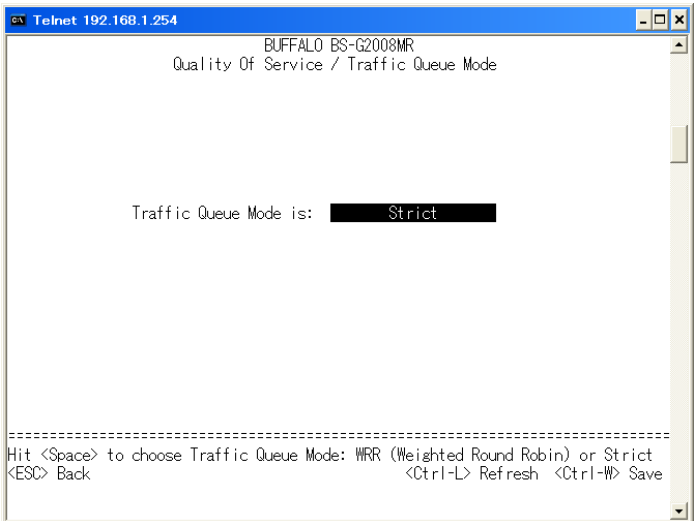

#### パラメーター おおおし かいしゃ かいしゃ 説明 おおし かいきん かいきょう

Traffic Queue Mode is 出力キューの管理方法を設定します。(デフォルト:Strict)

#### **WRR**(**Weighted Round Robin**)**:**

重み付きラウンドロビン(Weighted Round Robin)に基づく キュースケジューリングをおこないます。 それぞれのキューに指定されている出力データ数の比率や最 大送信データ数にしたがって送信します。優先度の低いキュー でも、ある一定の割合にて送信をすることができます。

#### **Strict:**

絶対優先(Strict Priority)に基づくキュースケジューリングを おこないます。 キューの優先度の高いものから優先的に送信します。優先度の 高いキューにデータが残っている場合は、それより優先度の低 いキューからのデータを送信することはできません。

WRR(Weighted Round Robin)の比率は、最高:高:普通:低 = 8 : 4 : 2 : 1 です。

# トラフィッククラステーブルの設定

802.1p のクラステーブルの設定をおこないます。

## **Main Menu − Quality of Service − Traffic Class Table**

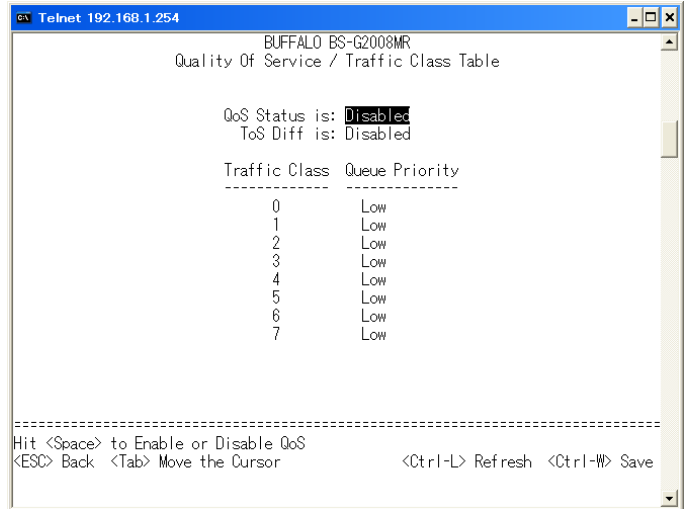

パラメーター おおおお かいしん おおお 説明 おおおし かいきん かいきょう

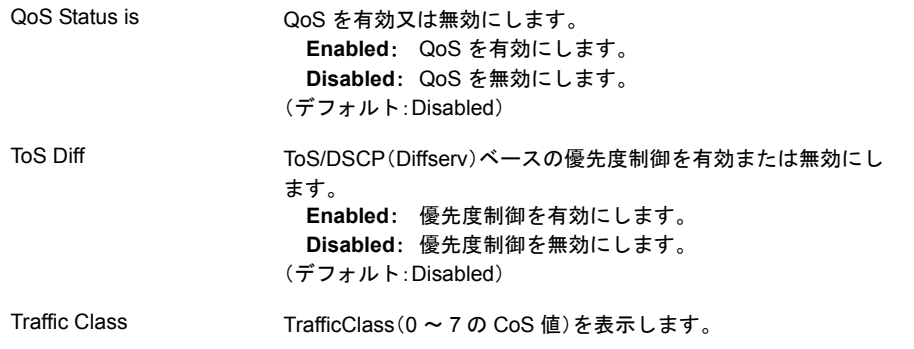

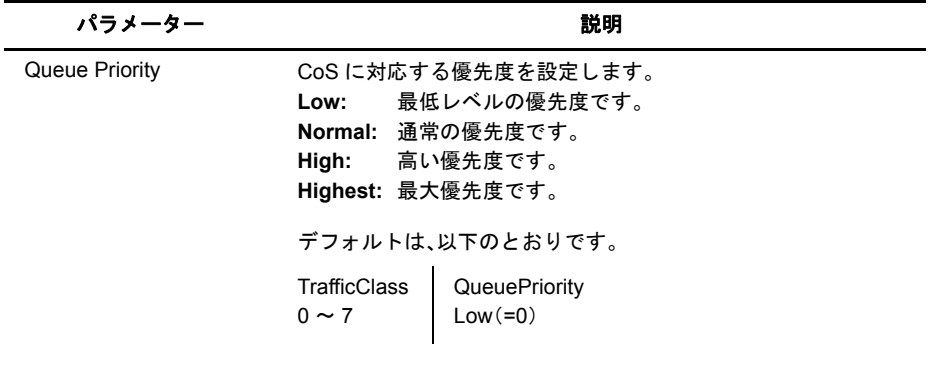

QoS を有効にした場合、各ポートのフローコントロールは無効に設定してください。

# トラフィックポートのプライオリティー設定

各ポート毎のプライオリティー設定をおこないます。

## ⇒ **Main Menu** - **Quality of Service** - **Traffic Port Priority**

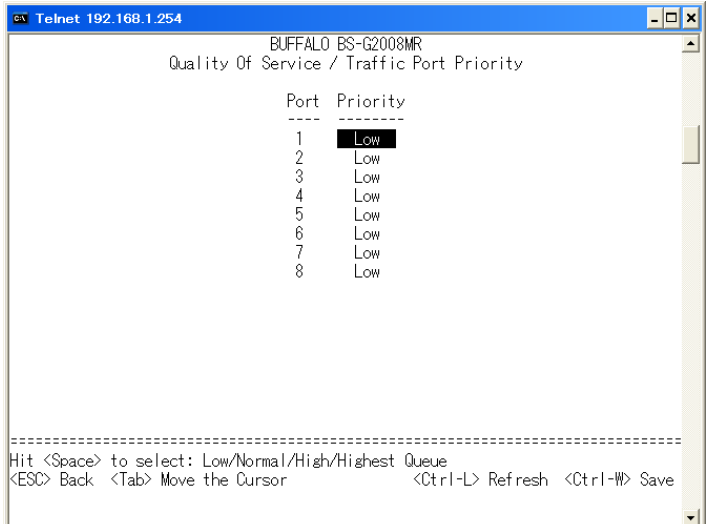

#### パラメーター おおおし かいしゃ おおし 説明 おおし かいきん かいきょう かいきょう

Port アイティックスのサイト番号を表示します。

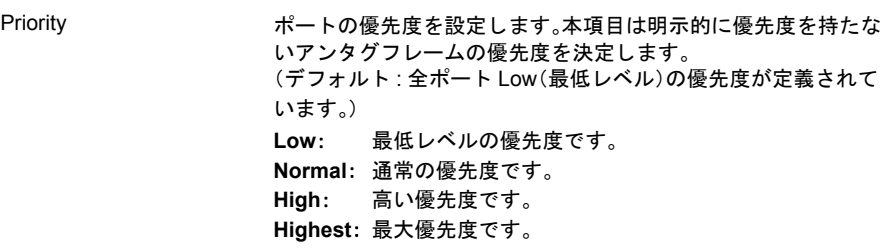

# 第2章 メニューインターフェース レイヤー3のプライオリティーモード設定

レイヤー3レベル QoS のプライオリティーモード設定をおこないます。

## ⇒ **Main Menu** - **Quality of Service** - **Layer 3 Priority Mode**

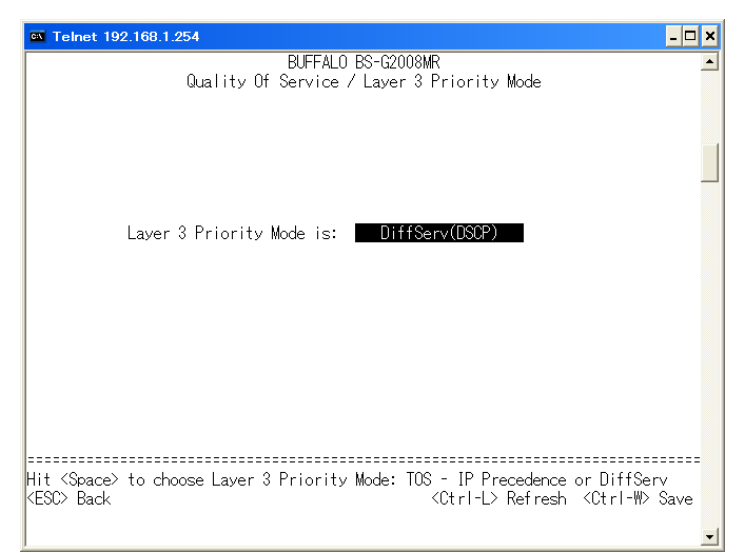

#### パラメーター おおおお かいしゃ かいしゃ 説明 かいきん かいきん かいきょう

Layer 3 Priority Mode is IP パケットに対する優先度のつけ方を指定します。 (デフォルト : DiffServ(DSCP))

#### **TOS - IP Precedence**:

IP ヘッダーの ToS フィールドの 3bit を優先度の定義に使用し ます。

#### **DiffServ**(**DSCP**):

IP ヘッダーの ToS フィールドの 6bit を優先度の定義に使用す るため、TOS-IP Precedence よりも細かく優先度を設定でき ます。

# **TOS - IP Precedence** 設定

TOS 設定時の IP Precedence 値の設定をおこないます。

## ⇒ **Main Menu** - **Quality of Service** - **TOS - IP Precedence**

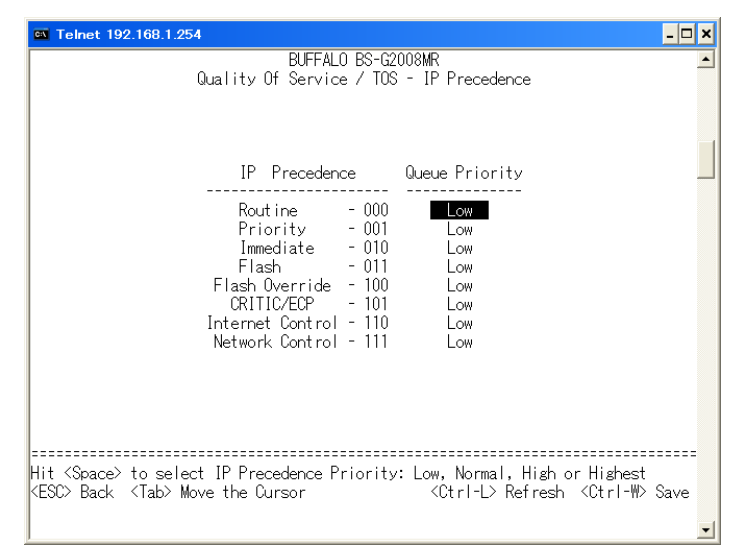

#### パラメーター おおおおおおおおおおおおお かいかい 説明 おおおし かいかん 説明

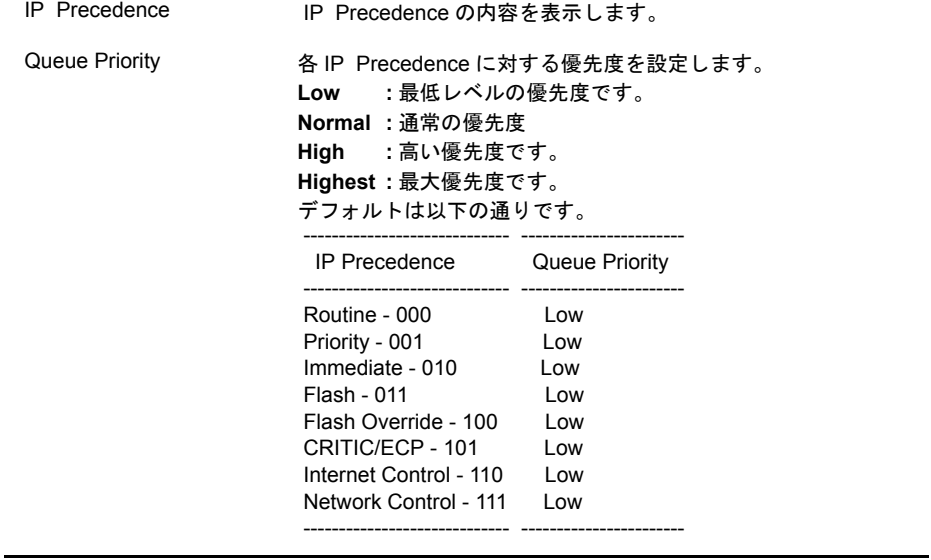

#### 第2章 メニューインターフェース

# **DiffServ**(**DSCP**)設定

DSCP に対する優先度の設定をおこないます。

## ⇒ **Main Menu** - **Quality of Service** - **DiffServ**

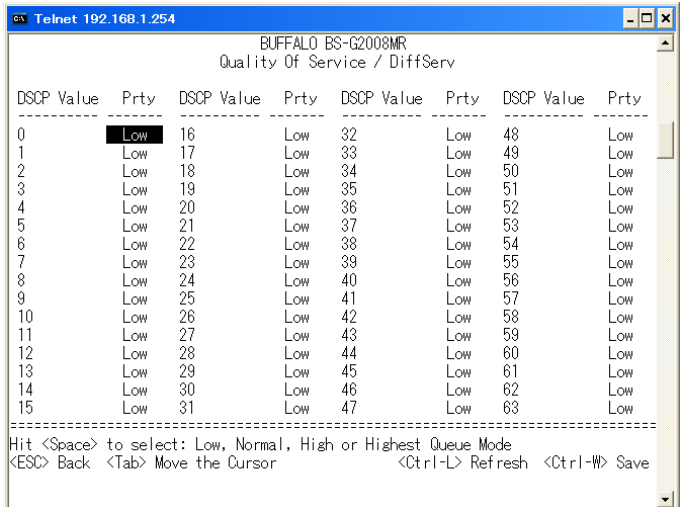

#### パラメーター いっちょう しゅうしゃ かいかん 説明

DSCP Value DSCP 値を表示します。

Prty DSCP に対する優先度を表示します。 **Low:** 最低の優先度です。 **Normal:** 通常の優先度です。 **High:** 高い優先度です。 **Highest:** 最大優先度です。 デフォルトは以下の通りです。

DSCP Value  $0 \sim 63$  : Low

# **Security** メニュー

# **IP** フィルタリング設定

管理インターフェースにアクセスできる IP アドレスの登録などをおこないます。

## **Main Menu − Security − IP Filtering**

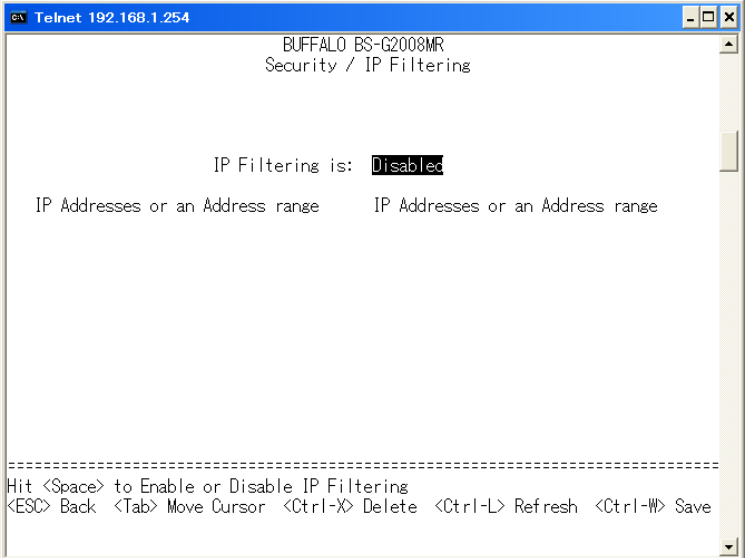

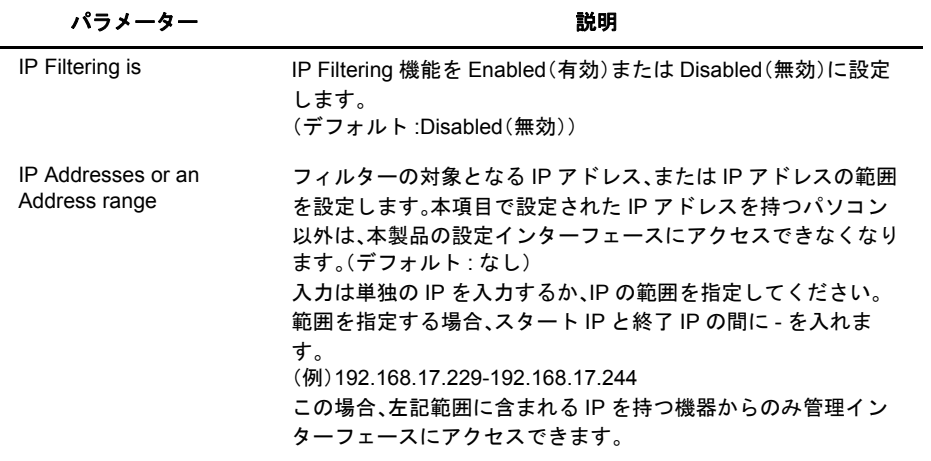

# ポート認証設定

RADIUS サーバーを使ったポートの認証設定をおこないます。

## ⇒ **Main Menu** - **Security** - **802.1x Authentication**

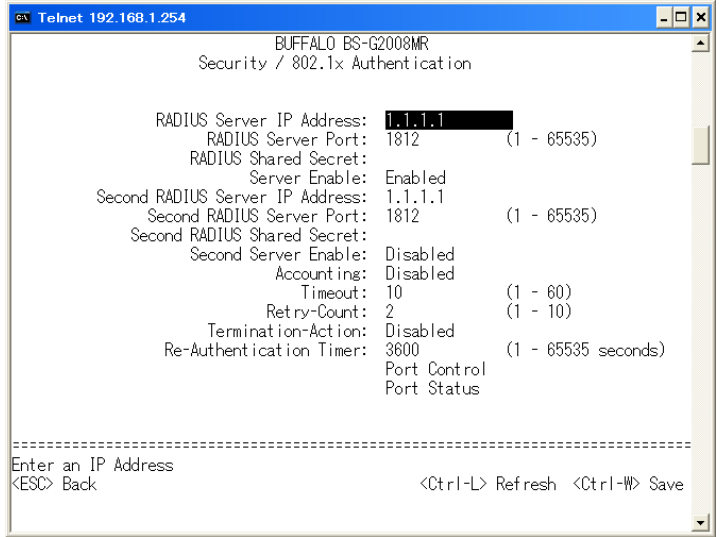

パラメーター おおおし おおし おおし 説明 おおし かいきん かいきん 説明

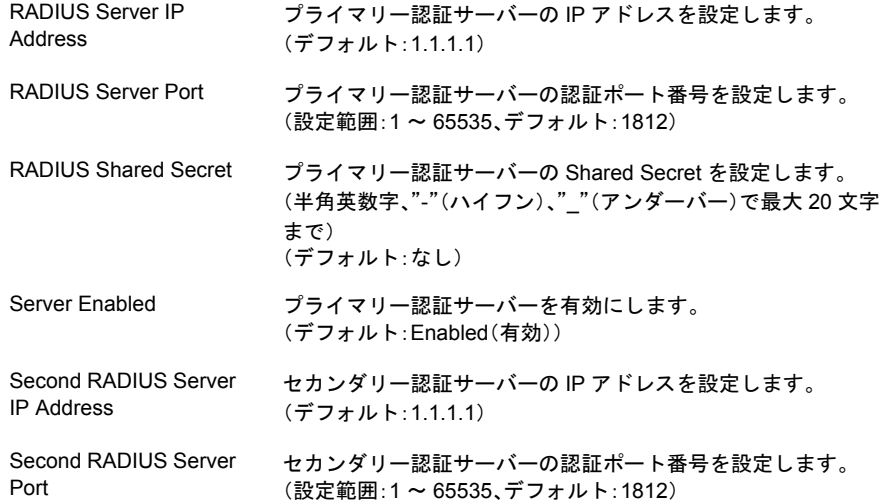

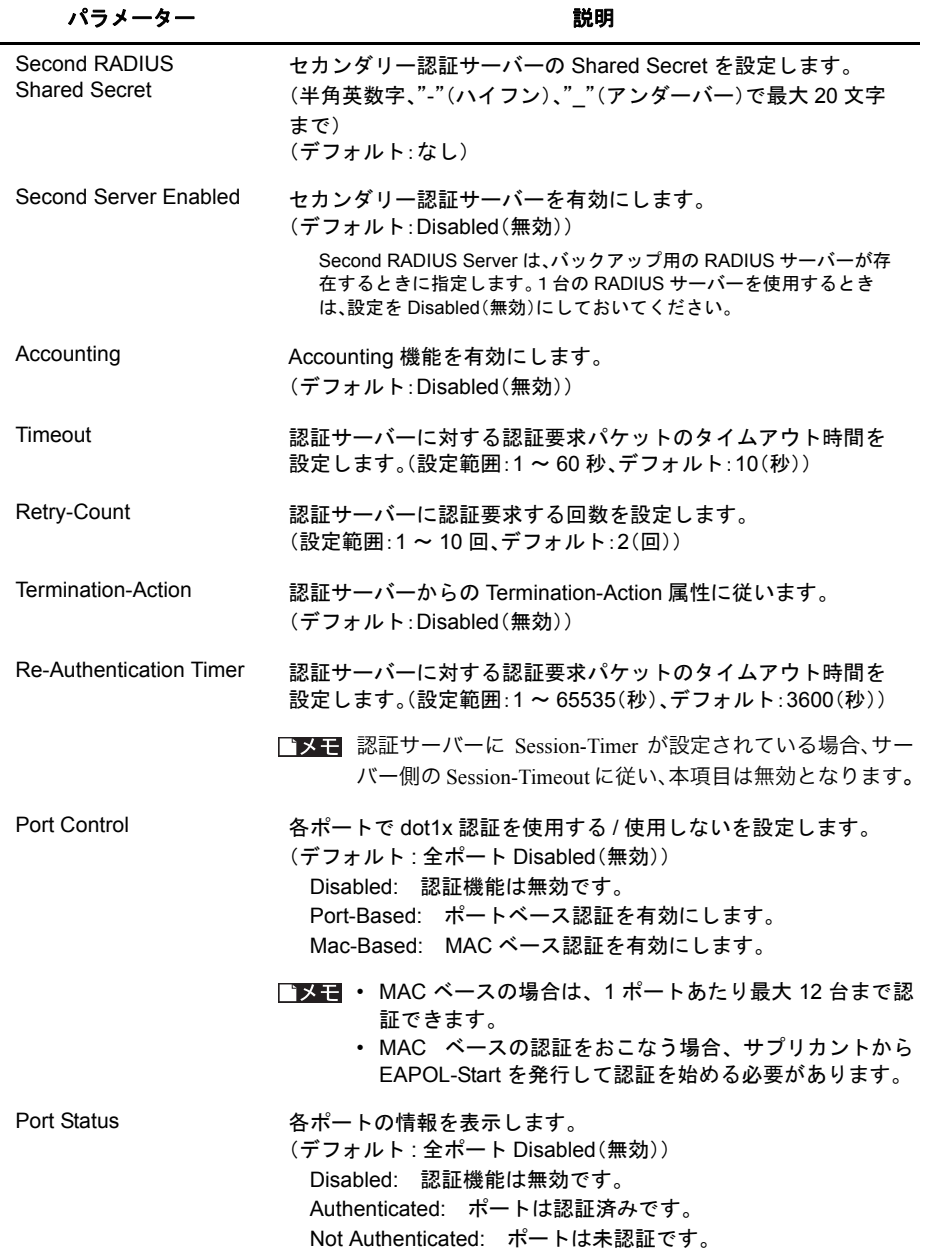

いったん設定された Shared Secret を削除するには、本製品の初期化が必要です。 (Shared Secret を変更することは可能です)

## 第2章 メニューインターフェース

# **MAC** アドレスフィルタ設定

MAC アドレスフィルタリングの設定をおこないます。

## ⇒ **Main Menu** - **Security** - **Secure MAC Addresses**

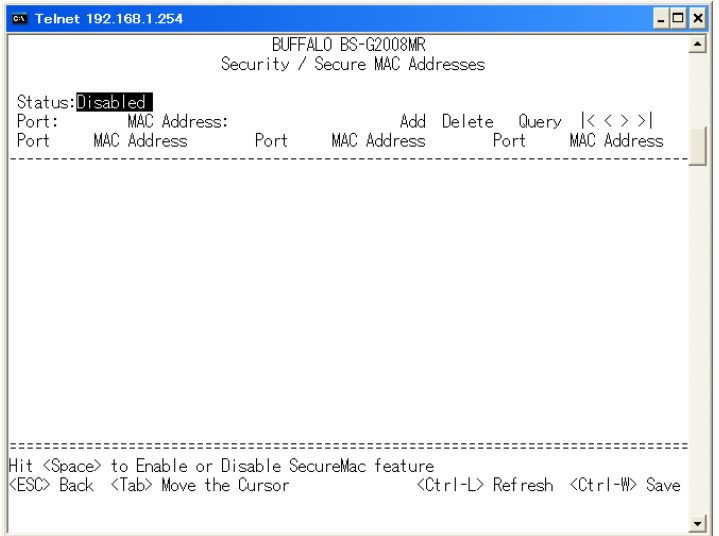

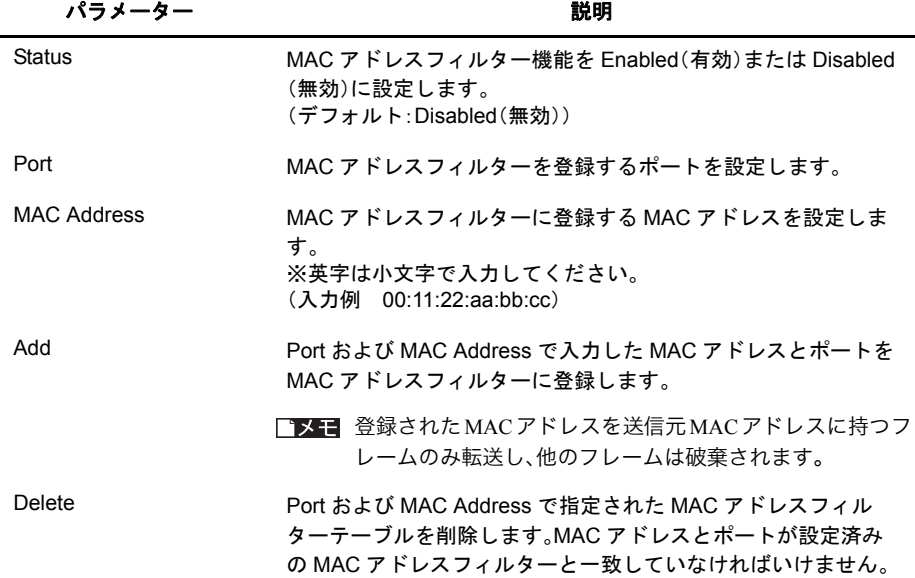

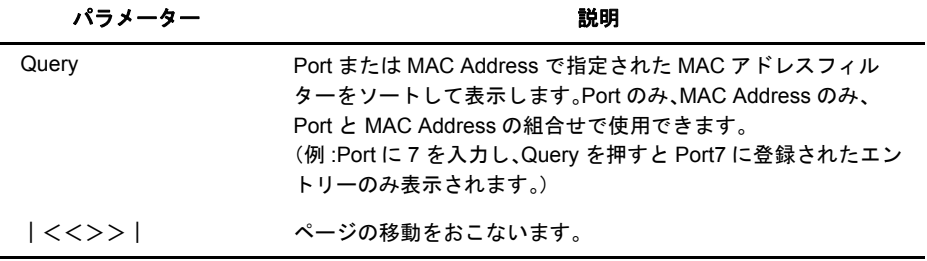

1 ポートあたり、最大 16 個までの MAC アドレスを登録できます。

**Trunk** メニュー

# トランク設定情報

ポートトランキングの情報を表示します。

## **Main Menu − Trunk − Trunk Information**

Trunk 1 ~ 4 Trunk 1 ~ Trunk 4 の状態を表示します。

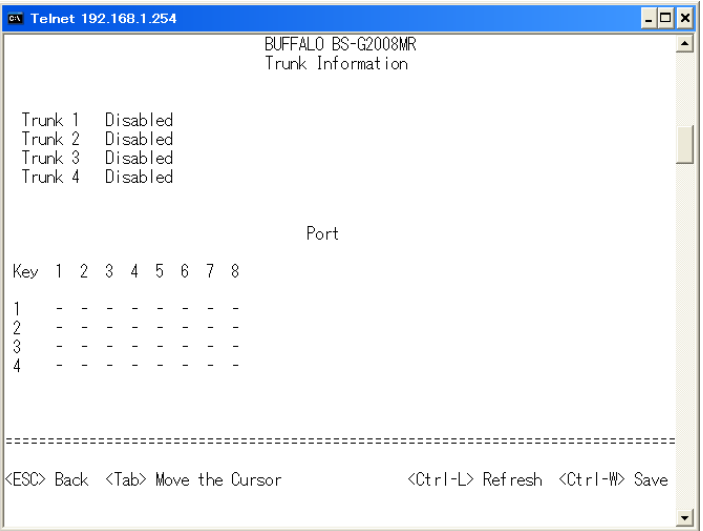

パラメーター おおおし かいしん かいしん 説明 おおおし かいきん かいきょう

Port Trunk 1 ~ Trunk 4 のメンバーを表示します。

# トランク設定

ポートトランキング設定をおこないます。

## **Main Menu − Trunk − Trunk Configuration**

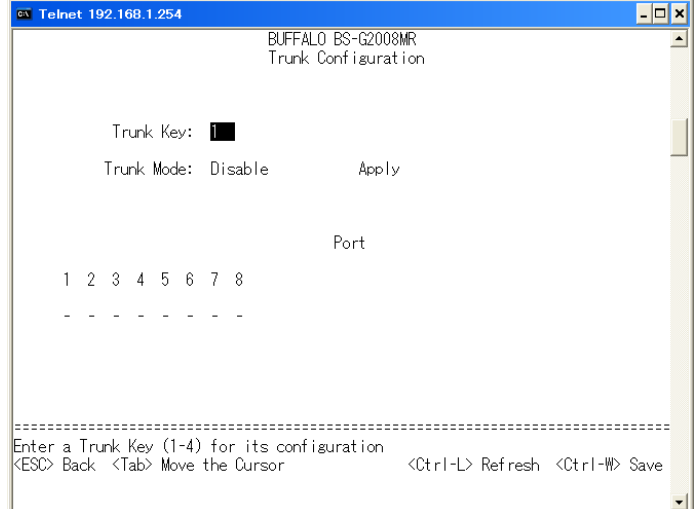

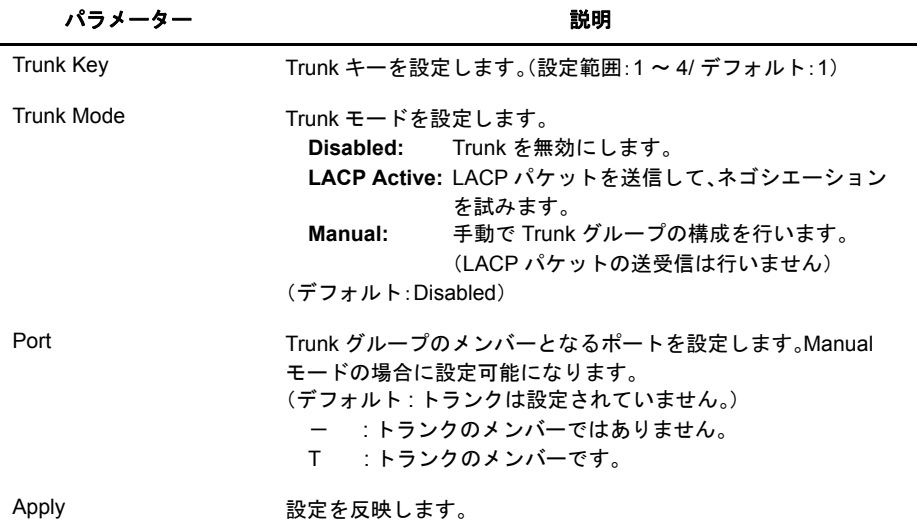

トランクグループは最大 4 グループまで、また各グループ最大 4 ポートまで作成できます。

Apply を入力せずに前画面に戻ると、設定が反映されません。

また、フラッシュへの書き込みは、System-Save Configuration または <ctrl>+<w> より保存してくだ さい。保存されない場合、再起動後に設定が有効になりませんのでご注意ください。

#### 第 2 章 メニューインターフェース

BS-G シリーズにて LACP にてトランクグループを構成する場合、BS-G シリーズ同士では LACP Active 設定で、LACP 対応している BS シリーズでは LACP Passive/Active 設定の両方で構成できま す。

## **SNMP** メニュー

# コミュニティテーブル設定

SNMP コミュニティテーブルの設定をおこないます。

#### ⇒ **Main Menu** - **SNMP** - **Community Table**

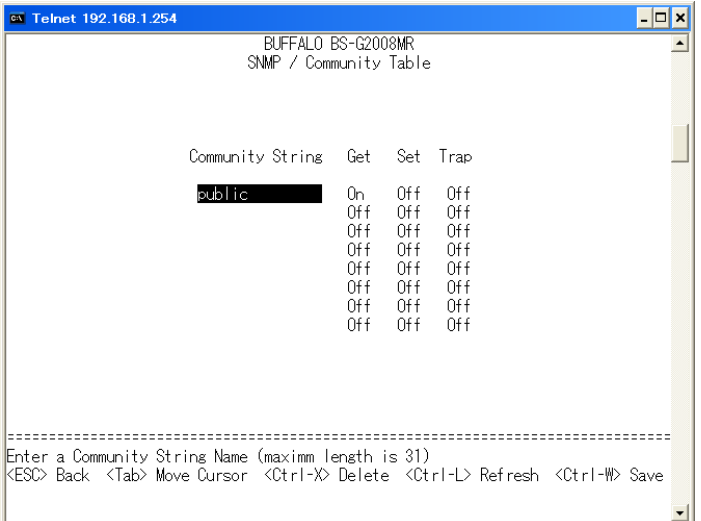

パラメーター おおおし かいしゃ かいしゃ 説明 おおおし かいきん かいきん かいきょう

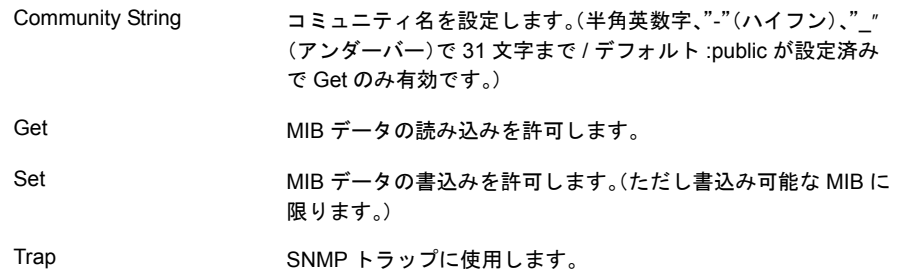

デフォルトのコミュニティ名はセキュリティ維持のため、変更されることを推奨します。 SNMPトラップを使用する場合、トラップを送信するホストをホストテーブルに登録し、コミュ ニティのTrap属性を有効にします。なお、一度トラップを有効にしたホストをホストテーブルに 登録すると、Host Authorization is を無効にしてもトラップを送信します。トラップ送信を中止 したい場合、トラップホストをホストテーブルから削除する必要があります。

#### 第2章 メニューインターフェース

- サポートするトラップは次の通りです。 0 coldStart 1 warmStart 2 linkDown 3 linkUp
- 4 authenticationFailure(有効 / 無効の切り替えができます。)

## ホストテーブル設定

SNMP ホスト(管理側)テーブルの設定をおこないます。

## **Main Menu − SNMP − Host Table**

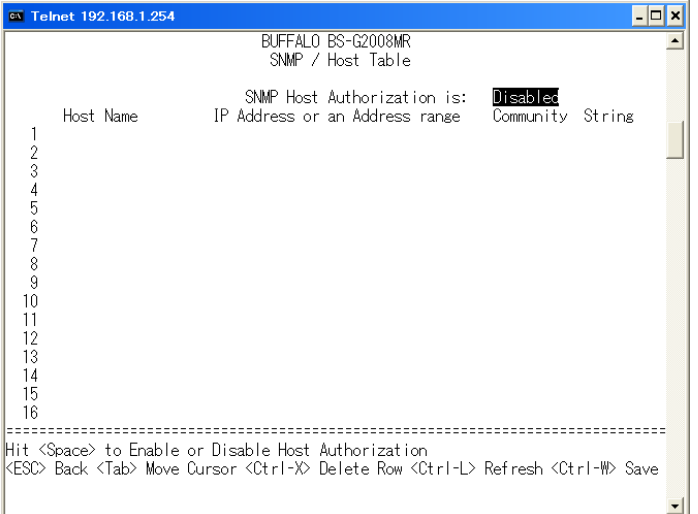

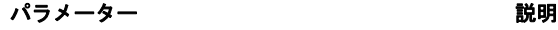

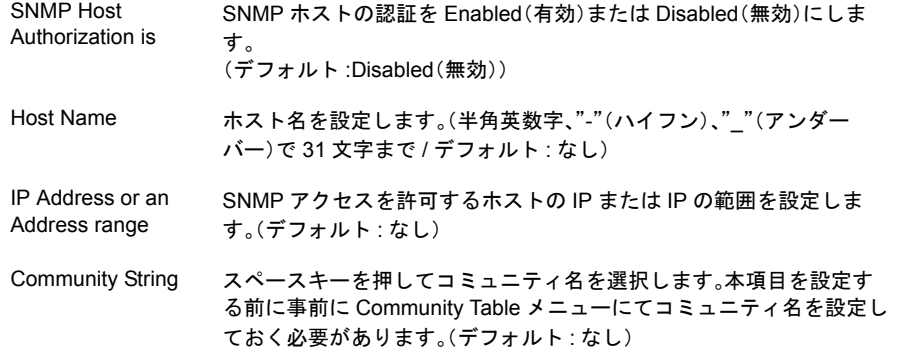

SNMPトラップを使用する場合、トラップを送信するホストをホストテーブルに登録し、コミュ ニティのTrap属性を有効にします。なお、一度トラップを有効にしたホストをホストテーブルに 登録すると、Host Authorization is を無効にしてもトラップを送信します。トラップ送信を中止 したい場合、トラップホストをホストテーブルから削除する必要があります。

## 認証トラップ設定

管理インターフェースに対する認証失敗を通知します。

#### ⇒ **Main Menu** - **SNMP** - **Trap Settings**

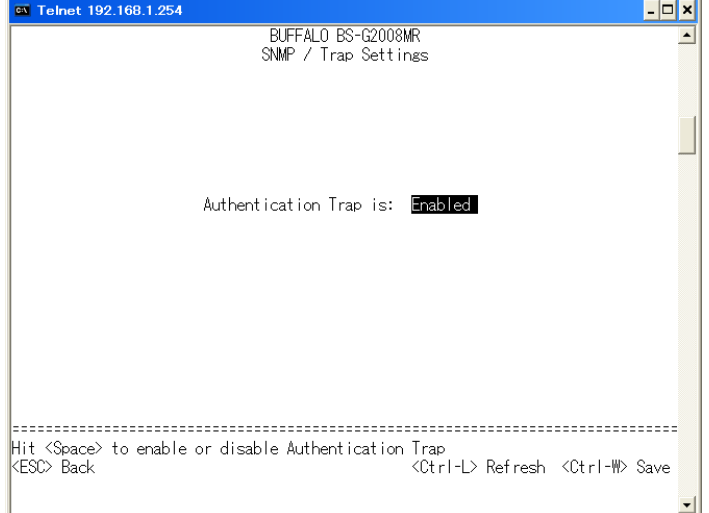

パラメーター おおおし おおし おおし かいかん 説明 おおし かいかん かいきょう

Authentication Trap is 認証トラップを Enabled(有効)または Disabled(無効)に設定しま す。 (デフォルト:Enabled(有効)) **Enabled:** ホストテーブルの有効無効に関わらず、コミュニティー 名の一致しない SNMP 要求を受信した場合、またはホ スト認証が有効の状態で無効なホストから要求を受け た場合に Authentication Failure トラップを発行します。 **Disabled:** コミュニティー名の一致しない SNMP 要求を受信して も Authentication Failure ラップを発行しません。

## **IGMP** メニュー

# **IGMP** スヌーピング設定

IGMP スヌーピングの設定をおこないます。

## **Main Menu − IGMP**

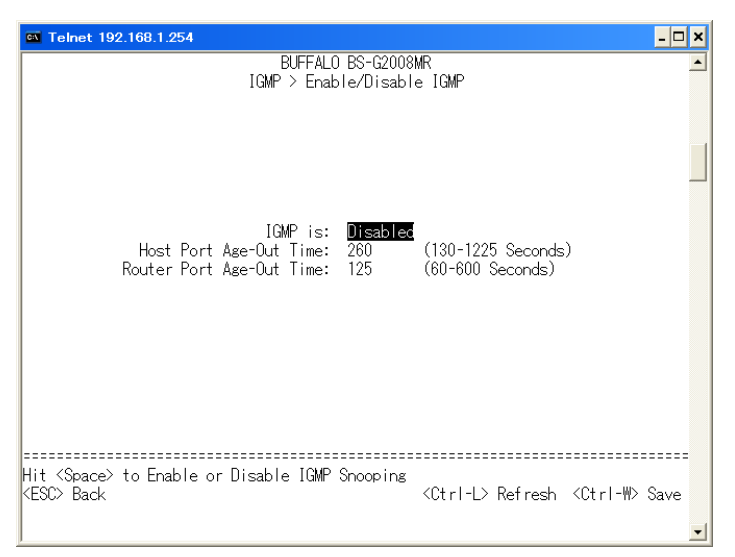

#### パラメーター おおおし かいしん かいしん 説明 おおおし かいきん かいきょう

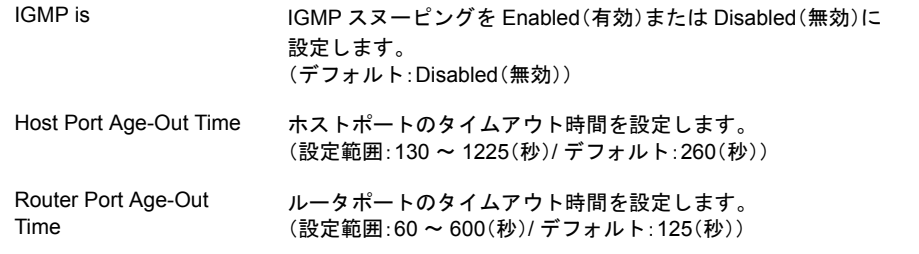

# **Statistics** メニュー

# 統計情報表示

ポートごとの通信の統計情報を表示します。

#### ⇒ **Main Menu** - **Statistics** - **Statistics View**

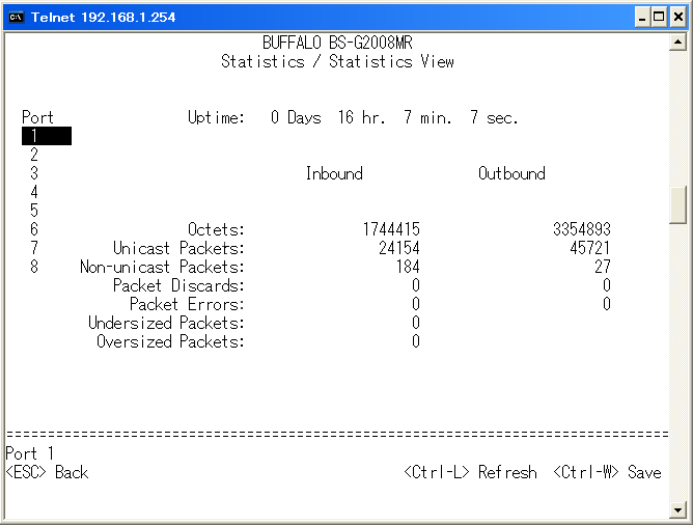

#### パラメーター おおし おおし おおし かいかん 説明 おおし かいきょう かいきょう

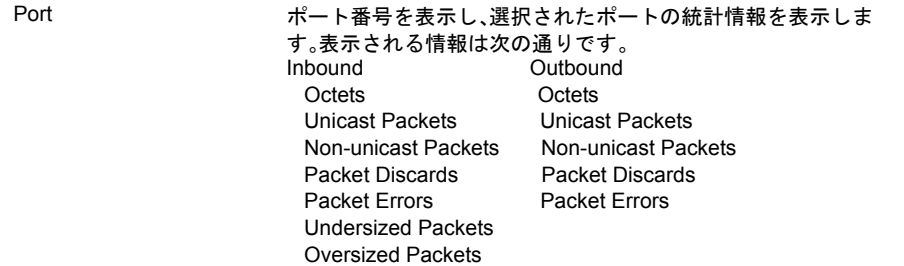

※ パケット数のカウンターの上限値は 64bit です。上限を超えると、カウンターは 0 に戻ります。

第2章 メニューインターフェース

## 統計情報のクリア

統計情報をクリアします。

#### ⇒ **Main Menu** - **Statistics** - **Reset Statistics**

本メニューを選択すると Do you want to reset the counters? Yes/No と聞かれます。Yes を選択すると 統計情報をクリアします。No を選択すると前画面に戻ります。

**Command Line** メニュー

# **CLI** モード切り替え

CLI モードに切り替えます。

#### ⇒ **Main Menu** - **Command Line**

# **Exit** メニュー

# ログアウト

ログアウトします。

**Main Menu − Exit** 

コマンドラインインターフェースの操作

# **3** <sup>第</sup> <sup>3</sup> <sup>章</sup> コマンドラインインターフェース

# コマンドラインインターフェースの操作

ここでは、コマンドラインインターフェース(CLI)の使い方を説明します。本製品は、コマンドライ ンインターフェースから CLI コマンドのキーワードやパラメータを入力して設定できます。

# コマンドラインインターフェースへのアクセス

本製品は、RS-232C(コンソール)接続またはネットワーク接続 (TELNET) でつないだ設定用の パソコンを使って、プロンプト上から CLI コマンドのキーワードやパラメーターを入力して設定 できます。

## コマンドラインインターフェースの操作

プロンプトを表示させる手順は次のとおりです。

**1** 本製品にログインします。 Login に「admin」を入力し、<Enter> を押します(Password はデフォルトでは設定 されていません)。 「Main Menu」が表示されます。

■メモ ログイン手順に関しては、「第1章 [初期設定」](#page-8-0)(P[.7](#page-8-0)) を参照してください。

**2** <l> を押して、「Command Line」を選択します。 プロンプトが表示されます。

BS-G2008MR#

・ Telnet を使用して、同時に最大 4 つのセッションを持つことができます。 ・ コマンドラインインターフェースを終了させる場合は、exit と入力し、<Enter> を

押してください。 (exit コマンドについては、73 [ページ](#page-74-0)を参照してください。) 第3章 コマンドラインインターフェース

## **CLI** コマンドの入力

ここでは CLI コマンドの入力のしかたについて説明します。

#### キーワードと引数

CLI コマンドとは一連のキーワードと引数からなります。 キーワードはコマンドを確定し、引数は設定パラメーターを指定します。 例えば、" show interfaces ethernet 5" というコマンドでは、" show interfaces ethernet " はキーワード で、"5" はポートを指定する引数です。

コマンドは次のように入力することができます。 簡単なコマンドを 1 つ入力する場合には、コマンドキーワードを入力します。 複数のコマンドを入力する場合には、各コマンドを必要とする順序で入力します。

例えば、ヘルプを表示させるためには、次のように入力します。

BS-G2008MR# help Help may be requested at any point in a command by entering a question mark '?'. If nothing matches, the help list will be empty and you must backup until entering a '?' shows the available options. Two styles of help are provided: 1. Full help is available when you are ready to enter a command argument (e.g. 'show ?') and describes each possible argument. 2. Partial help is provided when an abbreviated argument is entered and you want to know what arguments match the input (e.g. 'show pr?'.) BS-G2008MR#

パラメーターを必要とするコマンドを入力する場合には、コマンドキーワードのあとに必要なパ ラメーターを入力します。

例えば、管理者用のパスワードに"abc"を設定する場合には、次のように入力します。

BS-G2008MR(config)# system password abc BS-G2008MR(config)#

#### コマンドの省略

コマンドラインインターフェースでは、あるコマンドを確定するために最低限必要な文字数から コマンドのキーワードを認識します。

例えば、"configure" というコマンドを "config" と入力するだけで使うことができます。

#### コマンドの補完

コマンドラインインターフェースでは、あるコマンドの入力を途中でやめて <Tab> を押すと、コマ ンドが確定できる場合には、コマンド全体を補完入力します。 例えば "configure" では、con と入力して <Tab> を押すと、"configure" の部分までのコマンドが補完 されます。

#### コマンドに関するヘルプ

help コマンドを入力すると、ヘルプシステムの簡単な説明を表示させることができます。

#### コマンドラインインターフェースの操作

また、"?" マークを入力すると、入力可能なキーワードやパラメーターの説明を一覧表示させるこ とができます。

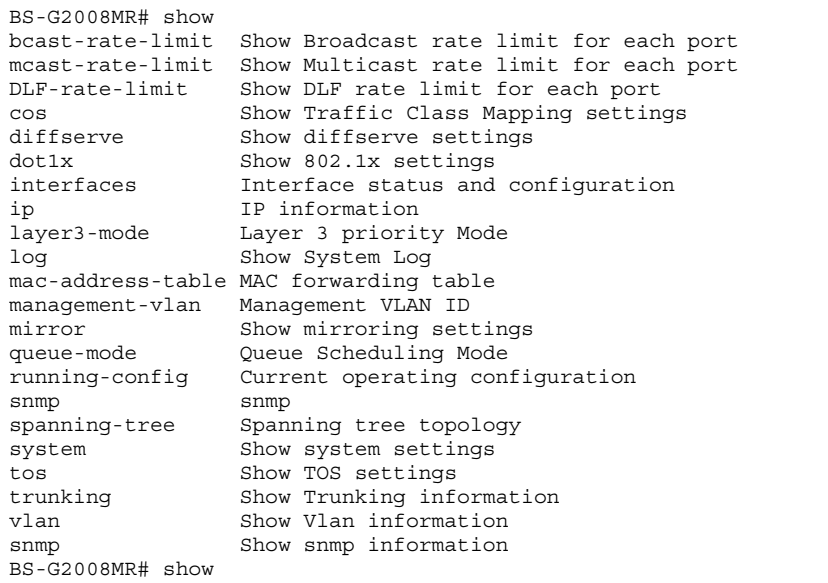

#### コマンドの取り消し

多くの設定コマンドは、キーワードに接頭辞の "no" をつけて入力することによってコマンドの実 行を取り消したり、設定をデフォルト値に戻すことができます。

例)

mirror コマンドでポートミラーリングを有効にした状態で、「no mirror」と入力するとミラーリン グを無効にできます。

#### コマンドモードについて

コマンドセットは Exec クラスと Configuration クラスに分けられます。

Exec クラスのコマンドは、一般的にシステム状態の表示、統計カウンターのクリアを行います。

Configuration クラスのコマンドは、インターフェースのパラメーターの変更、特定のスイッチ機能 の切り替えを行います。

これらのクラスはさらに異なるモードに分けられます。選択したモードによって利用できるコマ ンドが異なります。

プロンプトで "?" マークを入力すると、いつでも現在のモードで利用できるコマンドのリストを表 示させることができます。

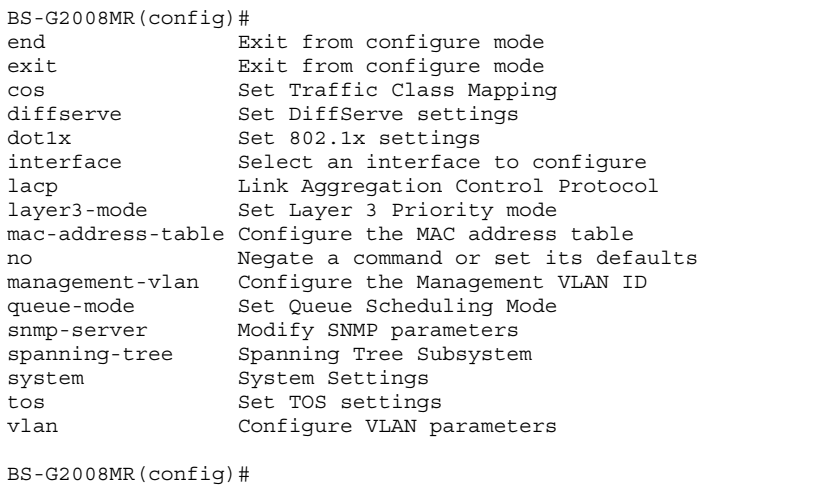

#### **Exec** コマンド

新たなセッションを開始し CLI モードにログインすると、本製品は Privilegedl Exec コマンドモー ド(特権モード)にログインします。

#### **Configuration** コマンド

Configuration コマンドは、本製品の設定を変更するために利用される特権モードのコマンドです。 特権モード(Privileged Exec モード)から移動するには config コマンドを使います。 プロンプトが " Not Defined(config)# " に変わり、すべての Global Configuration コマンドへのアクセ ス権が得られます。特権モードに戻るには exit コマンドを使います。

Configuration コマンドは、次の 2 つのモードに分けられます。

Global Configuration: このモードのコマンドはシステムレベルの設定を変更します。 system などのようなコマンドがあります。 Interface Configuration: このモードのコマンドはポートの設定を変更します。

speed や duplex などのコマンドがあります。

これらのコマンドは実行中の設定を変更するだけで、再起動すると設定を失います。 実行中の設定をフラッシュメモリーに保存し、再起動後にも適用させるためには、system save コマ ンドを使います。
# 一般的なコマンド

# help

このコマンドは Privileged EXEC モードに存在し、CLI ヘルプシステムの使用に関する 簡単なメッセージを表示できます。

【コマンドの構文】

```
help
```

```
【パラメーター】
```
なし

【デフォルト設定】

なし

```
【コマンドモード】
```
Privileged EXEC

```
BS-G2008MR# help
Help may be requested at any point in a command by entering
a question mark '?'.
If nothing matches, the help list willbe empty and you must backup 
until entering a '?' shows the available options.
Two styles of help are provided:
1. Full help is available when you are ready to enter a
    command argument (e.g. 'show ?') and describes each possible
    argument.
2. Partial help is provided when an abbreviated argument is
    enteredand you want to know what arguments match the input
    (e.g. 'show pr?'.)
BS-G2008MR#
```
# configure

「Global Configuration (config)」コマンドモードに入ります。

【コマンドの構文】

configure

【パラメーター】

なし

【デフォルト設定】

なし

【コマンドモード】

Privileged EXEC

# 【コマンドの例】

```
BS-G2008MR# configure
Configuring from terminal....
BS-G2008MR(confiq)#
```
# <span id="page-73-0"></span>Interface ethernet

指定した LAN ポートの「Interface Configuration (config-if)」コマンドモードに入ること ができます。

# 【コマンドの構文】

interface ethernet <port>

【パラメーター】

<port>
LANポート番号を指定します。

【デフォルト設定】

なし

【コマンドモード】

Global configuration

```
BS-G2008MR(config)# interface ethernet 1
BS-G2008MR(config-if)#
```
# end

configuration モードから PrivilegedEXEC モードに戻ることができます。

【コマンドの構文】

end

【パラメーター】

なし

# 【デフォルト設定】

なし

## 【コマンドモード】

All command mode

### 【コマンドの例】

```
BS-G2008MR(config)# end
BS-G2008MR#
```
# exit

現在操作しているモードを終了して直前のモードに戻ることができます。 PrivilegedEXEC モードで実行した場合は、ログイン画面に戻ります。

【コマンドの構文】

exit

【パラメーター】

なし

【デフォルト設定】

なし

【コマンドモード】

All command mode

```
BS-G2008MR(config-if)# exit
BS-G2008MR(config)#
```
# ping

ping コマンドを発行し応答情報を表示できます。

### 【コマンドの構文】

ping <ip>

# 【パラメーター】

<ip> 送信先の IP アドレスを指定します。

### 【デフォルト設定】

なし

# 【コマンドモード】

Privileged EXEC

# 【コマンドの例】

BS-G2008MR# ping 192.168.1.48 Received 64 bytes from (192.168.1.48) Time=49 ms

BS-G2008MR#

# show running-config

現在動作している設定内容を表示できます。

### 【コマンドの構文】

show running-config

【パラメーター】

なし

# 【デフォルト設定】

なし

# 【コマンドモード】

Priviledged EXEC

```
BS-G2008MR# show running-config
! -- start of config file --
configure terminal
!
system ip-mode manual
system ip 192.168.1.254
system mask 255.255.255.0
system username admin
system password
system firmware-tftp ip 0.0.0.0
system firmware-tftp path/file
system config-tftp path/file
system config-tftp ip 0.0.0.0
!
system log remote-enable
system log ip 0.0.0.0
system log without-name
system log config-facility notice+info
system log auth-facility notice+info
system log device-facility notice+info
<<<<< 途中省略 >>>>>
system mac-security disable
mac-address-table aging-time 300
!
system sntp disable
system sntp time-zone 4
!
exit
!
!
! -- end of configuration --
BS-G2008MR#
```
# system firmware-tftp download

TFTP サーバーよりファームウェアをダウンロードできます。

#### 【コマンドの構文】

system firmware-tftp download <ip> <filename>

#### 【パラメーター】

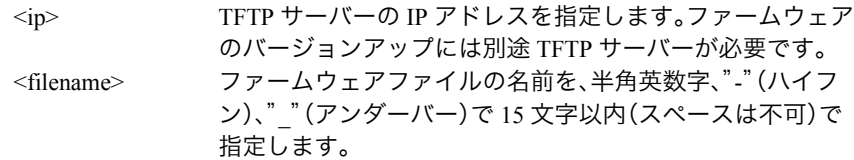

## 【デフォルト設定】

なし

【コマンドモード】

Global configuration

【コマンドの例】

```
BS-G2008MR(config)# system firmware-tftp download 192.168.1.24 
BSG_xxx_x.rom
Image Download Successful.
```
Reboot the switch Continue or not?(Y/N)

本コマンドを実行するには、別途 TFTP サーバーが必要です。TFTP サーバーの設定は、 TFTP サーバーのマニュアルを参照してください。

ダウンロードが完了すると、Continue or not ? (Y/N) と表示されます。Y を入力すると、 本製品が再起動します。

更新したファームウェアは、再起動後に有効になります。

ファームウェアのダウンロード中は絶対に電源を落とさないでください。

Failed to download firmware と表示される場合、ファームウェアがダウンロードできませ ん。

# system firmware-tftp ip

TFTP サーバーよりファームウェアをダウンロードするための IP アドレスを指定しま す。

【コマンドの構文】

system firmware-tftp ip <ip>

【パラメーター】

<ip> TFTP サーバーの IP アドレスを指定します。ファームウェア のバージョンアップには別途 TFTP サーバーが必要です。

【デフォルト設定】

0.0.0.0

【コマンドモード】

Global configuration

【コマンドの例】

```
BS-G2008MR(config)# system firmware-tftp ip 192.168.1.24
BS-G2008MR(config)#
```
本コマンドは、メニューインターフェースにのみ適用されるコマンドです。

# system firmware-tftp path/file

TFTP サーバーよりファームウェアをダウンロードする際のファイル名を指定します。

【コマンドの構文】

system firmware-tftp path/file <filename>

【パラメーター】

<filename> ファームウェアファイルの名前を、半角英数字、"-"(ハイフ ン)、"\_"(アンダーバー)で 15 文字以内(スペースは不可)で 指定します。

【デフォルト設定】

なし

【コマンドモード】

Global configuration

【コマンドの例】

BS-G2008MR(config)# system firmware-tftp path/file BSG\_xxx\_x.rom BS-G2008MR(config)#

本コマンドは、メニューインターフェースにのみ適用されるコマンドです。

# system config-tftp load / system config-tftp save

設定を保存(save)/ 復元(load)できます。load は保存された設定を TFTP サーバー からダウンロードします。save は設定を TFTP サーバーに保存します。

### 【コマンドの構文】

system config-tftp load <ip> <filename> system config-tftp save <ip> <filename>

### 【パラメーター】

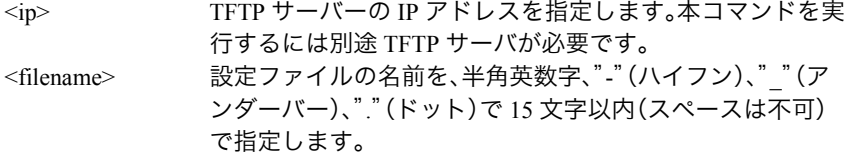

【デフォルト設定】

なし

【コマンドモード】

Global configuration

【コマンドの例】

BS-G2008MR(config)# system config-tftp save 192.168.1.24 clitest.cfg Please wait a minute.

11568 bytes data transferred!

BS-G2008MR(config)#

設定の保存 / 復元には、別途 TFTP サーバが必要です。

設定ファイルのダウンロードが完了すると、Are you sure to reboot the system (Y/N) と表示 されますので、Y を選択し、再起動してください。再起動後に設定内容が有効になります。

# system config-tftp ip

設定ファイルをダウンロードするための TFTP サーバーの IP アドレスを指定します。

#### 【コマンドの構文】

system config-tftp ip <ip>

【パラメーター】

<ip> TFTP サーバーの IP アドレスを指定します。本コマンドを実 行するには別途 TFTP サーバーが必要です。

【デフォルト設定】

0.0.0.0

【コマンドモード】

Global configuration

#### 【コマンドの例】

BS-G2008MR(config)# system config-tftp ip 192.168.1.24  $BS-G2008MR(confiq)$ #

本コマンドは、メニューインターフェースにのみ適用されるコマンドです。

# system config-tftp path/file

TFTP サーバーからダウンロードする設定ファイルのファイル名を指定します。

#### 【コマンドの構文】

system config-tftp path/file <filename>

【パラメーター】

<filename> 設定ファイルの名前を、半角英数字、"-"(ハイフン)、"\_"(ア ンダーバー)、"."(ドット)で 15 文字以内(スペースは不可) で指定します。

【デフォルト設定】

なし

【コマンドモード】

Global configuration

【コマンドの例】

```
BS-G2008MR(config)# system config-tftp path/file clitest.cfg
BS-G2008MR(config)#
```
本コマンドは、メニューインターフェースにのみ適用されるコマンドです。

# **SNMP** コマンド

※ SNNP を使って機器情報を収集するには、別途 SNMP モニタリングソフトなどの管理機能が必要で す。

#### snmp-server name

システム名を設定できます。

【コマンドの構文】

snmp-server name <string> no snmp-server name

【パラメーター】

<string> 本製品の名前を、半角英数字、"-" (ハイフン)、"" (アンダーバー)で 31 文字以内(スペースは不可)で設定します。

【デフォルト設定】

BS <MAC アドレス >

【コマンドモード】

Global configuration

【コマンドの例】

BS-G2008MR(config)# snmp-server name buffalo

The name of this host is changed to buffalo now

BS-G2008MR(config)#

# snmp-server location

システムの設置場所の名称を設定できます。

#### 【コマンドの構文】

snmp-server location <string> no snmp-server location

### 【パラメーター】

<string> 本製品が設置されている場所を、半角英数字、"-"(ハイフン)、"\_"(ア ンダーバー)で 31 文字以内(スペースは不可)で指定します。

### 【デフォルト設定】

Not Defined(未登録)

#### 【コマンドモード】

Global configuration

#### 【コマンドの例】

```
BS-G2008MR(config)# snmp-server location buffalo
BS-G2008MR(config)#
```
### snmp-server contact

システムの管理者名などの情報を設定できます。

#### 【コマンドの構文】

snmp-server contact <string> no snmp-server contact

#### 【パラメーター】

<string> 本製品の管理者名を、半角英数字、"-"(ハイフン)、"\_"(アンダー バー)、"@"(アットマーク)、"."(ドット)で 31 文字以内(スペース不 可)で指定します。

【デフォルト設定】

Not Defined(未登録)

#### 【コマンドモード】

Global configuration

```
BS-G2008MR(config)# snmp-server contact buffalo admin
BS-G2008MR(config)#
```
#### snmp-server community

コミュニティ名を設定できます。

【コマンドの構文】

snmp-server community <community> <privilege> no snmp-server community <community>

【パラメーター】

<community>コミュニティ名を半角英数字、"-"(ハイフン)、""(アンダー バー)の 31 文字以内で指定します。(スペースは不可) <privilege> アクセスモードを指定します。 RO 読み取り専用

RW 読み取り / 書き込み

trap trap ホストに対するコミュニティ名を有効にします。

- ※何も指定せずにリターンキーを押した場合、読み取り、書き込み、trap いずれ も OFF になります。
- ※ no を使用したコマンドの場合、"trap" のみ指定可能です。この場合、指定され たコミュニティ名の trap を OFF にします。

【デフォルト設定】

なし

【コマンドモード】

Global configuration

【コマンドの例】

BS-G2008MR(config)# snmp-server community buffalo1 rw BS-G2008MR(config)#

デフォルトで読み書き可能なコミュニティ名「public」が設定されています。セキュリティ 強化のためこのコミュニティ名は削除または変更されることをお勧めします。

コミュニティ名のエントリーは最大 8 個まで設定できます。

no を付けたコマンドを入力し、既存のコミュニティ名を指定するとそのコミュニティ名を 削除することができます。

大文字 / 小文字の区別があります。

読み取り / 書き込みと Trap のすべてを設定する場合は、パラメーター rw と Trap を 2 回に 分けて設定していただく必要があります。

# snmp-server host

SNMP ホスト(管理側)のコミュニティ名および IP アドレスを設定します。

### 【コマンドの構文】

snmp-server host <string1> <ip> <string2> no snmp-server host <string1>

# 【パラメーター】

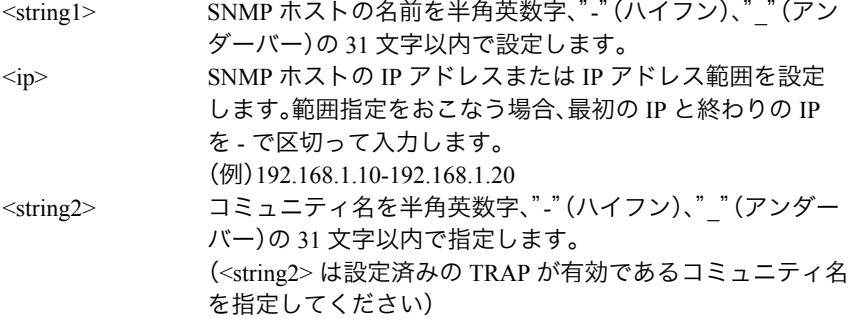

【デフォルト設定】

read-only のコミュニティpublic が設定されています。 デフォルトのコミュニティ名は変更されることをお勧めします。

### 【コマンドモード】

Global configuration

```
BS-G2008MR(config)# snmp-server host buffalo 172.16.5.198 private
BS-G2008MR(config)#
```
# snmp-server host-authorization

SNMP ホストの認証を有効または無効にします。

### 【コマンドの構文】

snmp-server host-authorization no snmp-server host-authorization

【パラメーター】

なし

【デフォルト設定】

無効

## 【コマンドモード】

Global configuration

### 【コマンドの例】

```
BS-G2008MR(config)# snmp-server host-authorization
BS-G2008MR(config)#
```
有効にすると、snmp-server host で設定されたホストのみ本製品の MIB データベースにア クセスできます。

# snmp-server trap

指定された SNMP トラップの通知を有効または無効にできます。

#### 【コマンドの構文】

snmp-server trap no snmp-server trap

【パラメーター】

なし

【デフォルト設定】

有効

【コマンドモード】

Global configuration

```
BS-G2008MR(config)# snmp-server trap
BS-G2008MR(config)#
```
# show snmp

SNMP コミュニティや認証の情報を表示できます。

【コマンドの構文】

show snmp

# 【パラメーター】

なし

# 【デフォルト設定】

なし

【コマンドモード】

Privileged EXEC

```
【コマンドの例】
```
BS-G2008MR# show snmp Host Authorization: Disabled Authentication Trap: Enabled Community-String Community-Access ---------------- --------------- public get Host-Name Host-IP Host-Community --------- ------- --------------- BS-G2008MR#

# システム管理コマンド

show system システムの詳細情報を表示できます。

【コマンドの構文】

show system

【パラメーター】

なし

### 【デフォルト設定】

なし

```
【コマンドモード】
```
Privileged EXEC

【コマンドの例】

BS-G2008MR# show system

```
System time(YYYY/MM/DD-HH:MM:SS): 2007/12/20- 12:34:56
System Uptime: 0 Days 0 hr. 41 min. 49 sec.
System Description: BUFFALO BS-G2008MR
System name: BS-G2008MR
System contact: buffalo_admin
System location: buffalo
MAC Address: 00:16:01:12:34:56
IP Assignment Mode: Manual
IP Address: 192.168.1.254
Subnet mask: 255.255.255.0
Default gateway: 0.0.0.0
Web Access is: Enabled
Telnet Access is: Enabled
SNMP Access is: Enabled
Password is: Enabled
Hardware Version: xx
Boot Code Version: x.x.x.xx
Firmware Version: x.x.x.xx
TFTP Server IP Address: 0.0.0.0
TFTP Path/Filename:
IP Filtering is: Disabled
IGMP :Disabled
Host Port Age-Out Time:260
Router Port Age-Out Time:125
BS-G2008MR#
```
# system web

WEB 設定画面へのアクセスを有効または無効にできます。

【コマンドの構文】

system web no system web

【パラメーター】

なし

【デフォルト設定】

有効

【コマンドモード】

Global configuration

### 【コマンドの例】

```
BS-G2008MR(config)# system web
BS-G2008MR(config)#
```
# system console timeout

RS-232C(コンソール)接続時に、入力がなかった場合のタイムアウト時間を設定し ます。

【コマンドの構文】

system console timeout <time>

【パラメーター】

<time> タイムアウト時間(1~60分)を設定します。

【デフォルト設定】

5(分)

【コマンドモード】

Global configuration

```
BS-G2008MR(config)# system console timeout 30
BS-G2008MR(config)#
```
# system telnet

Telnet 設定画面へのアクセスを有効または無効にできます。

#### 【コマンドの構文】

system telnet no system telnet

【パラメーター】

なし

#### 【デフォルト設定】

有効

## 【コマンドモード】

Global configuration

#### 【コマンドの例】

BS-G2008MR(config)# system telnet

Set operation success

BS-G2008MR(config)#

# system telnet timeout

Telnet 接続時に、入力がなかった場合のタイムアウト時間を設定します。

#### 【コマンドの構文】

system telnet timeout <time>

【パラメーター】

<time> タイムアウト時間(1~60分)を設定します。

【デフォルト設定】

5(分)

### 【コマンドモード】

Global configuration

```
BS-G2008MR(config)# system telnet timeout 30
BS-G2008MR(config)#
```
# system snmp

SNMP 設定画面へのアクセスを有効または無効にできます。

### 【コマンドの構文】

system snmp no system snmp

## 【パラメーター】

なし

#### 【デフォルト設定】

有効

# 【コマンドモード】

Global configuration

#### 【コマンドの例】

```
BS-G2008MR(config)# system snmp
BS-G2008MR(config)#
```
# system save

現在の設定内容を NVRAM (フラッシュメモリー)にに保存します。

【コマンドの構文】

system save

【パラメーター】

なし

【デフォルト設定】

なし

【コマンドモード】

Global configuration

#### 【コマンドの例】

```
BS-G2008MR(config)# system save
 Saving Configuration ...
Configuration saved to NVRAM.
BS-G2008MR(config)#
```
設定を変更した場合、本コマンドを実行して設定内容を保存してください。

# system reset

本製品を再起動します。

【コマンドの構文】

system reset

【パラメーター】

なし

【デフォルト設定】

なし

【コマンドモード】

Global configuration

### 【コマンドの例】

BS-G2008MR(config)# system reset

# system restore-all

本製品の設定値を工場出荷時状態に戻します。 (コマンド実行後、再起動をおこないます)

【コマンドの構文】

system restore-all

【パラメーター】

なし

【デフォルト設定】

なし

【コマンドモード】

Global configuration

【コマンドの例】

BS-G2008MR(config)# system restore-all

# system restore-except-ip

IP アドレスを除く本製品の設定値を工場出荷時状態に戻します。 (コマンド実行後、再起動をおこないます)

#### 【コマンドの構文】

system restore-except-ip

【パラメーター】

なし

# 【デフォルト設定】

なし

### 【コマンドモード】

Global configuration

#### 【コマンドの例】

BS-G2008MR(config)# system restore-except-ip

# system ip

本製品の IP アドレスを設定します。

#### 【コマンドの構文】

system ip <ip>

### 【パラメーター】

<ip> IP アドレスを指定します。

#### 【デフォルト設定】

192.168.1.254

#### 【コマンドモード】

Global configuration

### 【コマンドの例】

BS-G2008MR(config)# system ip 192.168.11.62 BS-G2008MR(config)#

#### 本コマンドは、Manual モードの場合に有効です。

# system mask

本製品のサブネットマスクを設定します。

#### 【コマンドの構文】

system mask <mask>

### 【パラメーター】

<mask> サブネットマスクを指定します。

### 【デフォルト設定】

255.255.255.0

#### 【コマンドモード】

Global configuration

#### 【コマンドの例】

```
BS-G2008MR(config)# system mask 255.255.255.0
BS-G2008MR(config)#
```
# system gateway

本製品のデフォルトゲートウェイを設定します。

#### 【コマンドの構文】

system gateway <gateway>

### 【パラメーター】

<gateway> サブネットマスクを指定します。

#### 【デフォルト設定】

0.0.0.0

### 【コマンドモード】

Global configuration

#### 【コマンドの例】

```
BS-G2008MR(config)# system gateway 192.168.1.1
BS-G2008MR(config)#
```
設定の確認は、show ip コマンド(P[94](#page-95-0))でおこないます。

# system ip-mode

本製品が IP アドレスを取得する方法を指定します。

### 【コマンドの構文】

system ip-mode <method>

### 【パラメーター】

<method>
IP アドレスの取得方法を指定します。 manual 手動で IP アドレスを指定します。system ip で設定した IP が有効になります。 dhcp DHCP サーバーより IP アドレスを取得します。

### 【デフォルト設定】

manual

### 【コマンドモード】

Global configuration

### 【コマンドの例】

BS-G2008MR(config)# system ip-mode dhcp  $BS-G2008MR$ (config)#

show ip コマンドで現在の設定値を確認できます。

# <span id="page-95-0"></span>show ip

本製品の IP アドレスなどの情報を表示できます。

【コマンドの構文】

show ip show ip interface

【パラメーター】

なし

【デフォルト設定】

なし

【コマンドモード】

Privileged EXEC

【コマンドの例】

BS-G2008MR# show ip

```
IP Assignment Mode: Manual
IP address: 192.168.1.254
Subnet mask: 255.255.255.0
Default gateway: 0.0.0.0
BS-G2008MR#
```
# system username

本製品にログインするためのユーザー名を指定できます。

#### 【コマンドの構文】

system username <string>

【パラメーター】

<string> ユーザー名を半角英数字、"-" (ハイフン)、" "(アンダーバー)8 文字 以内で指定します。

【デフォルト設定】

admin

【コマンドモード】

Global configuration

```
【コマンドの例】
```

```
BS-G2008MR(config)# system username buffalo
BS-G2008MR(config)#
```
変更後はセーブしてください。

### system password

本製品にログインするためのパスワードを指定できます。

#### 【コマンドの構文】

system password <string>

【パラメーター】

<string> パスワードを半角英数字、"-"(ハイフン)、""(アンダー バー)の 8 文字以内で指定します。 パスワードを設定しない場合、空欄にて設定してください。

【デフォルト設定】

なし

【コマンドモード】

Global configuration

【コマンドの例】

BS-G2008MR(config)# system password buffalo  $BS-G2008MR$ (config)#

変更後はセーブしてください。

パスワードを忘れてしまいますと、弊社修理センターにて修理(有償)していただくこと になりますので、ご注意ください。

### management-vlan

マネージメント VLAN を設定します。設定された VLAN からのみ本製品の管理 I/F に アクセスできます。

#### 【コマンドの構文】

management-vlan <vlanID> no management-vlan <vlanID>

【パラメーター】

<vlanID> VLAN 番号を指定します。(設定範囲:1-4094)

【デフォルト設定】

デフォルトのマネージメント VLAN は 1 のみです

【コマンドモード】

Global configuration

【コマンドの例】

```
BS-G2008MR(config)# management-vlan 1
BS-G2008MR(config)#
```
マネージメント VLAN は、複数の VLAN で設定することができます。

# system ip-filter

IP フィルターを有効または無効にします。IP フィルターは、指定された IP からのみ 本製品の管理 I/F にアクセスを許可する機能です。

### 【コマンドの構文】

system ip-filter no system ip-filter

【パラメーター】

なし

【デフォルト設定】

無効

#### 【コマンドモード】

Global configuration

#### 【コマンドの例】

```
BS-G2008MR(config)# system ip-filter
BS-G2008MR(config)#
```
# system ip-filter address

IP フィルターを設定します。ここで指定された IP からのみ本製品の管理 I/F にアクセ スできます。

# 【コマンドの構文】

system ip-filter address <address> no system ip-filter address <address>

【パラメーター】

< address > IP アドレスまたは IP アドレス範囲を指定します。範囲を 指定する場合、x.x.x.x-y.y.y.y のようにアドレスの間を - で 区切ってください。

# 【デフォルト設定】

未登録

【コマンドモード】

Global configuration

```
【コマンドの例】
```

```
BS-G2008MR(config)# system ip-filter address 192.168.1.210-
192.168.1.255
BS-G2008MR(config)#
```
# show management-vlan

マネージメント VLAN の設定内容を表示します。

# 【コマンドの構文】

show management-vlan

【パラメーター】

なし

# 【デフォルト設定】

なし

# 【コマンドモード】

Privileged EXEC

# 【コマンドの例】

BS-G2008MR# show management-vlan Management VLAN ID is 1 BS-G2008MR#

# インタフェースコマンド

※ポートの指定は「[Interface ethernet](#page-73-0)」(P72) で指定してください。

# description

ポート名を設定できます。

### 【コマンドの構文】

description <string>

### 【パラメーター】

<string> ポート名を設定します。半角英数字、"-" (ハイフン)、" "(アンダー バー)の 16 文字以内(スペース不可)。

### 【デフォルト設定】

Port <LAN ポート番号 >

### 【コマンドモード】

Interface configuration

【コマンドの例】

```
BS-G2008MR(config-if)# description buffalo
BS-G2008MR(confia-if)#
```
# shutdown

指定のポートを有効または無効に設定します。

【コマンドの構文】

shutdown no shutdown

【パラメーター】

なし

【デフォルト設定】

全ポート有効

【コマンドモード】

Interface configuration

```
BS-G2008MR(config-if)# shutdown
BS-G2008MR(config-if)#
```
# negotiation auto

オートネゴシエーションを有効または無効にします。 ※ オートネゴシエーションを無効にすると、Auto MDI-X 機能も無効となります。

### 【コマンドの構文】

negotiation auto no negotiation

【パラメーター】

なし

```
【デフォルト設定】
```
有効

### 【コマンドモード】

Interface configuration

【コマンドの例】

```
BS-G2008MR(config-if)# negotiation auto
BS-G2008MR(config-if)#
```
# <span id="page-100-0"></span>speed

ポートの通信速度を設定できます。 ※ 通信速度を auto 以外に設定すると、Auto MDI-X 機能も無効となります。 ※ 通信速度を設定する場合は、デュプレックスモード([P100](#page-101-0))も合わせて設定してください。

#### 【コマンドの構文】

speed <option>

【パラメーター】

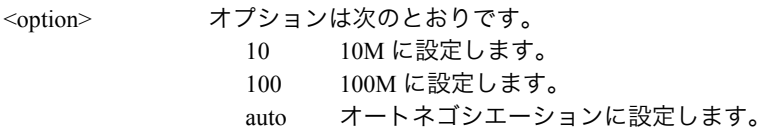

【デフォルト設定】

auto

【コマンドモード】

Interface configuration

【コマンドの例】

```
BS-G2008MR(config-if)# speed 100
BS-G2008MR(config-if)#
```
Gigabit で通信する場合、本製品とリンクパートナーの双方を Auto モードに設定する必要 があります。

# <span id="page-101-0"></span>duplex

各ポートのデュプレックスモードを設定できます。 ※ デュプレックスモードを auto 以外にすると、Auto MDI-X 機能も無効となります。 ※ デュプレックスモードを設定する場合は、通信速度([P99](#page-100-0))も合わせて設定してください。

### 【コマンドの構文】

duplex <option>

# 【パラメーター】

#### <option>
オプションは次のとおりです。

- auto オートネゴシエーションに設定します。
- full Full-Duplex に設定します。
- half Half-Duplex に設定します。

### 【デフォルト設定】

auto

### 【コマンドモード】

Interface configuration

### 【コマンドの例】

```
BS-G2008MR(config-if)# duplex half
BS-G2008MR(confiq-if)#
```
# flow-ctrl

ポートのフロー制御を有効または無効にできます。

#### 【コマンドの構文】

flow-ctrl no flow-ctrl

【パラメーター】

なし

【デフォルト設定】

無効

【コマンドモード】

Interface configuration

```
【コマンドの例】
```

```
BS-G2008MR(config-if)# flow-ctrl
BS-G2008MR(config-if)#
```
# show interfaces

各ポートの情報を表示できます。

【コマンドの構文】

show interfaces show interfaces ethernet <port>

【パラメーター】

<port>
LAN ポート番号を指定します。

【デフォルト設定】

なし

【コマンドモード】

Privileged EXEC

【コマンドの例】

BS-G2008MR# show interfaces ethernet 1 GigabitEthernet1/1 is Up Hardware is Gigabit Ethernet Auto-duplex (Full), Auto Speed (1000), 1000BaseTX pvid is 1, traffic-priority is low port is 802.1x disable Broadcast rate limit is Disabled Multicast rate limit is Disabled DLF rate limit is Disabled input: 52008 Bytes, 598 Unicast Packets, 71 Non-unicast Packets 185 Packet Discards, 0 Packet Errors 0 Undersized Packets, 0 Oversized Packets output: 80931 Bytes, 1138 Unicast Packets, 15 Non-unicast Packets 0 Packet Discards, 0 Packet Errors Jumbo:Disable BS-G2008MR#

show interfaces は全 LAN ポートの情報を表示します。show interfaces ethernet <port> は 指定された LAN ポートの情報のみ表示します。

#### mirror

ほかのポートからトラフィックをモニターするミラー機能を設定します。

#### 【コマンドの構文】

mirror <option> no mirror

### 【パラメーター】

<option> オプションは次のとおりです。

- source トラフィックをモニターされるポート(ソースポート)を指定します。 monitor トラフィックをモニターするポート(モニターポート)を指定します。 <option> を指定しない場合、ミラー機能を有効または無効にします。
- 【デフォルト設定】

無効

#### 【コマンドモード】

Interface configuration

【コマンドの例】

BS-G2008MR(config-if)# mirror source BS-G2008MR(config-if)#

ソースポートとモニターポートを設定しても mirror <id> コマンドを実行しないと有効にな りません。mirror <id> コマンドは任意のポートの Interface configuration モードで一度だけ 実行してください。

# show mirror

ポートミラーリングの状態を表示できます。

【コマンドの構文】

show mirror

【パラメーター】

なし

【デフォルト設定】

なし

【コマンドモード】

Privileged EXEC

```
BS-G2008MR# show mirror
Mirror :
Port Mirroring is: Disabled
  Source port: 2
  Monitor port: 1
BS-G2008MR#
```
# Bcast-Rate-Limit

ポートのブロードキャストストームコントロールを設定できます。

【コマンドの構文】

bcast-rate-limit <threshold> no bcast-rate-limit

【パラメーター】

<threshold> 以下の通り、各ポートの制限レート(閾値)を指定します。

0 64Kbps 1 1Mbps

2 3Mbps 3 5Mbps

【デフォルト設定】

無効

【コマンドモード】

Interface configuration

【コマンドの例】

```
BS-G2008MR(config-if)# bcast-rate-limit 0
BS-G2008MR(config-if)#
```
bps ... Bits Per Second (1 秒間の通過ビット数)。

制限レートは、ポートごとにブロードキャスト / マルチキャスト /DLF のすべてが同じ値で しか設定できません。(制限レートごとに無効にすることはできます)

ブロードキャストを基準にして制限レートを設定した場合、マルチキャストや DLF(宛先 不明ユニキャスト)がパケットの種類によるトラフィックの違いにより流れなくなること があります。制限レートには、通常使用するフレーム数を考慮して余裕のある値を設定し てください。

# Mcast-Rate-Limit

ポートのマルチキャストストームコントロールを設定できます。

【コマンドの構文】

mcast-rate-limit <threshold> no mcast-rate-limit

【パラメーター】

<threshold> 以下の通り、各ポートの制限レート(閾値)を指定します。

0 64Kbps 1 1Mbps

- 2 3Mbps 3 5Mbps
- 【デフォルト設定】

無効

【コマンドモード】

Interface configuration

【コマンドの例】

```
BS-G2008MR(config-if)# mcast-rate-limit 0
BS-G2008MR(config-if)#
```
bps ... Bits Per Second (1 秒間の通過ビット数)。

制限レートは、ポートごとにブロードキャスト / マルチキャスト /DLF のすべてが同じ値で しか設定できません。(制限レートごとに無効にすることはできます)

ブロードキャストを基準にして制限レートを設定した場合、マルチキャストや DLF(宛先 不明ユニキャスト)がパケットの種類によるトラフィックの違いにより流れなくなること があります。制限レートには、通常使用するフレーム数を考慮して余裕のある値を設定し てください。

# DLF-Rate-Limit

ポートの DLF(宛先不明ユニキャスト)ストームコントロールを設定できます。

#### 【コマンドの構文】

dlf-rate-limit <threshold> no dlf-rate-limit

【パラメーター】

<threshold> 以下の通り、各ポートの制限レート(閾値)を指定します。

0 64Kbps 1 1Mbps

2 3Mbps 3 5Mbps

### 【デフォルト設定】

無効

### 【コマンドモード】

Interface configuration

【コマンドの例】

```
BS-G2008MR(config-if)# dlf-rate-limit 0
BS-G2008MR(config-if)#
```
bps ... Bits Per Second (1 秒間の通過ビット数)。

制限レートは、ポートごとにブロードキャスト / マルチキャスト /DLF のすべてが同じ値で しか設定できません。(制限レートごとに無効にすることはできます)

ブロードキャストを基準にして制限レートを設定した場合、マルチキャストや DLF(宛先 不明ユニキャスト)がパケットの種類によるトラフィックの違いにより流れなくなること があります。制限レートには、通常使用するフレーム数を考慮して余裕のある値を設定し てください。
## show Bcast-Rate-Limit

ブロードキャストストームコントロールのステータスを表示できます。

【コマンドの構文】

show bcast-rate-limit

【パラメーター】

なし

【デフォルト設定】

なし

【コマンドモード】

Privileged EXEC

### 【コマンドの例】

BS-G2008MR# show bcast-rate-limit Port BcastRate Limit ====== ================= 1 Disabled 2 Disabled 3 Disabled 4 Disabled 5 Disabled 6 Disabled 7 Disabled 8 Disabled BS-G2008MR#

### show Mcast-Rate-Limit

マルチキャストストームコントロールのステータスを表示できます。

### 【コマンドの構文】

show mcast-rate-limit

【パラメーター】

なし

【デフォルト設定】

なし

【コマンドモード】

Privileged EXEC

### 【コマンドの例】

BS-G2008MR# show mcast-rate-limit Port McastRate Limit ====== ================= 1 Disabled 2 Disabled 3 Disabled 4 Disabled 5 Disabled 6 Disabled 7 Disabled 8 Disabled BS-G2008MR#

# show DLF-Rate-Limit

DLF (宛先不明ユニキャスト) ストームコントロールのステータスを表示できます。

【コマンドの構文】

show dlf-rate-limit

【パラメーター】

なし

【デフォルト設定】

なし

【コマンドモード】

Privileged EXEC

### 【コマンドの例】

BS-G2008MR# show dlf-rate-limit Port DLFRate Limit ====== ================= 1 Disabled 2 Disabled 3 Disabled 4 Disabled 5 Disabled 6 Disabled 7 Disabled 8 Disabled BS-G2008MR#

### system stat-reset

各ポートの統計情報をクリアします。

【コマンドの構文】

system stat-reset

【パラメーター】

なし

【デフォルト設定】

なし

【コマンドモード】

Grobal configuration

### 【コマンドの例】

```
BS-G2008MR(config)# system stat-reset
BS-G2008MR(config)#
```
# jumbo enable / jumbo disable

ジャンボフレームを有効または無効に設定します。

※設定の確認は、show running-config コマンド([P75](#page-76-0))、または show interfaces ethernet コマンド([P101](#page-102-0))に ておこないます。

### 【コマンドの構文】

jumbo enable jumbo disable

【パラメーター】

なし

【デフォルト設定】

enable(有効)

【コマンドモード】

Interface configuration

```
BS-G2008MR(config-if)# jumbo disable
BS-G2008MR(config-if)#
```
# リンクアグリゲーションコマンド

### trunking add

ポートをトランクメンバーに追加します。 ※ ポートトランキングをする設定です。

### 【コマンドの構文】

trunking add <number>

【パラメーター】

<number> 追加するトランク ID(1 ~ 4)を指定します。トランク ID が 同じポートは同じトランクグループになります。

### 【デフォルト設定】

なし

### 【コマンドモード】

Interface configuration

### 【コマンドの例】

```
BS-G2008MR(config)# interface ethernet 1
BS-G2008MR(config-if)# trunking add 1
BS-G2008MR(config-if)#
```
### trunking remove

ポートをトランクメンバーから削除します。

### 【コマンドの構文】

trunking remove <number>

```
【パラメーター】
```
<number> 削除するトランク ID(1 ~ 4)を指定します。

【デフォルト設定】

なし

【コマンドモード】

Interface configuration

```
BS-G2008MR(config-if)# trunking remove 1
BS-G2008MR(config-if)#
```
### lacp

LACP (Link Aggregation Control Protocol)を有効または無効にします。

※ BS-G シリーズにて LACP にてトランクグループを構成する場合、BS-G シリーズ同士では LACP Active設定で、LACP対応しているBSシリーズではLACP Passive/Active設定の両方で構成できます。

### 【コマンドの構文】

lacp <number> active no lacp <number>

【パラメーター】

<number> LACP を有効 / 無効にするトランク ID(1 ~ 4)を指定します。

【デフォルト設定】

なし

【コマンドモード】

Global configuration

【コマンドの例】

```
BS-G2008MR(config)# lacp 1 active
BS-G2008MR(config)#
```
# show trunking

トランクのグループ構成を表示します。

【コマンドの構文】

show trunking

【パラメーター】

なし

【デフォルト設定】

なし

【コマンドモード】

Privileged EXEC

```
【コマンドの例】
```
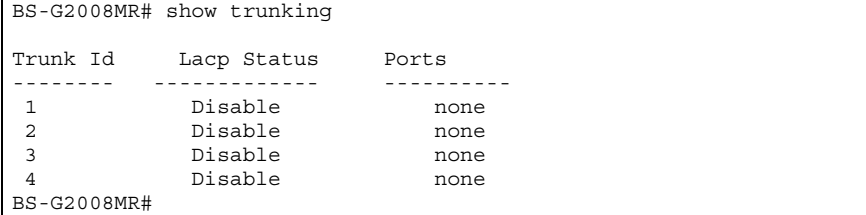

# **MAC** アドレスコマンド

# mac-address-table static

MAC アドレステーブルを静的に設定できます。

### 【コマンドの構文】

mac-address-table static <macaddress> ethernet <port>vlan <vlanid> no mac-address-table static <macaddress> vlan <vlanid>

### 【パラメーター】

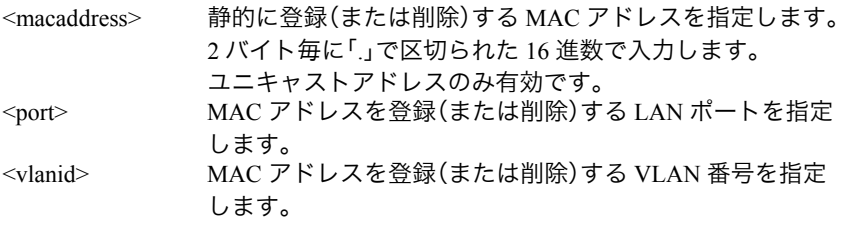

### 【デフォルト設定】

なし

# 【コマンドモード】

Global configuration

```
BS-G2008MR(config)# mac-address-table static 0000.1111.2222 ethernet 1 vlan 
1
BS-G2008MR(config)#
```
### no mac-address-table dynamic

ダイナミックに学習した MAC アドレスを削除できます。

### 【コマンドの構文】

no mac-address-table dynamic <macaddress> vlan <vlanid>

【パラメーター】

<macaddress> 削除するダイナミックに学習した MAC アドレスを指定し ます。2 バイト毎に「.」で区切られた 16 進数で入力します。 <vlanid> MAC アドレスを削除する VLAN 番号を指定します。

### 【デフォルト設定】

なし

### 【コマンドモード】

Global configuration

#### 【コマンドの例】

```
BS-G2008MR(config)# no mac-address-table dynamic 000d.0b3c.119c vlan 
1
BS-G2008MR(config)#
```
### mac-address-table flush-dynamic

ダイナミックに学習した MAC アドレスをすべて削除します。

【コマンドの構文】

mac-address-table flush-dynamic

【パラメーター】

なし

【デフォルト設定】

なし

【コマンドモード】

Global configuration

```
BS-G2008MR(config)# mac-address-table flush-dynamic
BS-G2008MR(config)#
```
### mac-address-table aging-time

MAC アドレス学習のエージング時間(情報保持時間)を設定できます。

#### 【コマンドの構文】

mac-address-table aging-time <sec>

【パラメーター】

<sec> MAC アドレス学習のエージング時間(秒)を指定します  $(10 \sim 1000000)$ 

【デフォルト設定】

300 (秒)

【コマンドモード】

Global configuration

### 【コマンドの例】

```
BS-G2008MR(config)# mac-address-table aging-time 300
BS-G2008MR(config)#
```
### show mac-address-table aging-time

MAC アドレス学習のエージング時間を表示します。

【コマンドの構文】

show mac-address-table aging-time

【パラメーター】

なし

【デフォルト設定】

なし

【コマンドモード】

Privileged EXEC

【コマンドの例】

BS-G2008MR# mac-address-table aging-time 300

Aging Time: 300 sec BS-G2008MR#

### show mac-address-table dynamic

ダイナミックに学習した MAC アドレステーブルを表示できます。

【コマンドの構文】

show mac-address-table dynamic

【パラメーター】

なし

【デフォルト設定】

なし

【コマンドモード】

Privileged EXEC

【コマンドの例】

```
BS-G2008MR# show mac-address-table dynamic
Destination Address Address Type Destination Port Vlan
   ------------------- ------------ ------------------ ------
000d.0b4b.384d Dynamic GigabitEthernet1/1 Vlan 1
BS-G2008MR#
```
# show mac-address-table static

静的に設定した MAC アドレステーブルを表示できます。

【コマンドの構文】

show mac-address-table static

【パラメーター】

なし

【デフォルト設定】

なし

【コマンドモード】

Privileged EXEC

```
BS-G2008MR# show mac-address-table static
Destination Address Address Type Destination Port Vlan
      ------------------- ------------ ------------------ ------
000.1111.2222 Static GigabitEthernet1/1 Vlan 1
BS-G2008MR#
```
# show mac-address-table

静的に設定した MAC アドレステーブルおよびダイナミックに学習した MAC アドレ ステーブルを表示できます。

### 【コマンドの構文】

show mac-address-table

【パラメーター】

なし

【デフォルト設定】

なし

【コマンドモード】

Privileged EXEC

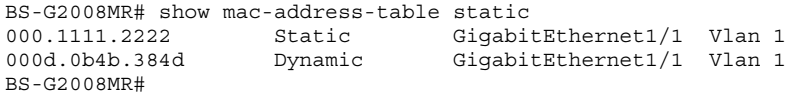

# **MAC** アドレスフィルタコマンド

# system mac-security enable / system mac-security disable

MAC アドレスフィルターを有効または無効に設定します。

【コマンドの構文】

system mac-security enable system mac-security disable

【パラメーター】

なし

【デフォルト設定】

disable(無効)

【コマンドモード】

Global configuration

【コマンドの例】

```
BS-G2008MR(config)# system mac-security enable
BS-G2008MR(config)#
```
ポートに MAC アドレスが 1 つも登録されていない場合、MAC アドレスフィルターを有効 にしても、そのポートにおいてはすべてのトラフィックが通過します。

### mac-address-table secure

通信を許可する MAC アドレスを MAC アドレスフィルターに設定します。

#### 【コマンドの構文】

mac-address-table secure <macaddress> ethernet <port> no mac-address-table secure <macaddress> ethernet <port>

【パラメーター】

<macaddress> 静的に登録する MAC アドレスを指定します。2 バイトごと に「.」で区切られた 16 進数で入力します。ユニキャストアド レスのみ有効です。 <port>
<br>
適用する LAN ポート番号を設定します。

### 【デフォルト設定】

なし

### 【コマンドモード】

Global configuration

【コマンドの例】

```
BS-G2008MR(config)# mac-address-table secure 0011.2233.4455 ethernet 1
BS-G2008MR(config)#
```
### show mac-address-table secure

登録した MAC アドレスフィルターテーブルを表示します。

【コマンドの構文】

show mac-address-table secure

【パラメーター】

なし

【デフォルト設定】

なし

【コマンドモード】

Privileged EXEC

```
BS-G2008MR# show mac-address-table secure
Destination Address Address Type Destination Port
  ------------------- ------------ ----------------
0011.2233.4455 Secure GigabitEthernet1/1
BS-G2008MR#
```
# スパニングツリーコマンド

### spanning-tree

スパニングツリー機能を本製品全体で有効または無効にできます。

#### 【コマンドの構文】

spanning-tree <version> no spanning-tree

```
【パラメーター】
```
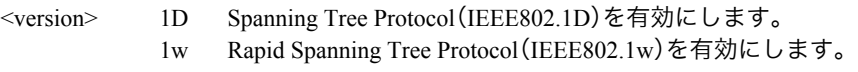

【デフォルト設定】

無効

【コマンドモード】

Global configuration

【コマンドの例】

```
BS-G2008MR(config)# spanning-tree 1D
BS-G2008MR(config)#
BS-G2008MR(config)# no spanning-tree
BS-G2008MR(config)#
```
スパニングツリーを使用したネットワークにスイッチを導入する場合、必ずスイッチのス パニングツリーを Enable に設定してください。スイッチのスパニングツリーが Disable に 設定されている場合、BPDU を転送しないため、ネットワーク障害を引き起こす可能性が あります。

# spanning-tree hello-time max-age forward-time

ルートブリッジ時の Hello パケットの送信間隔時間、BPDU の最大エージング時間 (情報保持時間)、ポートの状態を変更するまでの待機時間を設定できます。

【コマンドの構文】

spanning-tree hello-time <A> max-age <B> forward-time <C>

### 【パラメーター】

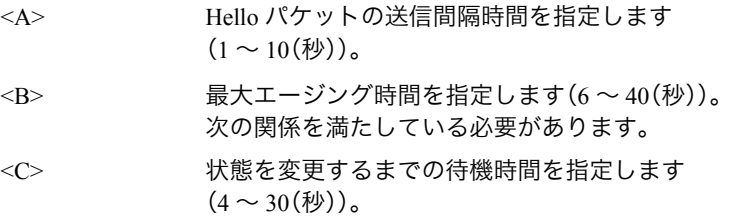

※ HelloTime、MaxAge、ForwardTime は、それぞれ次の関係を満たしている 必要があります。

2  $\times$  (Forward Time - 1)  $\geq$  Max Age

Max Age  $\geq 2 \times$  (Hello Time + 1)

### 【デフォルト設定】

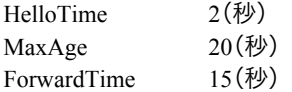

### 【コマンドモード】

Global configuration

```
BS-G2008MR(config)# spanning-tree hello-time 2 max-age 20 forward-
time 15
BS-G2008MR(config)#
```
### spanning-tree default-timer

HelloTime、MaxAge、ForwardTime をすべて初期値に戻します。

### 【コマンドの構文】

spanning-tree default-timer

【パラメーター】

なし

【デフォルト設定】

なし

(コマンド実行後、HelloTime は 2(秒)に、MaxAge は 20(秒)に、ForwardTime は 15(秒)に変更されます)

【コマンドモード】

Global configuration

【コマンドの例】

```
BS-G2008MR(config)# spanning-tree default-timer
BS-G2008MR(config)#
```
### spanning-tree priority

スパニングツリー環境での本製品の優先度を設定(または削除)できます。

#### 【コマンドの構文】

spanning-tree priority <priority> no spanning-tree priority

【パラメーター】

<priority> ブリッジのプライオリティーを設定します。有効な値は、0、 4096、8192、12288、16384、20480、24576、28672、32768、36864、 40960、45056、49152、53248、57344、61440 です。

【デフォルト設定】

32768(0x8000)

### 【コマンドモード】

Global configuration

```
【コマンドの例】
```

```
BS-G2008MR(config)# spanning-tree priority 4096
BS-G2008MR(config)#
```
スパニングツリー(IEEE802.1D または IEEE802.1w)を有効にしてからプライオリティー を設定してください。

# spanning-tree forward-bpdu

STP 無効時、BPDU の転送を有効 / 無効に設定します。

### 【コマンドの構文】

spanning-tree forward-bpdu <state>

#### 【パラメーター】

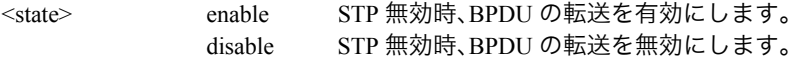

#### 【デフォルト設定】

disable(無効)

### 【コマンドモード】

Global configuration

### 【コマンドの例】

```
BS-G2008MR(config)# spanning-tree forward-bpdu enable
BS-G2008MR(config)#
```
### spanning-tree port-priority

各ポートの優先度を設定できます。

#### 【コマンドの構文】

spanning-tree port-priority <priority>

#### 【パラメーター】

<priority> ポートの優先度を指定します。有効な値は、0、16、32、48、64、80、96、 112、128、144、160、176、192、208、224、240 です。

#### 【デフォルト設定】

128

#### 【コマンドモード】

Interface configuration

【コマンドの例】

```
BS-G2008MR(config-if)# spanning-tree port-priority 80
BS-G2008MR(config-if)#
```
トランクを設定している場合、同一トランク内のポートは、自動的に同じ値に設定されま す。

### spanning-tree path-cost

各ポートのパスコストを設定できます。

#### 【コマンドの構文】

spanning-tree path-cost <cost>

【パラメーター】

<cost> ポートのパスコストを指定します(1 ~ 200000000)。

【デフォルト設定】

20000

### 【コマンドモード】

Interface configuration

#### 【コマンドの例】

```
BS-G2008MR(config-if)# spanning-tree path-cost 31
BS-G2008MR(confiq-if)#
```
トランクを設定している場合、同一トランク内のポートは、自動的に同じ値に設定されま す。

### spanning-tree fastlink

各ポートのファーストリンクを設定にします。パソコンを接続したポートを有効にす ると短時間でフレーム転送が可能になります。

【コマンドの構文】

spanning-tree fastlink no spanning-tree fastlink

【パラメーター】

なし

【デフォルト設定】

無効

【コマンドモード】

Interface configuration

```
BS-G2008MR(config-if)# spanning-tree fastlink
BS-G2008MR(config-if)#
```
### show spanning-tree brief

STP 全般の設定を表示できます。

【コマンドの構文】

show spanning-tree brief

【パラメーター】

なし

【デフォルト設定】

なし

【コマンドモード】

Privileged EXEC

### 【コマンドの例】

BS-G2008MR# show spanning-tree brief IEEE Spanning Tree is disabled Disabled foward bpdu then Span is Disable ROOT ID Priority 0 Address 00:16:01:5f:80:c8 Hello Time 2 sec Max Age 20 sec Forward Delay 15 sec Bridge ID Priority 32768 Address: 00:16:01:5f:80:c8 Hello Time 2 sec Max Age 20 sec Forward Delay 15 sec Port Designated Name Prio Cost FastLink Sts Priority Bridge ID ------- ---- --------- -------- --- ------ -------------- Gi1/1 128 20000 Disabled BLK 0 00:16:01:5f:80:c8 Gi1/2 128 20000 Disabled BLK 0 00:16:01:5f:80:c8 Gi1/3 128 20000 Disabled BLK 0 00:16:01:5f:80:c8 •••••••••••••••• Gi1/7 128 20000 Disabled BLK 0 00:16:01:5f:80:c8 Gi1/8 128 20000 Disabled BLK 0 00:16:01:5f:80:c8 BS-G2008MR#

### show spanning-tree interface ethernet

STP のポートごとの設定を表示できます。

### 【コマンドの構文】

show spanning-tree interface ethernet <port>

【パラメーター】

<port>
LAN ポート番号を指定します。

【デフォルト設定】

なし

### 【コマンドモード】

Privileged EXEC

### 【コマンドの例】

BS-G2008MR# show spanning-tree interface ethernet 8

Interface Gi1/1 (port 8) in Spanning tree is BLOCKING Port priority 128, Port path cost 20000, FastLink is Disabled Designated root has priority 0, address 00:16:01:12:34:56 Designated bridge has priority 32768, address 00:16:01:12:34:56 BS-G2008MR#

# **VLAN** コマンド

### vlan database

このコマンドは VLAN データベースモードに入るために使います。

【コマンドの構文】

vlan database

【パラメーター】

なし

#### 【デフォルト設定】

なし

【コマンドモード】

Global Configuration

【コマンドの例】

```
BS-G2008MR(config)# vlan database
BS-G2008MR(config-vlan)#
```
### vlan

VLAN を新規に追加・削除できます。

#### 【コマンドの構文】

vlan <vlanID> <WORD> no vlan <vlanID>

#### 【パラメーター】

<vlanID> VLAN ID を指定します。

<WORD> VLAN 名を半角英数字、"-"(ハイフン)、"\_"(アンダーバー)17 文字以 内で指定します。(省略可)

### 【デフォルト設定】

VLAN 1 のみ作成されています。

#### 【コマンドモード】

vlan database

【コマンドの例】

```
BS-G2008MR(config-vlan)# vlan 2 SOUMU
BS-G2008MR(config-vlan)#
```
VLAN 1 は削除することはできません。

### switchport access vlan

ポートを VLAN テーブルへの登録とタグポートまたはアンタグポートとして設定した り削除できます。

#### 【コマンドの構文】

switchport access vlan {tagged | untagged} <VLAN ID> no switchport access vlan <VLAN ID>

### 【パラメーター】

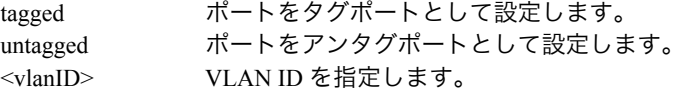

#### 【デフォルト設定】

なし

### 【コマンドモード】

Interface configuration

#### 【コマンドの例】

```
BS-G2008MR(config-if)# switchport access vlan tagged 1
BS-G2008MR(config-if)#
```
### switchport access native

ポートに所属する VLAN ID(PVID)を設定できます。

【コマンドの構文】

switchport access native <pvid>

【パラメーター】

<pvid> ポートに割り当てる PVID を指定します。

【デフォルト設定】

なし

【コマンドモード】

Interface configuration

【コマンドの例】

```
BS-G2008MR(config-if)# switchport access native 2
BS-G2008MR(confiq-if)#
```
各ポートでは設定した PVID と同じ番号の VLAN メンバーに所属するようにしてください。

# show vlan brief

VLAN 情報を表示できます。

### 【コマンドの構文】

show vlan brief

【パラメーター】

なし

# 【デフォルト設定】

なし

## 【コマンドモード】

Privileged EXEC

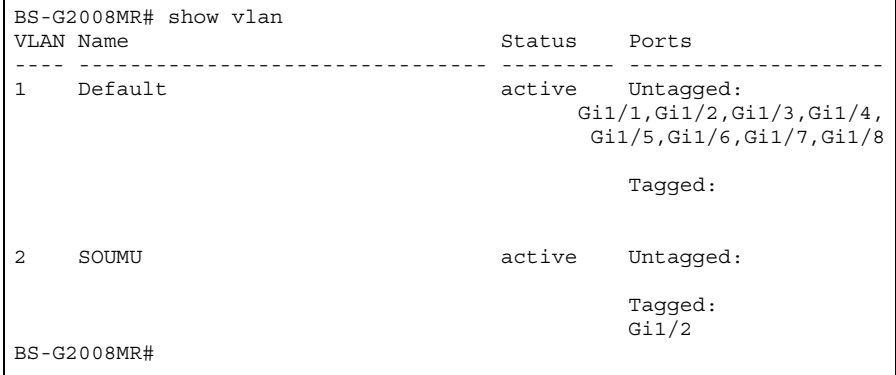

### show vlan vlan

VLAN 情報を表示できます。

【コマンドの構文】

show vlan vlan

【パラメーター】

なし

【デフォルト設定】

なし

【コマンドモード】

Privileged EXEC

#### 【コマンドの例】

BS-G2008MR# show vlan vlan Current Vlan ID List: 1 BS-G2008MR#

# show vlan pvid

PVID を表示できます。

【コマンドの構文】

show vlan pvid

【パラメーター】

なし

【デフォルト設定】

なし

【コマンドモード】

Privileged EXEC

```
BS-G2008MR# show vlan pvid
Port PVID
----------------
 1 1
 2 1
<<<<< 途中省略 >>>>>
7 1
8 1
BS-G2008MR#
```
# **QoS** コマンド

### system qos

QoS 機能を有効 / 無効に設定します。

#### 【コマンドの構文】

system gos <state>

### 【パラメーター】

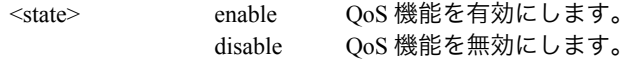

### 【デフォルト設定】

disable(無効)

### 【コマンドモード】

Global configuration

#### 【コマンドの例】

```
BS-G2008MR(config)# system qos enable
BS-G2008MR(config)#
```
QoS を有効にすると、ポートのフローコントロールは自動的に無効になります。

### system tos/diff

IP ヘッダーに基づく優先度制御を有効 / 無効に設定します。

### 【コマンドの構文】

system tos/diff <state>

### 【パラメーター】

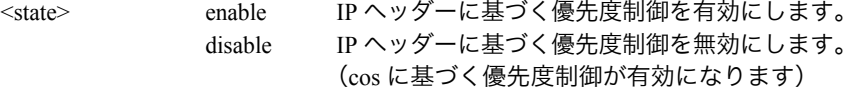

### 【デフォルト設定】

disable(無効)

### 【コマンドモード】

Global configuration

```
BS-G2008MR(config)# system tos/diff enable
BS-G2008MR(confiq)#
```
#### cos

IEEE802.1p で定義されたトラフィッククラスを 4 段階のプライオリティーキューに割 り当てます。

### 【コマンドの構文】

cos <traffic-class> <priority-queue>

### 【パラメーター】

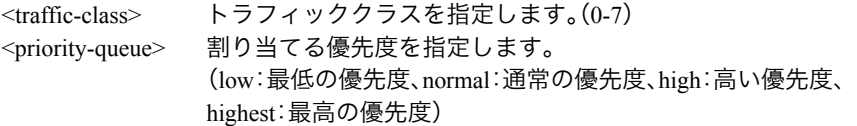

### 【デフォルト設定】

すべて low

### 【コマンドモード】

Global configuration

### 【コマンドの例】

```
BS-G2008MR(config)# cos 5 high
BS-G2008MR(config)#
```
# traffic-priority

ポートの優先度を設定できます。本項目はプライオリティーを持たないアンタグフ レームに適用する優先度です。

### 【コマンドの構文】

traffic-priority <priority-queue>

### 【パラメーター】

<priority-queue> 割り当てる優先度を指定します。 (low:最低の優先度、normal:通常の優先度、high:高い優先度、 highest:最高の優先度)

### 【デフォルト設定】

全ポート low に設定されています

### 【コマンドモード】

Interface configuration

```
BS-G2008MR(config-if)# traffic-priority highest
BS-G2008MR(config-if)#
```
# Layer3-mode

IP パケットに対する優先処理を DSCP に基づいておこなうか、TOS に基づいておこな うかを設定します。

### 【コマンドの構文】

layer3-mode <mode>

【パラメーター】

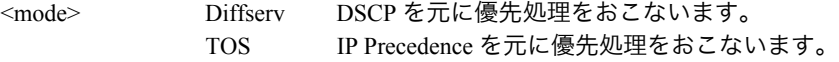

### 【デフォルト設定】

Diffserv

### 【コマンドモード】

Global configuration

#### 【コマンドの例】

```
BS-G2008MR(config)# layer3-mode TOS
BS-G2008MR(config)#
```
# diffserv

DSCP 値を 4 段階のプライオリティーに割り当てます。

### 【コマンドの構文】

diffserv <DSCP> <priority-queue>

### 【パラメーター】

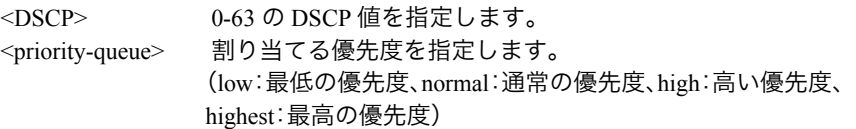

### 【デフォルト設定】

すべて low

### 【コマンドモード】

Global configuration

```
BS-G2008MR(config)# diffserve 5 normal
BS-G2008MR(config)#
```
#### tos

TOS(IP precedence)値を 4 段階のプライオリティーに割り当てます。

#### 【コマンドの構文】

tos <tos> <priority-queue>

### 【パラメーター】

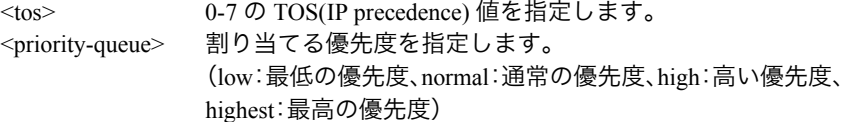

#### 【デフォルト設定】

すべて low

#### 【コマンドモード】

Global configuration

#### 【コマンドの例】

```
BS-G2008MR(config)# tos 5 low
BS-G2008MR(config)#
```
### queue-mode

4 レベルプライオリティーキューのスケジューリング方法を指定します。

#### 【コマンドの構文】

queue-mode <mode>

### 【パラメーター】

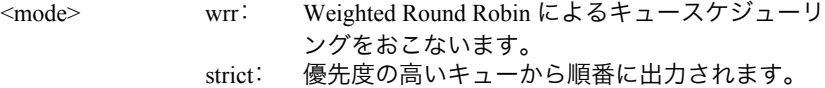

#### 【デフォルト設定】

Strict

#### 【コマンドモード】

Global configuration

```
BS-G2008MR(config)# queue-mode wrr
BS-G2008MR(config)#
```
# show cos

CoS 情報を表示できます。

【コマンドの構文】

show cos

### 【パラメーター】

なし

# 【デフォルト設定】

なし

【コマンドモード】

Privileged EXEC

### 【コマンドの例】

BS-G2008MR# show cos TrafficClass Priority ============ ======== 0 low 1 low 2 low 3 low 4 low 5 low 6 low 7 low BS-G2008MR#

# show layer3-mode

IP パケットの優先度処理方法が表示されます。

#### 【コマンドの構文】

show layer3-mode

【パラメーター】

なし

### 【デフォルト設定】

なし

### 【コマンドモード】

Privileged EXEC

### 【コマンドの例】

BS-G2008MR# show layer3-mode Layer 3 priority mode is TOS BS-G2008MR#

# show diffserv

DiffServ(DSCP) の設定内容を表示できます。

### 【コマンドの構文】

show diffserv

### 【パラメーター】

なし

# 【デフォルト設定】

なし

# 【コマンドモード】

Privileged EXEC

【コマンドの例】

BS-G2008MR# show diffserv DSCP Priority ==== ========  $0 \qquad \text{low}$  1 low 2 low 3 low 4 low 5 low 6 low 7 low 8 low 9 low 10 low •••••••••••• 57 low 58 low 59 low 60 low 61 low 62 low 63 low BS-G2008MR#

### show tos

TOS(IP precedence) の設定内容を表示できます。

【コマンドの構文】

show tos

### 【パラメーター】

なし

### 【デフォルト設定】

なし

# 【コマンドモード】

Privileged EXEC

### 【コマンドの例】

BS-G2008MR# show tos TOS-IP precedence Priority ==================== ======== Routine-000 low Priority-001 low Immediate-010 low Flash-011 low Flash Override-100 low CRITIC/ECP-101 low Internet Control-110 low Network Control-111 low BS-G2008MR#

# show queue-mode

キュースケジューリングの設定内容を表示できます。

### 【コマンドの構文】

show queue-mode

【パラメーター】

なし

# 【デフォルト設定】

なし

### 【コマンドモード】

Privileged EXEC

### 【コマンドの例】

BS-G2008MR# show queue-mode Queue scheduling mode is Strict BS-G2008MR#

# **Radius** コマンド

※ ここで設定する内容は、本製品に対するログイン時に外部 RADIUS サーバーなどにて認証させる設 定です。IEEE802.1X を使ったポートセキュリティー設定は[、「ポートセキュリティコマンド」](#page-143-0)(P.142) で設定をおこなってください。

### system radius server-ip

Radius サーバーの IP を設定できます。

#### 【コマンドの構文】

system radius server-ip <ip>

【パラメーター】

<ip> Radius サーバーの IP アドレスを設定します。

#### 【デフォルト設定】

1.1.1.1

#### 【コマンドモード】

Global configuration

#### 【コマンドの例】

```
BS-G2008MR(config)# system radius server-ip 192.168.1.139
BS-G2008MR(config)#
```
### system radius shared-secret

Radius のシークレットキーを設定します。

### 【コマンドの構文】

system radius shared-secret <key>

【パラメーター】

<key> シークレットキーを半角英数字、"-"(ハイフン)、""(アン ダーバー)20 文字以内で設定します。

【デフォルト設定】

なし

【コマンドモード】

Global configuration

```
BS-G2008MR(config)# system radius shared-secret abcde
BS-G2008MR(config)#
```
### system radius authen-mode

ユーザログイン時の認証モードを設定します。

【コマンドの構文】

system radius authen-mode <mode>

【パラメーター】

<mode> local: 本製品内部でのみ認証をおこないます。 local-then-remote:

> 最初に本製品で認証をおこない認証失敗した場合は RADIUS 認証をおこないます。

remote: RADIUS 認証のみおこないます。

【デフォルト設定】

local

【コマンドモード】

Global configuration

【コマンドの例】

```
BS-G2008MR(config)# system radius authen-mode local
BS-G2008MR(config)#
```

```
認証方式は、PAP のみサポートしています。
```
ログインユーザーに対する RADIUS 認証はリモートログイン (WEB または TELNET)に 対して有効で、RS-232C(コンソール)からログインする場合は RADIUS 認証はおこない ません。

RADIUS の設定内容は show running-config コマンドで確認できます。

# <span id="page-143-0"></span>ポートセキュリティコマンド

# dot1x accounting enable / dot1x accounting disable

Accounting 機能を有効 / 無効に設定します。

### 【コマンドの構文】

dot1x accounting <state>

【パラメーター】

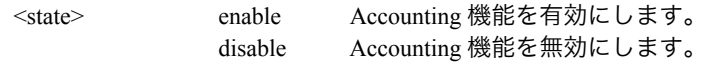

【デフォルト設定】

disable(無効)

### 【コマンドモード】

Global configuration

### 【コマンドの例】

```
BS-G2008MR(config)# dot1x accounting enable
BS-G2008MR(config)#
```
# dot1x foward enable / dot1x foward disable

ポートセキュリティー機能が無効の場合、受信した EAP フレームを転送する機能を有 効または無効にします。

### 【コマンドの構文】

dot1x foward <state>

【パラメーター】

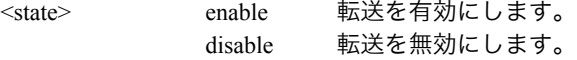

### 【デフォルト設定】

disable(無効)

【コマンドモード】

Global configuration

```
BS-G2008MR(config)# dot1x foward enable
BS-G2008MR(config)#
```
### dot1x server enable / dot1x server disable

プライマリー認証サーバーを有効 / 無効に設定します。

#### 【コマンドの構文】

dot1x server <state>

### 【パラメーター】

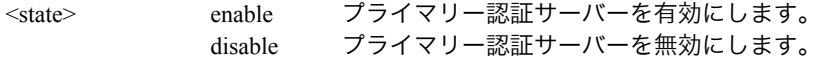

#### 【デフォルト設定】

enable(有効)

#### 【コマンドモード】

Global configuration

### 【コマンドの例】

```
BS-G2008MR(config)# dot1x server enable
BS-G2008MR(config)#
```
### dot1x server-ip

パソコンなどをポートで認証するときの認証サーバー(プライマリ)の IP アドレスを 設定します。

### 【コマンドの構文】

dot1x server-ip <ip-address>

#### 【パラメーター】

<ip-address> プライマリー認証サーバーの IP アドレスを指定します。

#### 【デフォルト設定】

1.1.1.1

【コマンドモード】

Global configuration

```
BS-G2008MR(config)# dot1x server-ip 192.168.1.100
BS-G2008MR(config)#
```
#### dot1x server-port

プライマリー認証サーバーのポート番号を設定します。

#### 【コマンドの構文】

dot1x server-port <port>

#### 【パラメーター】

<port> プライマリー認証サーバーのポート番号(1-65535)を指定します。

#### 【デフォルト設定】

1812

#### 【コマンドモード】

Global configuration

#### 【コマンドの例】

```
BS-G2008MR(config)# dot1x server-port 1812
BS-G2008MR(config)#
```
### dot1x shared-secret

プライマリー認証サーバーの Shared Secret を設定します。

#### 【コマンドの構文】

dot1x shared-secret <string>

#### 【パラメーター】

<string> プライマリー認証サーバーの shared secret を半角英数字、"-"(ハイ フン)、"\_"(アンダーバー)20 文字以内で指定します。

#### 【デフォルト設定】

なし

#### 【コマンドモード】

Global configuration

#### 【コマンドの例】

BS-G2008MR(config)# dot1x shared-secret buffalo\_secret BS-G2008MR(config)#

# dot1x secserver enable / dot1x secserver disable

セカンダリー認証サーバーを有効 / 無効に設定します。

#### 【コマンドの構文】

dot1x secserver <state>

#### 【パラメーター】

<state> enable セカンダリー認証サーバーを有効にします。 disable セカンダリー認証サーバーを無効にします。

#### 【デフォルト設定】

disable(無効)

#### 【コマンドモード】

Global configuration

### 【コマンドの例】

```
BS-G2008MR(config)# dot1x secserver disable
BS-G2008MR(config)#
```
1 台の RADIUS サーバを使用するときは、プライマリ RADIUS サーバーを設定してくださ い。

### dot1x sec-server-ip

パソコンなどをポートで認証するときの認証サーバー (セカンダリ)のIP アドレスを 設定します。

#### 【コマンドの構文】

dot1x sec-server-ip <ip-address>

#### 【パラメーター】

<ip-address> セカンダリー認証サーバーの IP アドレスを指定します。

#### 【デフォルト設定】

1.1.1.1

#### 【コマンドモード】

Global configuration

```
BS-G2008MR(config)# dot1x sec-server-ip 192.168.0.10
BS-G2008MR(config)#
```
#### dot1x sec-server-port

セカンダリ認証サーバーのポート番号を設定します。

#### 【コマンドの構文】

dot1x sec-server-port <port\_number>

#### 【パラメーター】

<port\_number> セカンダリー認証サーバーのポート(1-65535)番号を指定しま す。

#### 【デフォルト設定】

1812

### 【コマンドモード】

Global configuration

#### 【コマンドの例】

```
BS-G2008MR(config)# dot1x sec-server-port 1812
BS-G2008MR(config)#
```
# dot1x sec-shared-secret

セカンダリー認証サーバーの Shared Secret を設定します。

#### 【コマンドの構文】

dot1x sec-shared-secret <string>

#### 【パラメーター】

<string> セカンダリー認証サーバーの shared secret を半角英数字、"-"(ハ イフン)、"\_"(アンダーバー)20 文字以内で指定します。

#### 【デフォルト設定】

なし

【コマンドモード】

Global configuration

```
BS-G2008MR(config)# dot1x sec-shared-secret buffalo secret
BS-G2008MR(config)#
```
# dot1x timeout

認証サーバーから応答がない場合のタイムアウト時間を設定します。

### 【コマンドの構文】

dot1x timeout <timeout>

【パラメーター】

<timeout> 認証サーバーのタイムアウト時間(1 ~ 60(秒))を指定します。

【デフォルト設定】

10(秒)

### 【コマンドモード】

Global configuration

#### 【コマンドの例】

```
BS-G2008MR(config)# dot1x timeout 6
BS-G2008MR(config)#
```
# dot1x retry-count

認証サーバーから応答がない場合のリトライ回数を設定します。

#### 【コマンドの構文】

dot1x retry-count <retry-count>

【パラメーター】

<retry-count> リトライ回数(1-10)を指定します。

#### 【デフォルト設定】

2(回)

【コマンドモード】

Global configuration

```
BS-G2008MR(config)# dot1x retry-count 5
BS-G2008MR(config)#
```
### dot1x re-authenperiod

認証済みのクライアントに再認証を要求するまでの時間を設定します。

#### 【コマンドの構文】

dot1x re\_authenperiod <period>

【パラメーター】

<period> 再認証を要求するまでの時間(1-65535(秒))を指定します。

【デフォルト設定】

3600(秒)

【コマンドモード】

Global configuration

#### 【コマンドの例】

```
BS-G2008MR(config)# dot1x re-authenperiod 60
BS-G2008MR(config)#
```
サーバーから Session-Timeout が指定されている場合、サーバーの設定にしたがいます。

# dot1x termination-action

認証サーバーから指定された Termination-Action 属性に従うようにするかどうか設定 します。ただし、サーバーから Termination-Action が通知されている場合に限ります。

#### 【コマンドの構文】

dot1x termination-action <state>

【パラメーター】

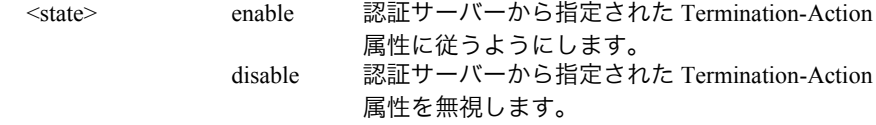

【デフォルト設定】

disable(無効)

【コマンドモード】

Global configuration

```
BS-G2008MR(config)# dot1x termination-action enable
BS-G2008MR(config)#
```
# dot1x port-control enable

ポートごとにポートセキュリティーを有効にします。

【コマンドの構文】

dot1x port-control enable

【パラメーター】

なし

【デフォルト設定】

無効

【コマンドモード】

Interface configuration

### 【コマンドの例】

```
BS-G2008MR(config-if)# dot1x port-control enable
BS-G2008MR(confiq-if)#
```
# dot1x mac-control enable

MAC ごとにポートセキュリティーを有効にします。

【コマンドの構文】

dot1x mac-control enable

【パラメーター】

なし

【デフォルト設定】

無効

【コマンドモード】

Interface configuration

```
BS-G2008MR(config-if)# dot1x mac-control enable
BS-G2008MR(config-if)#
```
# dot1x disable

セキュリティー(IEEE802.1X 認証)を無効にします。

#### 【コマンドの構文】

dot1x disable

### 【パラメーター】

なし

## 【デフォルト設定】

無効

# 【コマンドモード】

Interface configuration

```
BS-G2008MR(config-if)# dot1x disable
BS-G2008MR(confiq-if)#
```
# show dot1x

- ポートセキュリティーに関する情報を表示します。
- 【コマンドの構文】

show dot1x

### 【パラメーター】

なし

### 【デフォルト設定】

```
なし
```
### 【コマンドモード】

Privileged EXEC

#### 【コマンドの例】

BS-G2008MR# show dot1x Accounting Status is Disable serverenable Status is Enable Authenticator Server IP is 1.1.1.1 Authenticator Server Port is 1812 Authenticator shared secret is second serverenable Status is Disable Authenticator Second Server IP is 1.1.1.1 Authenticator Second Server Port is 1812 Authenticator second shared secret is 802.1x server timeout is 10 802.1x server retry count is 2 Reauthentication Timer is 3600 seconds •••••••••••• Port 802.1x Port Control Authentication Status ==== ====================== =================== 1/1 Disabled Disabled 1/2 Disabled Disabled 1/3 Disabled Disabled •••••••••••• 1/7 Disabled Disabled 1/8 Disabled Disabled BS-G2008MR#

# **SNTP** コマンド

# system sntp enable / system sntp disable

SNTP 機能を有効/無効にします。

※ SNTP を使用しない場合、本製品が起動したときに 1900 年 1 月 1 日 0 時 0 分 0 秒が設定され、 この日付を起点にカウントされます。

#### 【コマンドの構文】

system sntp <state>

### 【パラメーター】

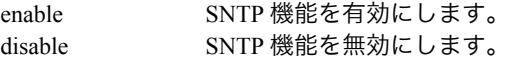

#### 【デフォルト設定】

disable(無効)

#### 【コマンドモード】

Global configuration

#### 【コマンドの例】

```
BS-G2008MR(config)# system sntp enable
BS-G2008MR(config)#
```
### system sntp server-ip

NTP サーバーの IP アドレスを設定します。

#### 【コマンドの構文】

system sntp server-ip <ip-address>

【パラメーター】

<ip-address> NTP サーバーの IP アドレスを指定します。

【デフォルト設定】

0.0.0.0

【コマンドモード】

Global configuration

【コマンドの例】

```
BS-G2008MR(config)# system sntp server-ip 192.168.1.48
BS-G2008MR(config)#
```
設定した内容は、メニューインターフェース (SNTP [の設定](#page-25-0) (P.24)) で確認できます。

# system sntp max-resync-time

NTP サーバーに時刻を問い合わせる間隔を時間単位で設定します。

#### 【コマンドの構文】

system sntp max-resync-time <time>

【パラメーター】

<time> NTP サーバーに時刻を問い合わせる間隔(時間)を指定しま す。(1 ~ 24)

【デフォルト設定】

24(時間)

#### 【コマンドモード】

Global configuration

#### 【コマンドの例】

```
BS-G2008MR(config)# system sntp max-resync-time 20
BS-G2008MR(config)#
```
設定した内容は、メニューインターフェース (SNTP [の設定](#page-25-0) (P.24)) で確認できます。

### system sntp time-zone

タイムゾーンを設定します。

#### 【コマンドの構文】

system sntp time-zone <time-zone>

### 【パラメーター】

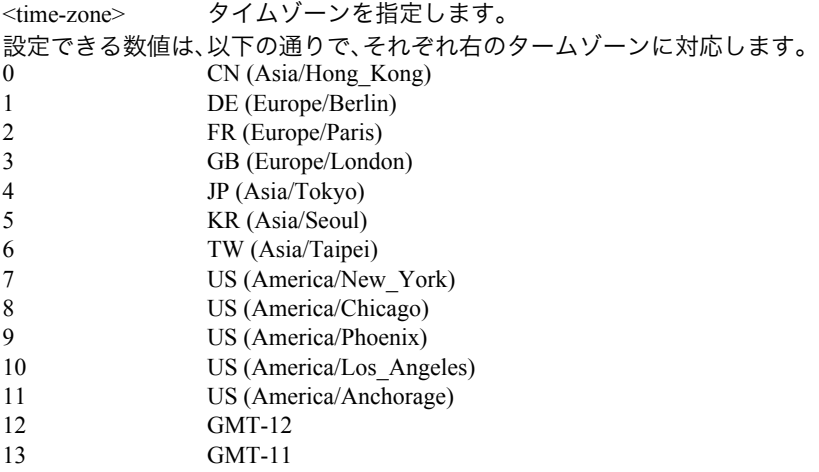

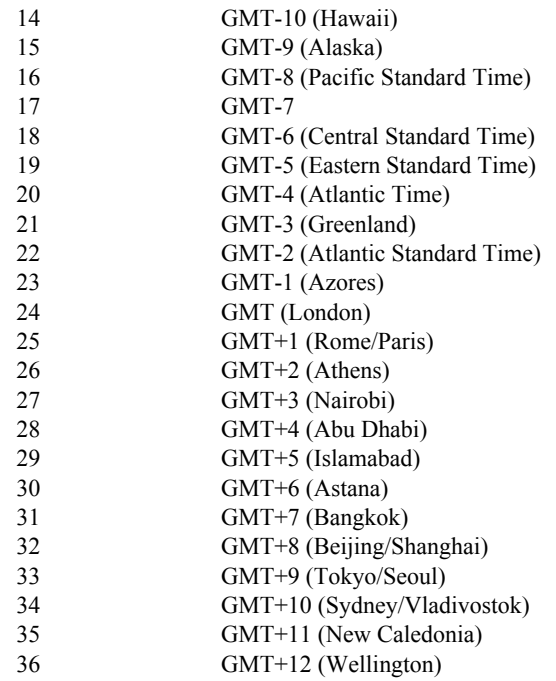

【デフォルト設定】

4 JP(Asia/Tokyo)

【コマンドモード】

Global configuration

【コマンドの例】

BS-G2008MR(config)# system sntp time-zone 0 BS-G2008MR(config)#

# **IGMP** コマンド

<span id="page-156-0"></span>system igmpsnooping enable / system igmpsnooping disable IGMP スヌーピング機能を有効/無効にします。

#### 【コマンドの構文】

system igmpsnooping <state>

【パラメーター】

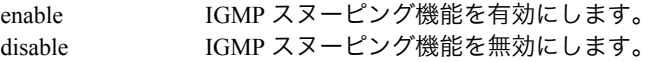

#### 【デフォルト設定】

disable(無効)

#### 【コマンドモード】

Global configuration

#### 【コマンドの例】

```
BS-G2008MR(config)# system igmpsnooping enable
BS-G2008MR(config)#
```
# system igmpsnooping hostportage

IGMP スヌーピングのホストタイムアウト時間を設定します。

#### 【コマンドの構文】

system igmpsnooping hostportage <period>

### 【パラメーター】

<period> IGMP スヌーピングのホストタイムアウト時間(130-1225(秒))を 設定します。

【デフォルト設定】

260(秒)

【コマンドモード】

Global configuration

```
【コマンドの例】
```

```
BS-G2008MR(config)# system igmpsnooping hostportage 300
BS-G2008MR(config)#
```
タイムアウト時間を設定するには、あらかじめ system igmpsnooping enable コマンド (P[155](#page-156-0))で、IGMP スヌーピング機能を有効にしておく必要があります。

### system igmpsnooping routerportage

IGMP スヌーピングのルータポートのタイムアウト時間を設定します。

#### 【コマンドの構文】

system igmpsnooping routerportage <period>

【パラメーター】

<neriod> IGMP スヌーピングのルータポートのタイムアウト時間(60-600 (秒))を設定します。

【デフォルト設定】

125(秒)

【コマンドモード】

Global configuration

#### 【コマンドの例】

BS-G2008MR(config)# system igmpsnooping routerportage 180  $BS-G2008MR(confiq)$ #

タイムアウト時間を設定するには、あらかじめ system igmpsnooping enable コマンド (P[155](#page-156-0))で、IGMP スヌーピング機能を有効にしておく必要があります。

# システムログコマンド

※ システムログコマンドを使うには、別途シスログサーバーが必要です。

system log remote-enable / remote-disable

ログ情報のシスログサーバーへの転送を有効にします。

### 【コマンドの構文】

system log remote-enable system log remote-disable

# 【パラメーター】

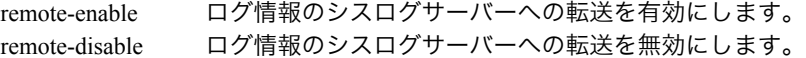

### 【デフォルト設定】

remote-enable(有効)

### 【コマンドモード】

Global configuration

#### 【コマンドの例】

```
BS-G2008MR(config)# system log remote-enable
BS-G2008MR(config)#
```
# system log ip

シスログサーバーの IP アドレスを設定します。

#### 【コマンドの構文】

system log ip <ip-address>

### 【パラメーター】

<ip-address> シスログサーバーの IP アドレスを指定します。

### 【デフォルト設定】

0.0.0.0

#### 【コマンドモード】

Global configuration

```
BS-G2008MR(config)# system log ip 192.168.1.250
BS-G2008MR(config)#
```
# system log with-name / system log without-name

シスログサーバーへ転送するログ情報に、スイッチ名を含めるかどうかを設定しま す。

【コマンドの構文】

system log with-name system log without-name

### 【パラメーター】

なし

【デフォルト設定】

system log without-name(スイッチ名を含めない)

### 【コマンドモード】

Global configuration

### 【コマンドの例】

```
BS-G2008MR(config)# system log with-name
BS-G2008MR(config)#
```
# system log config-facility

設定に関するログの中で、シスログサーバーへ転送するログの種類(notice/ information)を設定します。

### 【コマンドの構文】

system log config-facility <mode>

### 【パラメーター】

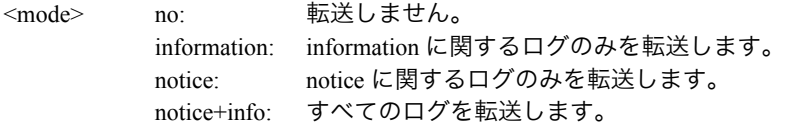

### 【デフォルト設定】

notice+info

【コマンドモード】

Global configuration

```
BS-G2008MR(config)# system log config-facility notice+info
BS-G2008MR(config)#
```
# system log auth-facility

。<br>認証に関するログの中で、シスログサーバーへ転送するログの種類 (notice/ information)を設定します。

# 【コマンドの構文】

system log auth-facility <mode>

### 【パラメーター】

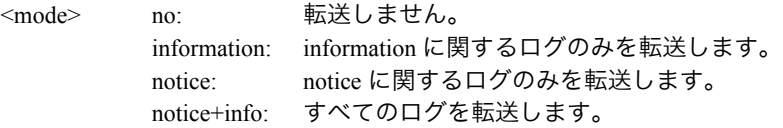

### 【デフォルト設定】

notice+info

### 【コマンドモード】

Global configuration

### 【コマンドの例】

```
BS-G2008MR(config)# system log auth-facility notice+info
BS-G2008MR(config)#
```
# system log device-facility

デバイスに関するログの中で、シスログサーバーへ転送するログの種類 (notice/ information)を設定します。

### 【コマンドの構文】

system log device-facility <mode>

### 【パラメーター】

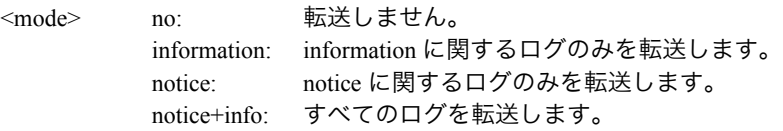

### 【デフォルト設定】

notice+info

### 【コマンドモード】

Global configuration

```
BS-G2008MR(config)# system log device-facility notice+info
BS-G2008MR(config)#
```
### system log system-facility

システムに関するログの中で、シスログサーバーへ転送するログの種類 (notice/ information)を設定します。

### 【コマンドの構文】

system log system-facility <mode>

#### 【パラメーター】

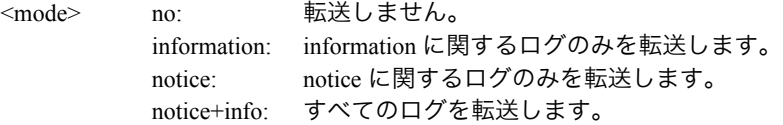

#### 【デフォルト設定】

notice+info

#### 【コマンドモード】

Global configuration

#### 【コマンドの例】

```
BS-G2008MR(config)# system log system-facility notice+info
BS-G2008MR(config)#
```
# show log

本製品のシステムログを表示できます。

#### 【コマンドの構文】

show log

【パラメーター】

なし

【デフォルト設定】

なし

【コマンドモード】

Privileged EXEC

```
【コマンドの例】
```

```
BS-G2008MR# show log
(1)Thu Jan 01 00:00:32 1900 Notice:Warm start
(2)Thu Jan 01 00:00:32 1900 Notice:Login from telnet(IP:192.168.1.1)
BS-G2008MR#
```
# ループ検出コマンド

# loop-prevention enable / loop-prevention disable

ループ防止機能の有効/無効を設定します。

#### 【コマンドの構文】

loop-prevention <state>

### 【パラメーター】

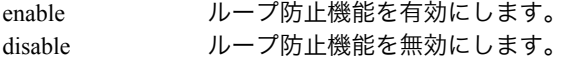

### 【デフォルト設定】

disable(無効)

### 【コマンドモード】

Global configuration

### 【コマンドの例】

```
BS-G2008MR(config)# loop-prevention enable
BS-G2008MR(config)#
```
# loop-prevention action

ループを検出した際の動作を設定します。

#### 【コマンドの構文】

loop-prevention action <action>

### 【パラメーター】

<action> none: ループ検出時にログに記録します。 shutdown: ループ検出時にログに記録し、該当ポートを 無効にします。

【デフォルト設定】

shutdown

# 【コマンドモード】

Global configuration

```
【コマンドの例】
```

```
BS-G2008MR(config)# loop-prevention action shutdown
BS-G2008MR(config)#
```
### loop-prevention rate-limit

ループと判断する受信レートの閾値を設定します。 閾値を超えると、ループとみなされます。

### 【コマンドの構文】

loop-prevention rate-limit <integer>

### 【パラメーター】

<integer>
とループと判断するための受信レートの閾値 (1 ~ 1000(Mbps))を設定します。

### 【デフォルト設定】

700

### 【コマンドモード】

Global configuration

#### 【コマンドの例】

```
BS-G2008MR(config)# loop-prevention rate-limit 700
BS-G2008MR(config)#
```
# loop-prevention timeout

ループを検出した際にポートを遮断する時間(秒)を設定します。

### 【コマンドの構文】

loop-prevention timeout <seconds>

【パラメーター】

<seconds> ループ検出時にポートを遮断する時間(0~65535(秒))を 設定します。0 を設定した場合は、無期限にポートを遮断しま す。loop-prevention action が shutdown に設定されている場合 にのみ有効です。

【デフォルト設定】

60

【コマンドモード】

Global configuration

```
BS-G2008MR(config)# loop-prevention timeout 60
BS-G2008MR(config)#
```
35010168 ver.02 2-01 C10-015

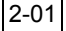